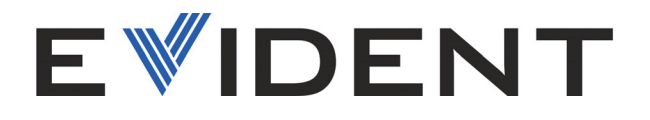

# HydroFORM Escáner manual para la corrosión

Manual del usuario

10-036042-01ES — Rev. 3 Febrero de 2024

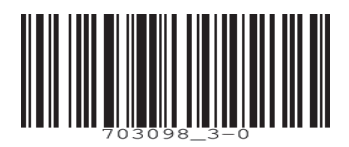

Este manual de instrucciones contiene información esencial sobre el uso seguro y eficaz de este producto Evident. Antes de utilizar este producto, lea detenidamente este manual de instrucciones.

Utilice el producto tal y como se indica en las instrucciones.

Conserve este manual de instrucciones en un lugar seguro y accesible.

#### EVIDENT CANADA, INC., 3415, rue Pierre-Ardouin, Quebec (QC) G1P 0B3 Canadá

Derechos de autor © 2024 por Evident. Todos los derechos reservados. Queda prohibida la reproducción, traducción o distribución de esta publicación, ya sea total o parcial, sin el consentimiento expreso por escrito de Evident.

Traducido de la edición inglesa: *HydroFORM Manual Corrosion Scanner: User's Manual* (10-036042-01EN – Rev.3, October 2023) Copyright © 2023 by Evident.

Este documento ha sido preparado y traducido con las precauciones de uso para asegurar la exactitud de la información. Éste corresponde a la versión del producto fabricado con anterioridad a la fecha que aparece en la página de título. Por ello, podrían existir diferencias entre el manual y el producto si este último fue modificado ulteriormente.

Toda la información contenida en este documento está sujeta a cambios sin previo aviso.

N.º de pieza: 10-036042-01ES Rev. 3 Febrero de 2024

Impreso en Canadá

Todas las marcas son marcas de comercio o marcas registradas de sus respectivos propietarios o de terceras partes.

## Índice de contenido

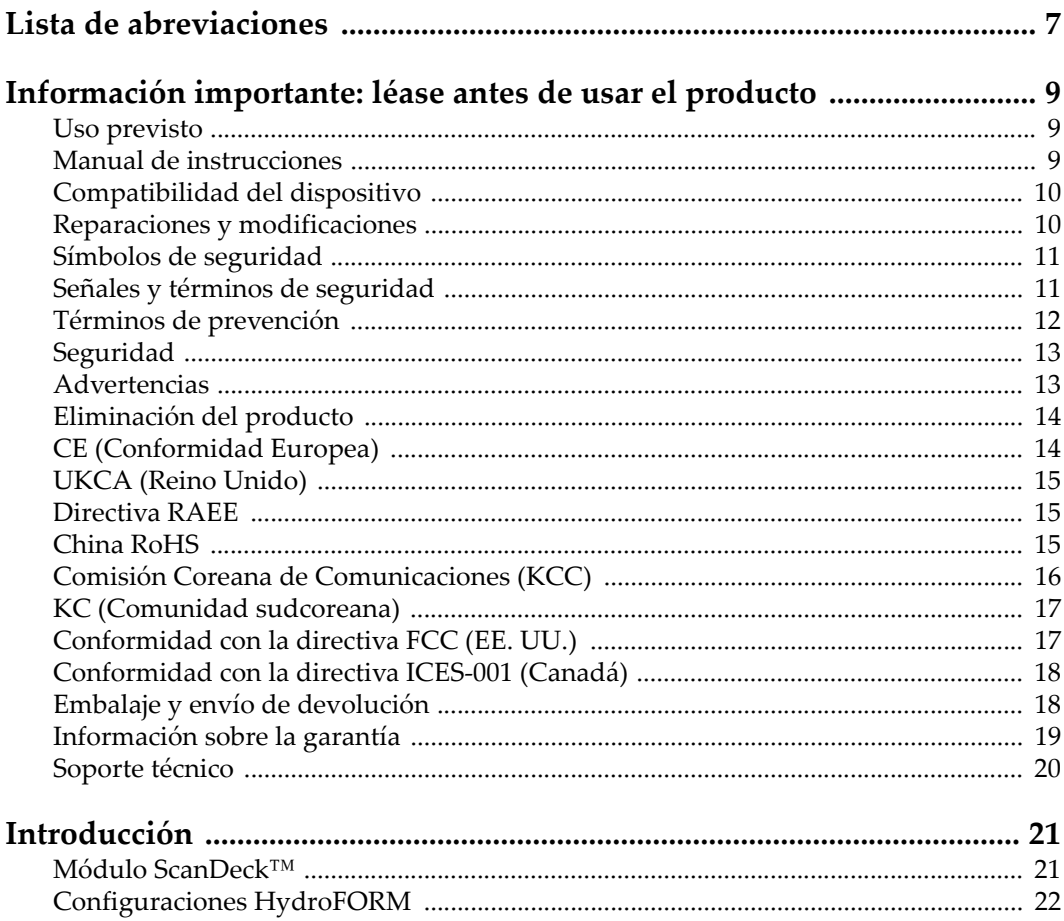

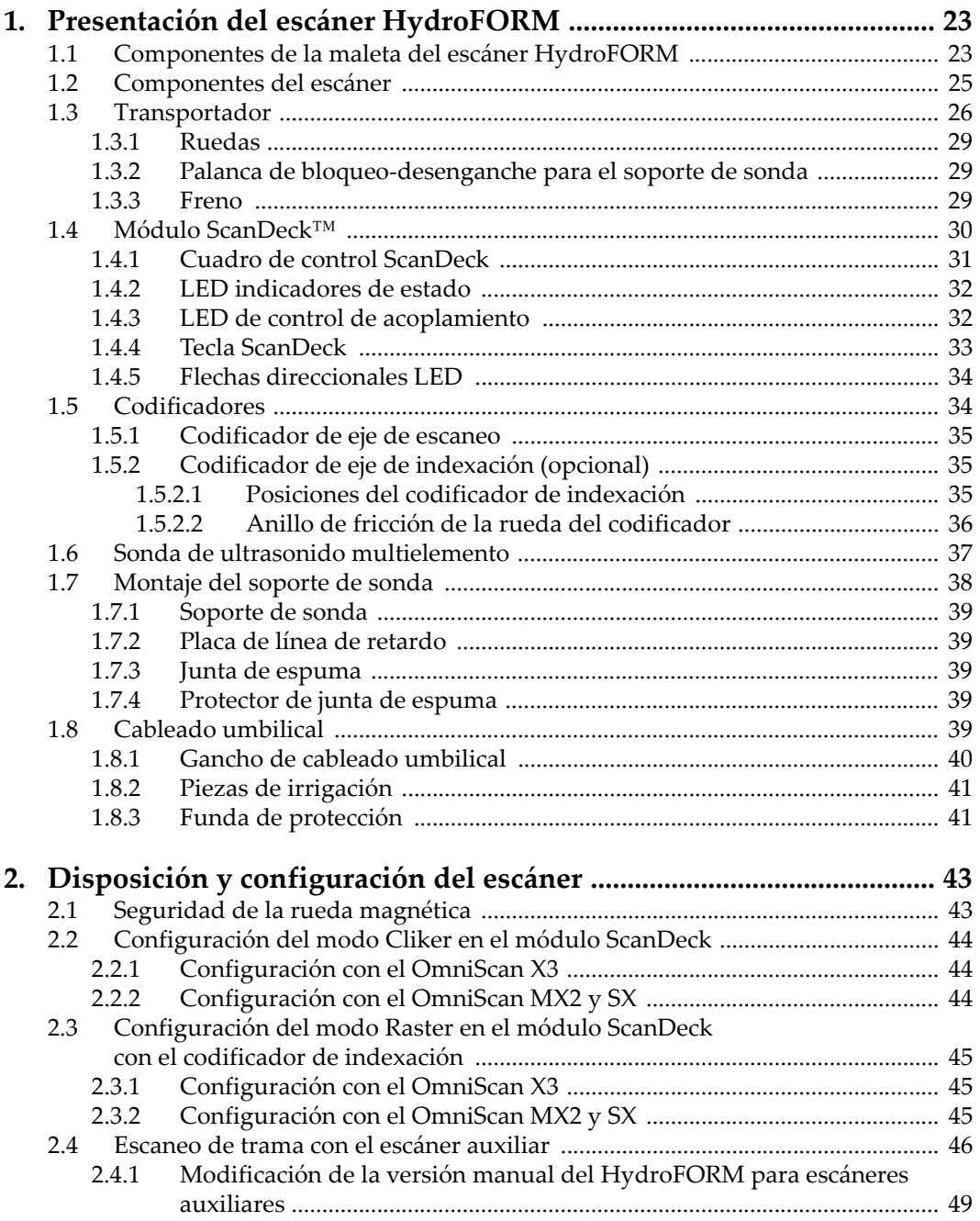

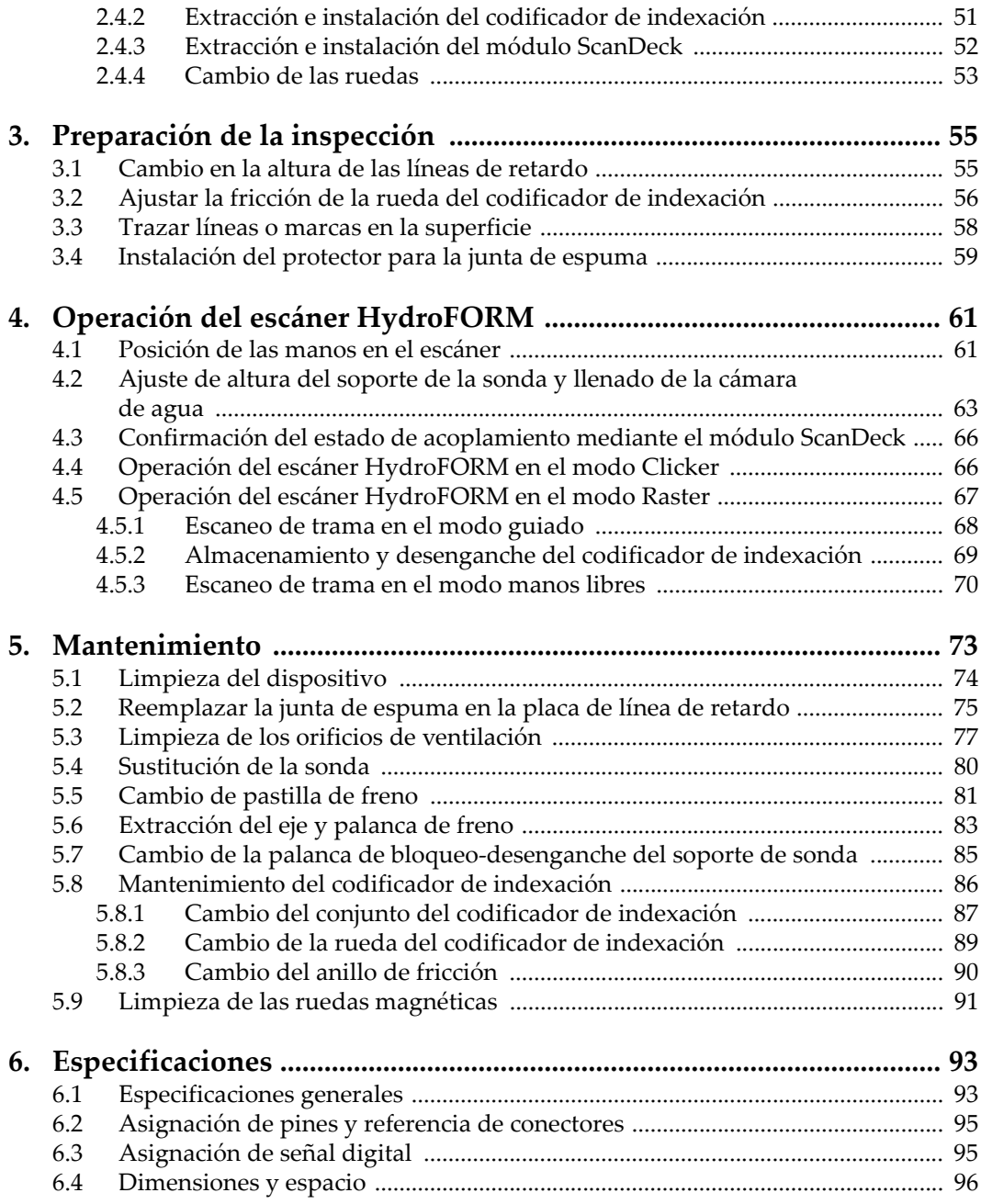

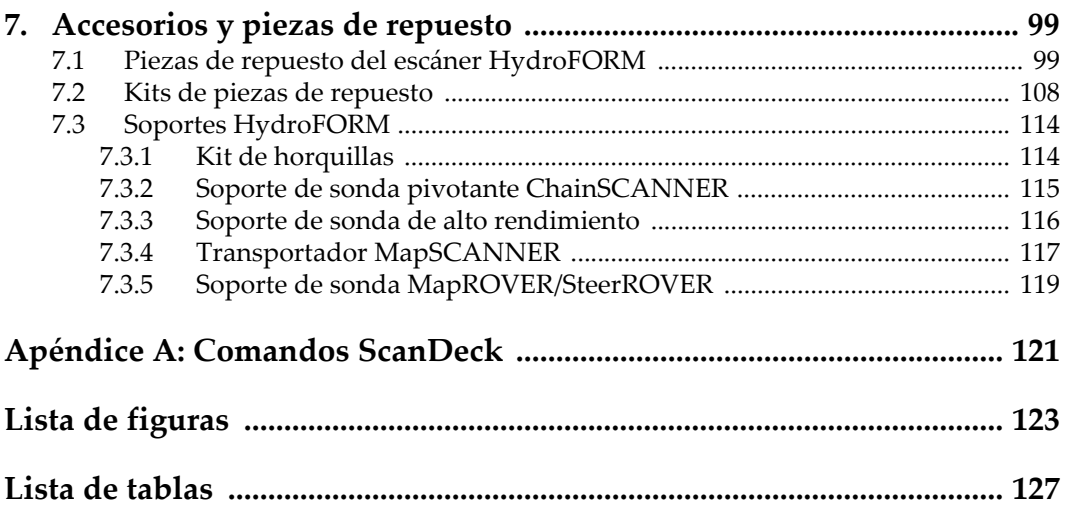

## <span id="page-6-0"></span>**Lista de abreviaciones**

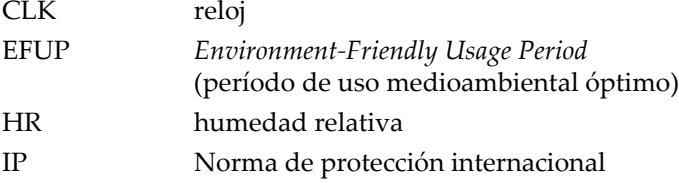

## <span id="page-8-0"></span>**Información importante: léase antes de usar el producto**

## <span id="page-8-1"></span>**Uso previsto**

El escáner HydroFORM ha sido diseñado para ejecutar inspecciones no destructivas en materiales industriales y comerciales.

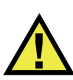

ADVERTENCIA

No utilice el escáner HydroFORM para otro propósito que no sea el previsto. Nunca debe ser usado para inspeccionar o examinar partes del cuerpo en humanos o animales.

## <span id="page-8-2"></span>**Manual de instrucciones**

Este manual de instrucciones contiene información esencial sobre el uso seguro y eficaz de este producto Evident. Antes de utilizar este producto, lea detenidamente este manual de instrucciones. Utilice el producto tal como se indica en las instrucciones.

#### IMPORTANTE

Puede que algunos detalles de los componentes y del *software*, que se ilustran en el manual del usuario, difieran de aquellos instalados en su dispositivo. No obstante dicha(s) diferencia(s), los principios operativos permanecen invariables.

## <span id="page-9-0"></span>**Compatibilidad del dispositivo**

El dispositivo debe ser usado sólo con los accesorios auxiliares provistos por Evident. El equipamiento proporcionado y aprobado por Evident para usar este dispositivo se describe más adelante en este manual.

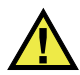

## **ATENCIÓN**

Utilice siempre los productos y los accesorios que cumplan con las especificaciones de Evident. El uso de dispositivos/equipamiento(s) incompatibles con el dispositivo en curso podría causar disfunciones o daños internos en este último, así como lesiones corporales en el usuario.

## <span id="page-9-1"></span>**Reparaciones y modificaciones**

Este dispositivo no contiene ninguna pieza cuyo mantenimiento o reparación pueda ser llevada a cabo por el usuario. Si desarma el dispositivo, la garantía será anulada.

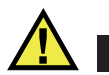

## **ATENCIÓN**

Para prevenir las lesiones humanas y/o los daños en el producto, no lo desmonte, modifique ni intente repararlo.

### <span id="page-10-0"></span>**Símbolos de seguridad**

Los siguientes símbolos de seguridad podrían aparecer en el producto y en el manual de instrucciones:

Símbolo de advertencia general

Este símbolo alerta al usuario sobre la presencia de peligros potenciales. Todos los mensajes de seguridad que siguen a este símbolo deben respetarse para evitar posibles lesiones o daños materiales.

Símbolo de advertencia de alta tensión

Este símbolo indica la posibilidad de un peligro de descarga eléctrica superior a 1000 voltios. Todos los mensajes de seguridad que siguen a este símbolo deben respetarse para evitar posibles lesiones.

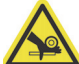

Símbolo de advertencia de aplastamiento de dedos

Este símbolo alerta al usuario sobre la presencia de peligros potenciales de aplastamiento de dedos causados por las ruedas magnéticas. Todos los mensajes de seguridad que siguen a este símbolo deben respetarse para evitar posibles lesiones.

Símbolo de advertencia de campo magnético

Este símbolo se usa para alertar al usuario sobre la presencia de campos magnéticos potencialmente fuertes. Todos los mensajes de seguridad que siguen a este símbolo deben respetarse para evitar posibles lesiones.

## <span id="page-10-1"></span>**Señales y términos de seguridad**

Las señales y los términos de seguridad a continuación pueden aparecer en la documentación suministrada con el producto:

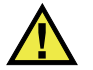

#### **PELIGRO**

El término de seguridad PELIGRO indica un peligro inminente. Este llama la atención sobre un procedimiento, una utilización o una condición similar que, de no seguirse o respetarse adecuadamente, puede causar una lesión corporal grave o, incluso, la muerte. No proceda más allá del término de seguridad PELIGRO hasta que las condiciones indicadas hayan sido perfectamente comprendidas y cumplidas.

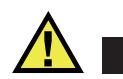

## **ADVERTENCIA**

El término de seguridad ADVERTENCIA indica un peligro potencial. Este llama la atención sobre un procedimiento, una utilización o una condición similar que, de no seguirse o respetarse adecuadamente, podría causar una lesión corporal grave o, incluso, la muerte. No proceda más allá del término de seguridad ADVERTENCIA hasta que las condiciones indicadas hayan sido perfectamente comprendidas y cumplidas.

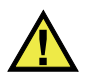

## **ATENCIÓN**

El término de seguridad ATENCIÓN indica una situación potencialmente peligrosa. Este llama la atención sobre un procedimiento, una utilización o similar que, de no seguirse o respetarse adecuadamente, podría causar una lesión corporal menor o moderada, un daño al material (especialmente al producto), la destrucción del producto o de una de sus partes, o la pérdida de datos. No proceda más allá del término de seguridad ATENCIÓN hasta que las condiciones indicadas hayan sido perfectamente comprendidas y cumplidas.

## <span id="page-11-0"></span>**Términos de prevención**

Los términos de prevención a continuación pueden aparecer en la documentación suministrada con el producto:

#### IMPORTANTE

El término de prevención IMPORTANTE llama la atención sobre una nota que contiene información importante o esencial para el cumplimiento de una tarea.

#### NOTA

El término de prevención NOTA llama la atención sobre un procedimiento, una utilización o una condición similar que requiere especial atención. Una nota también brinda información complementaria que es útil, pero no imperativa.

#### **CONSEJO**

El término de prevención CONSEJO llama la atención sobre un tipo de nota que ayuda a aplicar las técnicas y los procedimientos descritos en el manual para satisfacer necesidades específicas, u ofrece un consejo sobre la manera más eficaz de utilizar las funciones del producto.

## <span id="page-12-0"></span>**Seguridad**

Antes de encender el dispositivo, compruebe que se hayan tomado las precauciones de seguridad apropiadas (consulte [«Advertencias» en la página 13](#page-12-1)). Asimismo, preste atención a las marcas externas que aparecen en el dispositivo, y que se describen en la sección «[Símbolos de seguridad](#page-10-0)».

## <span id="page-12-1"></span>**Advertencias**

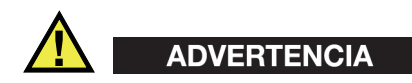

#### **Advertencias generales**

- Lea detenidamente las instrucciones contenidas en este manual de instrucciones antes de encender el dispositivo.
- Conserve este manual de instrucciones en un lugar seguro para consultas futuras.
- Siga los procedimientos de instalación y funcionamiento.
- Respete escrupulosamente las advertencias de seguridad indicadas en el dispositivo y en el manual de instrucciones.
- Si las especificaciones de uso del fabricante no son respetadas, la protección provista por el dispositivo podría ser alterada.
- No instale piezas de sustitución, ni efectúe modificaciones no autorizadas en el dispositivo.
- Las instrucciones de reparación o modificación, si hubiera, se dirigen sólo al personal técnico calificado. Para evitar el riesgo de descargas eléctricas, no efectúe trabajos en el dispositivo si no está calificado para ello. De presentarse un problema o si tiene dudas respecto al dispositivo póngase en contacto con Evident o un representante autorizado de Evident.
- No toque los conectores directamente con las manos. De lo contrario, podría producirse una disfunción en el dispositivo, o haber riesgo de carga eléctrica.
- No permita que ningún objeto extraño ingrese en el dispositivo a través de los conectores u otras aberturas. De lo contrario, podría producirse una disfunción en el dispositivo, o haber riesgo de carga eléctrica.
- Asegúrese de que los componentes del dispositivo (tornillos, bandas, etc.) no estén flojos o se extravíen en el equipamiento que está siendo inspeccionado. Examine escrupulosamente su área de inspección antes y después de una inspección para prevenir la presencia de objetos/desechos extraños que pueden causar daños potenciales en el dispositivo, lesiones corporales y hasta la pérdida de vidas.

## <span id="page-13-0"></span>**Eliminación del producto**

Antes de desechar el dispositivo, verifique las normas, leyes o regulaciones de su localidad y cumpla con ellas adecuadamente.

## <span id="page-13-1"></span>**CE (Conformidad Europea)**

# CE

Este producto cumple con los requisitos de la directiva 2014/30/UE relativa a la compatibilidad electromagnética, la directiva 2014/35/UE relativa a la baja tensión y la directiva 2015/863 que modifica la 2011/65/UE relativa a la restricción de sustancias peligrosas (RoHS). La marca CE es una declaración de que este producto cumple todas las directivas aplicables de la Comunidad Europea.

## <span id="page-14-0"></span>**UKCA (Reino Unido)**

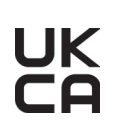

Este producto cumple con los requisitos de las Regulaciones de compatibilidad electromagnética de 2016, las Regulaciones (de seguridad) de instrumentos eléctricos de 2016 y las Regulaciones de restricción del uso de ciertas sustancias peligrosas en instrumentos eléctricos y electrónicos de 2012. La marca UKCA indica que el producto es conforme con los estándares previamente mencionados.

## <span id="page-14-1"></span>**Directiva RAEE**

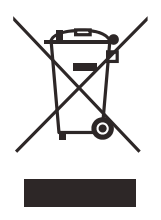

En conformidad con la directiva europea 2012/19/UE sobre los Residuos de Aparatos Eléctricos y Electrónicos (RAEE), este símbolo indica que este producto no puede ser desechado junto con los residuos domésticos, sino que debe ser objeto de una recogida y un reciclado por separado. Contacte con el distribuidor Evident de su localidad para obtener más información sobre los puntos de recogida y reciclado disponibles en su país.

## <span id="page-14-2"></span>**China RoHS**

El término *China RoHS* es utilizado en la industria para referirse a la legislación implementada por el Ministerio de la Industria de la Información (MII) de la República Popular de China para el control de la polución/contaminación de los productos electrónicos de información.

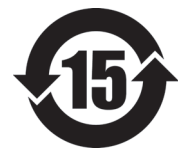

La marca China RoHS indica el período de uso medioambiental óptimo (EFUP, por sus siglas en inglés). Es decir, la cantidad de años durante los cuales las sustancias reguladas por esta directiva no presentarán fugas o deterioro químico en el producto. Para el HydroFORM se ha determinado un período de uso medioambiental óptimo de 15 años.

**Nota**: El período de uso medioambiental óptimo no debe ser interpretado como el período durante el cual la funcionalidad y el rendimiento del producto es garantizado.

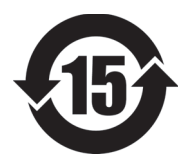

本标志是根据 " 电器电子产品有害物质限制使用管理办法 " 以及 " 电子电气产品有害物质限制使用标识要求 " 的规定, 适用于在中国销售的电器电子产品上的电器电子产品有害物 质使用限制标志。

电器电子产品有害物质限 制使用标志 (注意)电器电子产品有害物质限制使用标志内的数字为在 正常的使用条件下有害物质等不泄漏的期限,不是保证产品 功能性能的期间。

| 部件名称                    |      | 有害物质       |            |            |              |         |           |
|-------------------------|------|------------|------------|------------|--------------|---------|-----------|
|                         |      | 铅及其<br>化合物 | 汞及其<br>化合物 | 镉及其<br>化合物 | 六价铬及<br>其化合物 | 多溴联苯    | 多溴<br>二苯醚 |
|                         |      | (Pb)       | (Hg)       | (Cd)       | (Cr(VI))     | (PBB)   | (PBDE)    |
| 主体                      | 机构部件 | $\times$   | $\circ$    | $\circ$    | $\circ$      | $\circ$ | $\circ$   |
|                         | 光学部件 | $\times$   | $\circ$    | $\circ$    | $\circ$      | $\circ$ | $\circ$   |
|                         | 电气部件 | $\times$   | $\circ$    | $\circ$    | $\circ$      | $\circ$ | $\circ$   |
| 附件                      |      | $\times$   | $\circ$    | $\circ$    | $\circ$      | $\circ$ | $\circ$   |
| 本表格依据 SJ/T 11364 的规定编制。 |      |            |            |            |              |         |           |

产品中有害物质的名称及含量

○:表示该有害物质在该部件所有均质材料中的含量均在 GB/T26572 规定的限量要求以下。

×:表示该有害物质至少在该部件的某一均质材料中的含量超出 GB/T26572 规定的限量要求。

#### <span id="page-15-0"></span>**Comisión Coreana de Comunicaciones (KCC)**

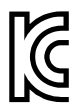

Se informa al vendedor y al usuario que este producto es compatible con el uso de equipos electromagnéticos en áreas de trabajo de oficina (clase A) y, también, fuera de casa. Este producto cumple con la normativa EMC de Corea.

El código MSIP para este dispositivo es: R-R-OYN-HYDROFORM.

이 기기는 업무용 환경에서 사용할 목적으로 적합성평가를 받은 기기로서 가정용 환 경에서 사용하는 경우 전파간섭의 우려가 있습니다 .

## <span id="page-16-0"></span>**KC (Comunidad sudcoreana)**

Este aparato cumple con las disposiciones de las normas KS C 9610-6-2 y KS C 9610-6-4, las cuales hacen referencia al uso de la compatibilidad electromagnética. La marca KC indica que el producto es conforme a los estándares previamente mencionados.

## <span id="page-16-1"></span>**Conformidad con la directiva FCC (EE. UU.)**

#### NOTA

Las pruebas han permitido establecer que este producto es conforme a los límites impuestos a los aparatos digitales de la clase A en virtud del Apartado 15 de la Norma de la Federal Communications Commission (FCC). Estos límites están destinados a proporcionar una protección suficiente contra las interferencias nocivas en instalaciones comerciales. Este producto genera, usa y puede irradiar energía de radiofrecuencia y, si no es instalado o utilizado adecuadamente según las instrucciones del manual, puede provocar interferencias nocivas a las radiocomunicaciones. El uso de este producto en entornos residenciales podría causar interferencias nocivas; deberá tomar las medidas necesarias para corregirlas a su propio cargo.

#### IMPORTANTE

Los cambios o las modificaciones que no hayan sido expresamente aprobados por la parte encargada del cumplimiento de las normas podrían anular la autorización del usuario para utilizar el producto.

#### **Declaración de conformidad FCC del proveedor**

Se declara que el producto:

Nombre de producto: HydroFORM Modelo: HydroFORM

Es conforme con las siguientes especificaciones:

Norma FCC, Parte 15, Subparte B, Sección 15.107 y Sección 15.109.

Información adicional:

Este dispositivo cumple con la Parte 15 de la Norma de la Federal Communications Commission (FCC). Su funcionamiento está sujeto a las dos siguientes condiciones:

- (1) Este dispositivo no puede causar interferencias perjudiciales.
- (2) Este dispositivo debe aceptar cualquier interferencia recibida, incluso aquellas que podrían causar un funcionamiento indeseado.

Nombres de la(s) parte(s) responsable(s):

EVIDENT SCIENTIFIC, INC.

Dirección:

48 Woerd Avenue, Waltham, MA 02453, EE. UU.

Número de teléfono:

+1 781-419-3900

## <span id="page-17-0"></span>**Conformidad con la directiva ICES-001 (Canadá)**

Este aparato digital de Clases A cumple con la norma canadiense ICES-001.

Cet appareil numérique de la classe A est conforme à la norme NMB-001 du Canada.

## <span id="page-17-1"></span>**Embalaje y envío de devolución**

Si el dispositivo no es expedido en su maleta de transporte, podría sufrir daños durante el transporte. Por consiguiente, Evident se reserva el derecho de anular la garantía de aquellos instrumentos dañados durante el envío, si estos últimos no han sido expedidos dentro de su maleta de transporte. Antes de devolver alguna unidad, póngase en contacto con el servicio de atención al cliente para obtener el código de autorización de devolución de mercancía (RMA), y para cualquier otra información en particular.

Siga las siguientes instrucciones para devolver el dispositivo:

1. Coloque el dispositivo en la maleta de transporte en la que llegó; use los materiales de empaque originales.

- 2. Inscriba el número RMA claramente en la parte exterior de la caja y en los documentos de expedición.
- 3. Cierre la caja de expedición y asegúrela con bridas de plástico.
- 4. Coloque la maleta de transporte en una caja de embalaje.

#### <span id="page-18-0"></span>**Información sobre la garantía**

Evident garantiza que su producto, tanto a nivel del material como de la fabricación, estará exento de todo defecto durante el período y según las *Condiciones de Evident Scientific Inc.* disponibles en la página [https://evidentscientific.com/evident-terms/.](https://evidentscientific.com/evident-terms/)

Esta garantía Evident cubre solo el producto utilizado correctamente, tal como se describe en el presente manual del usuario, y que no haya sido sujeto a uso excesivo ni intento de reparación o modificación no autorizada.

Después de recibir el producto, verifíquelo cuidadosamente para constatar toda evidencia de daño externo o interno que haya podido ser ocasionado durante el transporte. Notifique inmediatamente al transportista encargado de la entrega si detecta daños, ya que el transportista suele ser el responsable del envío. Conserve el material de embalaje, los conocimientos de embarque y los documentos relativos al transporte para apoyar todo reclamo de indemnización. Después de notificar al transportista de todo daño, contacte con Evident para asistirlo en el reclamo de indemnización y, de ser necesario, reemplazar el producto.

El objetivo de este manual es intentar explicar el funcionamiento apropiado del producto Evident. La información contenida en el presente documento debe considerarse solamente como un complemento profesional y no debe usarse en aplicaciones particulares sin la verificación o el control independiente del operador o supervisor. Dicha verificación independiente de los procedimientos se vuelve más importante conforme aumenta la importancia de la aplicación. Por esta razón, Evident no garantiza —de forma expresa o implícita— que las técnicas, los ejemplos o los procedimientos descritos en el presente documento correspondan a las normas de la industria o respondan a las exigencias de una aplicación en particular.

Evident se reserva el derecho de modificar todo producto sin ser tenido responsable de modificar los productos previamente fabricados.

## <span id="page-19-0"></span>**Soporte técnico**

Evident se compromete a brindar un servicio de atención y un servicio técnico al cliente de la más alta calidad. Si experimenta dificultades al usar el producto o si éste no funciona como descrito en la documentación, le recomendamos primero consultar el manual del usuario. Si, después de la consulta, no puede resolver el problema, contacte con nuestro servicio de posventa. Para encontrar el centro de servicios más cercano, visite la página Servicios y asistencia en la [página:](https://www.evidentscientific.com/service-and-support/service-centers/)  [https://www.evidentscientific.com/service-and-support/service-centers/.](https://www.evidentscientific.com/service-and-support/service-centers/)

## <span id="page-20-0"></span>**Introducción**

Este manual proporciona instrucciones de ensamblaje, instalación y operación asociadas al escáner HydroFORM.

El escáner HydroFORM ha sido diseñado para inspeccionar de forma manual la corrosión de superficies planas, paredes de tanques, recipientes de presión y tuberías dotadas de un diámetro externo igual o superior a 4 pulg.

Permite detectar las pérdidas de espesor de pared causadas por la corrosión, abrasión y erosión. También, permite detectar daños en la pared intermedia, como burbujas/ampollas inducidas por hidrógeno o laminaciones inducidas por la fabricación; diferencia fácilmente estas anomalías a partir de la pérdida de espesor de pared.

#### <span id="page-20-1"></span>**Módulo ScanDeck™**

La versión manual del escáner HydroFORM se compone de un módulo ScanDeck, dotado de un botón de acción remota y de luces LED que proporcionan una retroalimentación visual directa cuando el escáner se encuentra conectado al detector de defectos OmniScan X3 o instrumentos sucesivos. Esta permite al usuario ejecutar escaneos sin necesidad de interactuar con el instrumento OmniScan (ver [Figura 1-8 en la página 31\)](#page-30-1).

## <span id="page-21-0"></span>**Configuraciones HydroFORM**

En su configuración manual, el escáner HydroFORM puede llevar a cabo escaneos de codificación uniaxial. No obstante, gracias al codificador de indexación opcional, el escáner puede hacer escaneos completos por codificación biaxial.

El escáner HydroFORM puede ser ensamblado en escáneres compatibles de la marca Evident con el fin de obtener una mayor precisión y productividad.

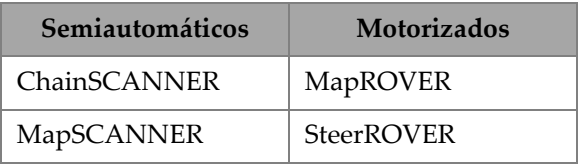

#### **Tabla 1 Escáneres compatibles**

## <span id="page-22-0"></span>**1. Presentación del escáner HydroFORM**

Este capítulo proporciona una presentación general del escáner HydroFORM.

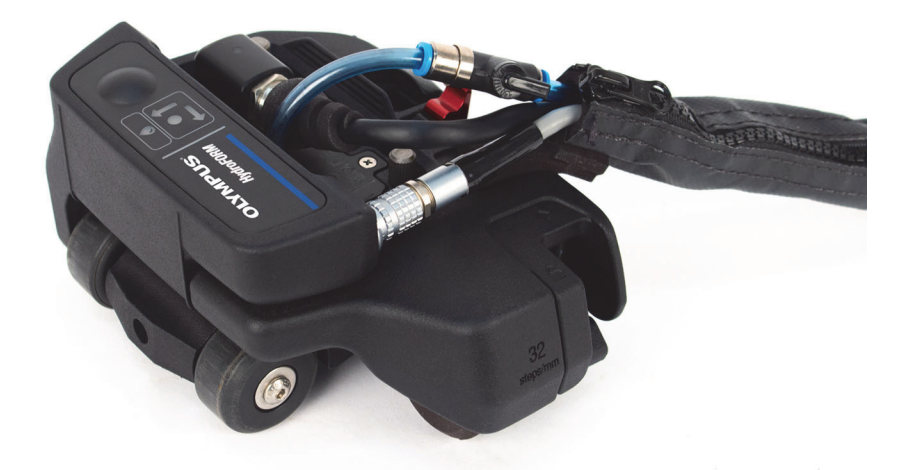

**Figura 1-1 Escáner HydroFORM con el módulo ScanDeck y el codificador de indexación**

## <span id="page-22-1"></span>**1.1 Componentes de la maleta del escáner HydroFORM**

En la [Figura 1-2 en la página 24](#page-23-0), se muestran los componentes suministrados en la maleta de transporte del escáner HydroFORM.

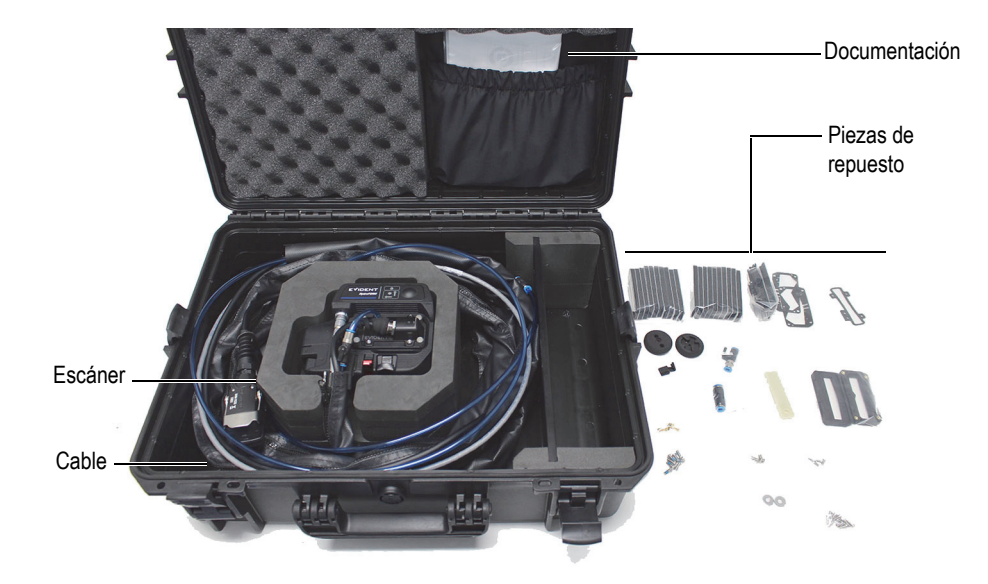

**Figura 1-2 Componentes de la maleta del escáner HydroFORM**

<span id="page-23-0"></span>La maleta de transporte está configurada para soportar las siguientes piezas:

- Escáner (unidad) HydroFORM
- Cableado umbilical: incluye cable de codificación y el tubo de irrigación en una funda protectora.
- Placas de línea retardo de 14 mm y 38 mm
- Piezas de repuesto
- Documentación

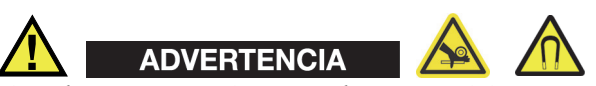

El escáner tiene ruedas magnéticas que deben ser manipuladas cuidadosamente para prevenir riesgos de lesiones o daños en el instrumento generados por los campos magnéticos y fuerzas de atracción involuntarias. Antes de desembalar y manipular

las ruedas magnéticas, observe las medidas de seguridad relativas a las ruedas magnéticas que se detallan en la sección [«Seguridad de la rueda magnética» en la](#page-42-2)  [página 43.](#page-42-2)

#### <span id="page-24-0"></span>**1.2 Componentes del escáner**

Los componentes del escáner HydroFORM se muestran en la [Figura 1-3 en la](#page-25-1)  [página 26.](#page-25-1)

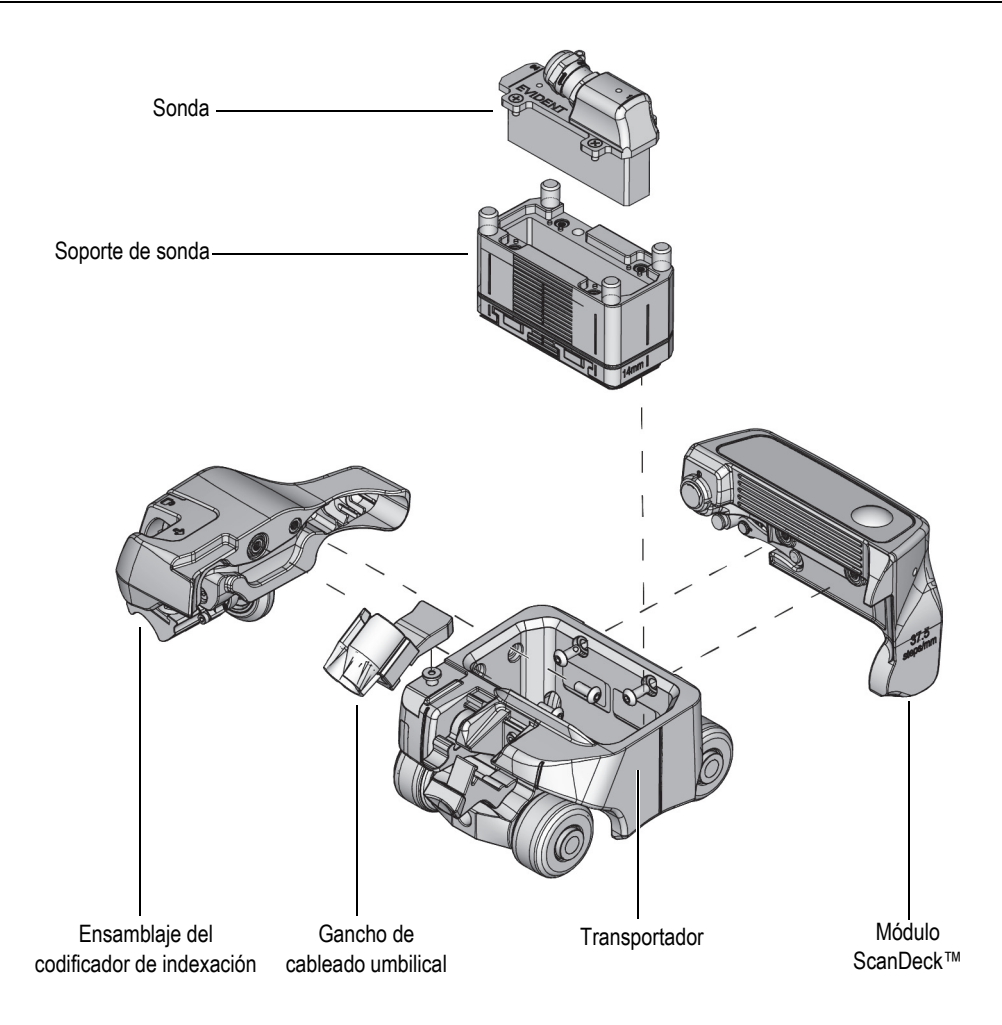

**Figura 1-3 Componentes del escáner HydroFORM**

## <span id="page-25-1"></span><span id="page-25-0"></span>**1.3 Transportador**

El transportador tiene ruedas, un sistema de frenado, una palanca de bloqueo-desenganche para el soporte de la sonda, y un perno de montaje para el gancho del cableado umbilical. La superficie de la empuñadura presenta una superficie acanalada (ver [Figura 1-4 en la página 27\)](#page-26-0).

.

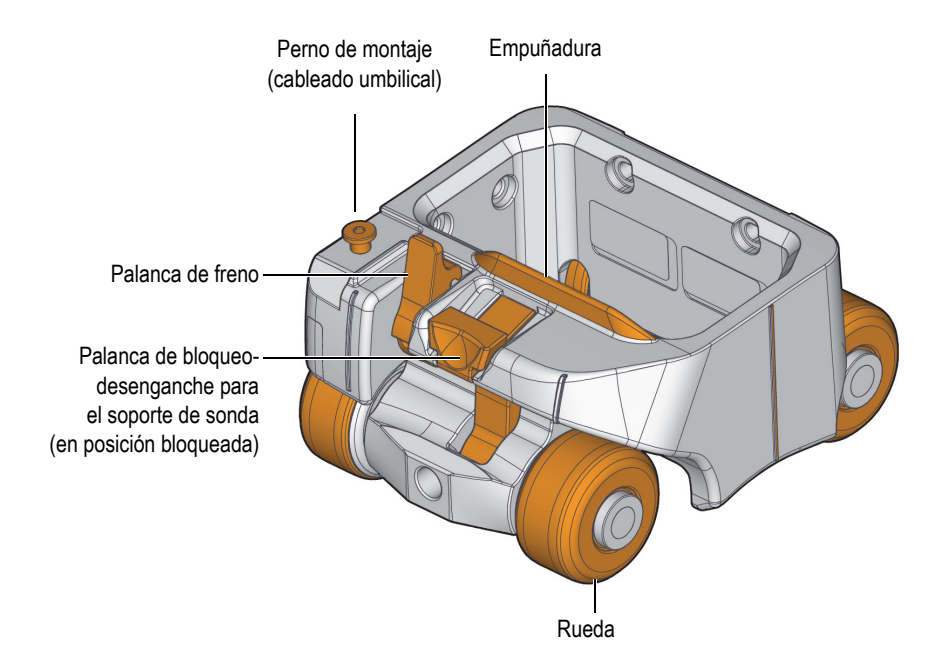

**Figura 1-4 Transportador** 

<span id="page-26-0"></span>Las posiciones del primero y último elemento (sexagésimo cuarto [64]) en la matriz de la sonda, así como el eje central de la sonda, son identificables por crestas en la estructura del transportador (ver [Figura 1-5 en la página 28](#page-27-0) y [Figura 1-6 en la](#page-27-1)  [página 28\)](#page-27-1).

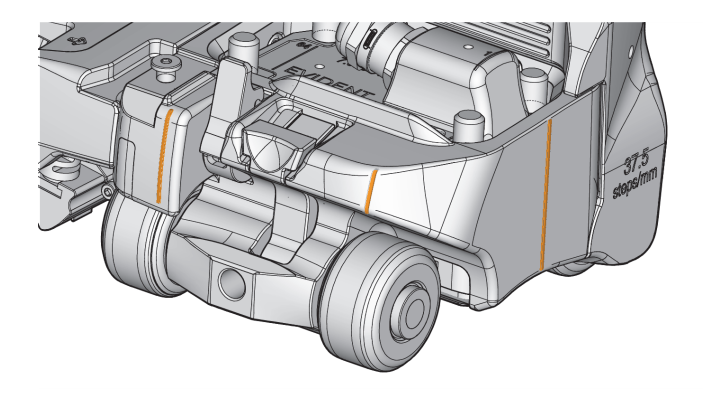

**Figura 1-5 Crestas en el transportador**

.

.

<span id="page-27-0"></span>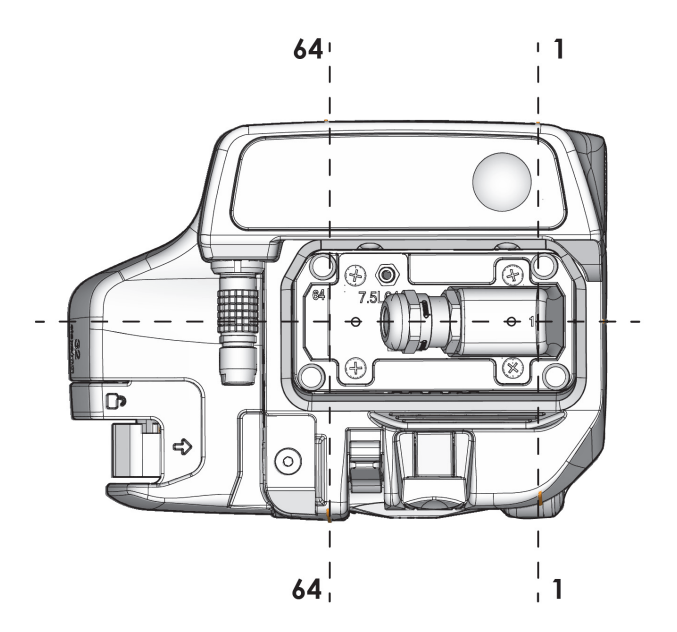

<span id="page-27-1"></span>**Figura 1-6 Primero y sexagésimo cuarto elemento en la matriz de la sonda**

#### <span id="page-28-0"></span>**1.3.1 Ruedas**

En función de la configuración, el escáner HydroFORM presentará ruedas magnéticas o no magnéticas.

Las ruedas magnéticas mantienen el escáner acoplado a las superficies ferromagnéticas. Estas están diseñadas para facilitar una moción lateral durante la indexación manual del escáner (ver Figura [1-4 en la página 27\)](#page-26-0). Para obtener más información, consulte [«Seguridad de la rueda magnética» en la página 43](#page-42-2).

Las ruedas no magnéticas son usadas cuando otros escáneres conectados al escáner HydroFORM proporcionan la presión suficiente para mantenerlo acoplado a la superficie de una pieza.

#### <span id="page-28-1"></span>**1.3.2 Palanca de bloqueo-desenganche para el soporte de sonda**

Esta palanca forma parte del mecanismo de enganche que fija el soporte de sonda en el transportador HydroFORM (ver [Figura 1-4 en la página 27](#page-26-0)). La palanca debe ser desenganchada si se desea retirar el soporte de sonda o ajustar su altura. Consulte [«Ajuste de altura del soporte de la sonda y llenado de la cámara de agua» en](#page-62-1)  [la página 63](#page-62-1).

Para obtener más instrucciones sobre cómo reemplazar la palanca de bloqueodesenganche, consulte [«Cambio de la palanca de bloqueo-desenganche del soporte de](#page-84-1)  [sonda» en la página 85](#page-84-1).

#### <span id="page-28-2"></span>**1.3.3 Freno**

El freno es usado para inmovilizar el escáner sobre la superficie bajo inspección. Este evita la rotación de las ruedas durante el escaneo uniaxial. Tire completamente la palanca de freno para desengancharla y aplicar el freno (ver [Figura 1-7 en la](#page-29-1)  [página 30\)](#page-29-1).

Para obtener más instrucciones sobre cómo cambiar la pastilla de freno, consulte [«Cambio de pastilla de freno» en la página 81.](#page-80-1)

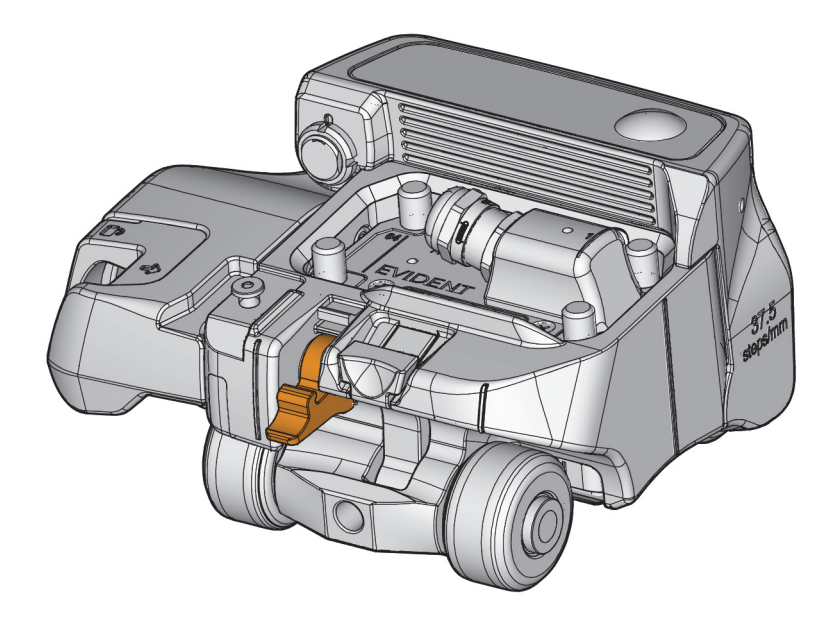

**Figura 1-7 Palanca de freno (en frenado)**

## <span id="page-29-1"></span><span id="page-29-0"></span>**1.4 Módulo ScanDeck™**

El módulo ScanDeck viene equipado con un cuadro de control, un codificador axial de escaneo, y dos conectores (ver [Figura 1-8 en la página 31](#page-30-2)).

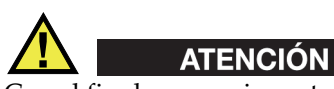

Con el fin de prevenir contaminación o daños, asegúrese de cubrir el conector del codificador de indexación usando la cubierta específica cuando no esté siendo usado.

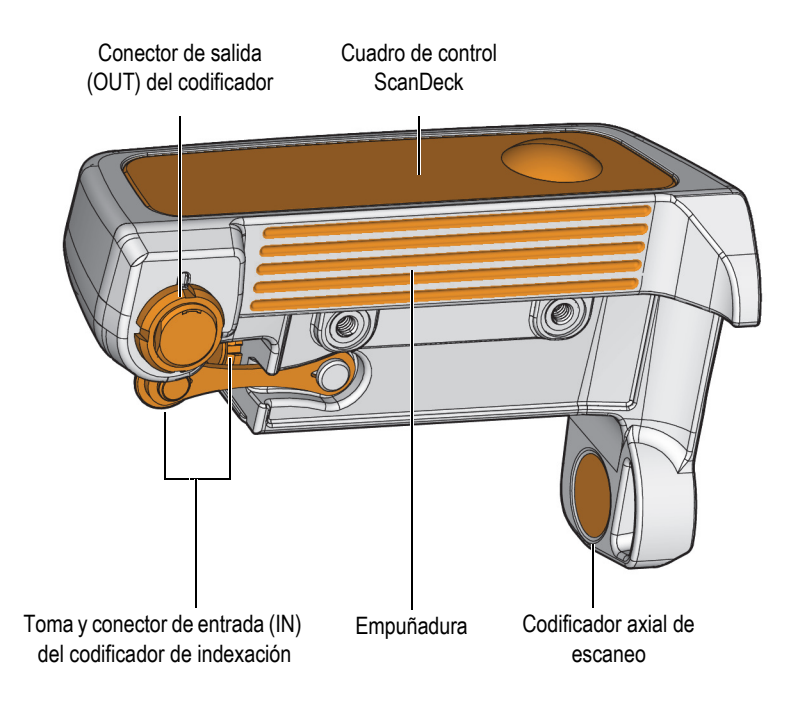

<span id="page-30-1"></span>**Figura 1-8 Módulo ScanDeck**

#### **NOTA**

<span id="page-30-2"></span>El módulo ScanDeck es completamente compatible con el detector de defectos OmniScan X3 e instrumentos sucesivos. Las funciones relativas a las luces de estado y el modo guía no son soportadas por los instrumentos OmniScan MX, MX2 y SX. Para poder configurar la función de control de acoplamiento en dichos instrumentos, consulte los respectivos manuales del usuario.

#### <span id="page-30-0"></span>**1.4.1 Cuadro de control ScanDeck**

El cuadro de control ScanDeck proporciona una retroalimentación y un control básico del escaneo destinados al usuario (ver [Figura 1-9 en la página 32\)](#page-31-2).

Para obtener más información, vea [«Comandos ScanDeck» en la página 121.](#page-120-1)

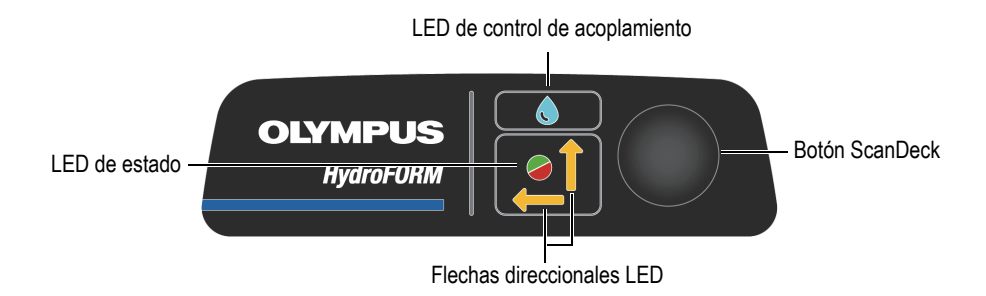

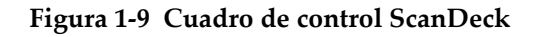

#### <span id="page-31-2"></span><span id="page-31-0"></span>**1.4.2 LED indicadores de estado**

<span id="page-31-3"></span>Los LED indicadores de estado lo guían mientras opera el escáner HydroFORM (ver [Figura 1-9 en la página 32\)](#page-31-2). Para obtener más información, consulte la [Tabla 2 en](#page-31-3)  [la página 32](#page-31-3).

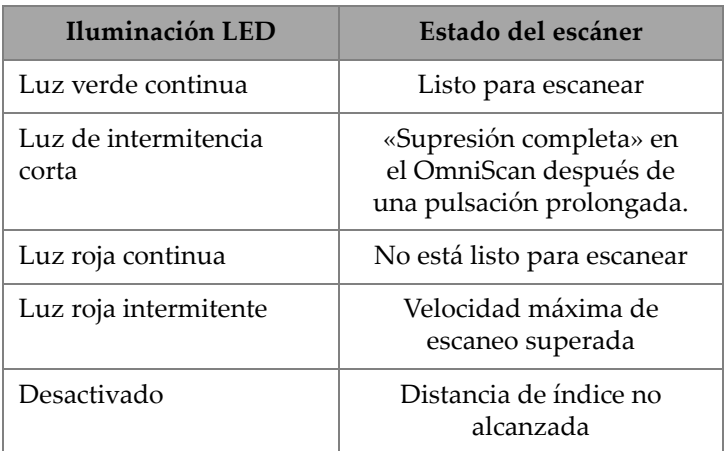

#### **Tabla 2 Comportamiento de los LED de estado ScanDeck**

#### <span id="page-31-1"></span>**1.4.3 LED de control de acoplamiento**

Los LED de control de acoplamiento indican la condición del flujo del acoplante (ver [Figura 1-9 en la página 32\)](#page-31-2). Para obtener más detalles, consulte la [Tabla 3 en la](#page-32-1)  [página 33.](#page-32-1)

| Iluminación LED       | Estado del escáner      |
|-----------------------|-------------------------|
| Luz azul continua     | Buen acoplamiento       |
| Luz azul intermitente | Acoplamiento incompleto |

<span id="page-32-1"></span>**Tabla 3 Comportamiento del LED de control de acoplamiento** 

## <span id="page-32-0"></span>**1.4.4 Tecla ScanDeck**

La tecla ScanDeck permite llevar a cabo operaciones básicas del instrumento OmniScan con el escáner (ver [Figura 1-9 en la página 32](#page-31-2)). Para obtener más información, consulte la [Tabla 4 en la página 33.](#page-32-2)

<span id="page-32-2"></span>

| Acción                              | Operaciones remotas<br>del OmniScan                                                                                            |
|-------------------------------------|----------------------------------------------------------------------------------------------------|
| Pulsación corta (0,25 s)            | Intercambia entre los estados de<br>escaneo e indexación                                                                       |
| Pulsación prolongada<br>(2 s)       | Suprime todo                                                                                                    |
| Pulsación ultra<br>prolongada (8 s) | Alterna entre el modo Clicker<br>(Pulsador) y el modo de escaneo<br>Raster (Trama)                                             |
| Doble pulsación                     | En el modo de escaneo Raster,<br>permite alternar entre el modo<br>Guided (Método guiado) y<br>FreeHand (Método a mano libre). |
|                                     | En el modo Clicker, envía hacia<br>atrás la indexación.                                                                        |

**Tabla 4 Tecla ScanDeck** 

## <span id="page-33-0"></span>**1.4.5 Flechas direccionales LED**

Las flechas direccionales LED indican qué codificador está activo. Estas se encuentran inactivas cuando el escáner está en el modo Clicker, y activas cuando están en el modo Raster (ver [Figura 1-9 en la página 32](#page-31-2)).

Para obtener más información sobre cómo operar el módulo ScanDeck, consulte [«Operación del escáner HydroFORM» en la página 61](#page-60-2).

## <span id="page-33-1"></span>**1.5 Codificadores**

El escáner HydroFORM está equipado con dos codificadores para registrar la posición del escáner: X para el eje de escaneo e Y para el eje de indexación (Y) [ver [Figura 1-10 en la página 35\]](#page-34-3).

Las señales de ambos codificadores son recibidas por el módulo ScanDeck y enviadas al instrumento.

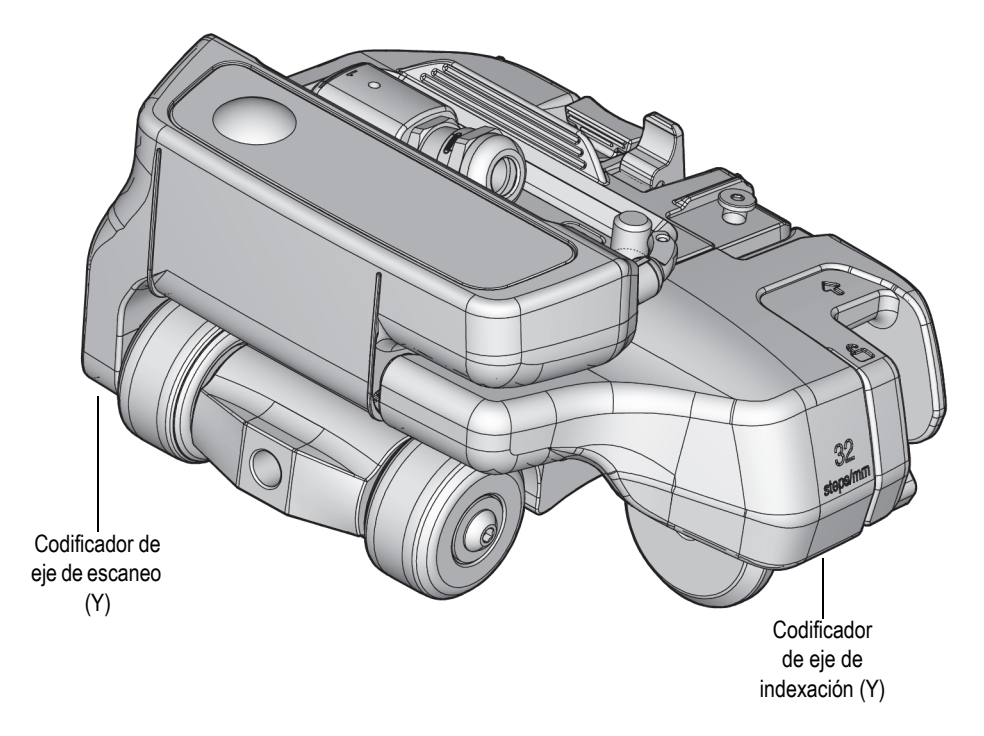

**Figura 1-10 Ubicaciones del codificador**

#### <span id="page-34-3"></span><span id="page-34-0"></span>**1.5.1 Codificador de eje de escaneo**

El chip del codificador de eje de escaneo (X) se ubica en el módulo ScanDeck y lee la rotación del eje de la rueda frontal.

#### <span id="page-34-1"></span>**1.5.2 Codificador de eje de indexación (opcional)**

El codificador de indexación se aloja en una unidad separada que se monta en la parte lateral de la estructura del escáner.

#### <span id="page-34-2"></span>**1.5.2.1 Posiciones del codificador de indexación**

La rueda del codificador de indexación puede ser bajada a partir del recinto del codificador o guardada en él (ver [Figura 1-11 en la página 36\)](#page-35-1).

Para obtener más información, consulte [«Almacenamiento y desenganche del](#page-68-1)  [codificador de indexación» en la página 69](#page-68-1).

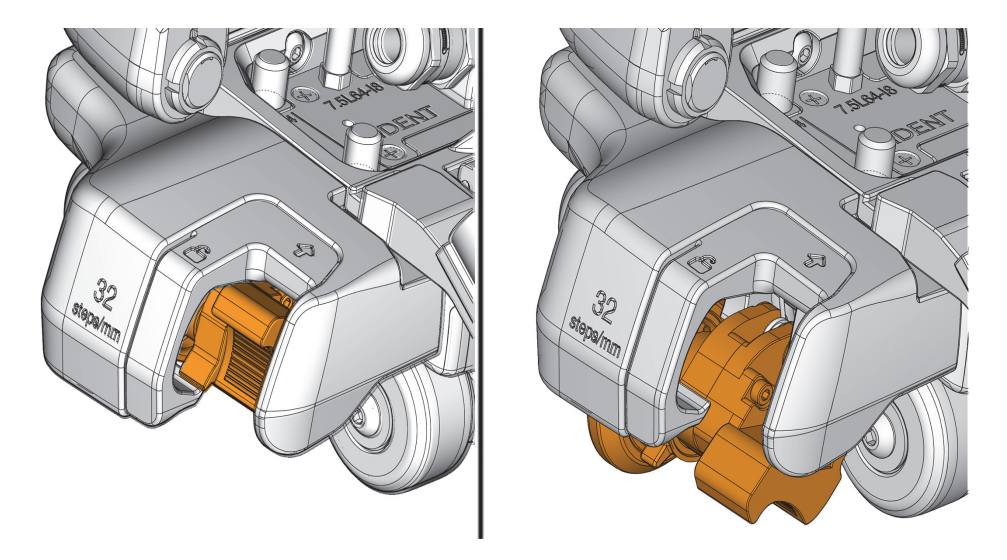

<span id="page-35-1"></span>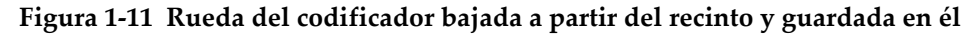

#### <span id="page-35-0"></span>**1.5.2.2 Anillo de fricción de la rueda del codificador**

La resistencia de giro de la rueda del codificador de indexación debe ser ajustada antes de iniciar el escaneo con el fin de optimizar su deslizamiento y resistencia antiderrapaje (ver [Figura 1-12 en la página 37](#page-36-1)). Para obtener más información, consulte [«Ajustar la fricción de la rueda del codificador de indexación» en la página](#page-55-1)  [56.](#page-55-1)
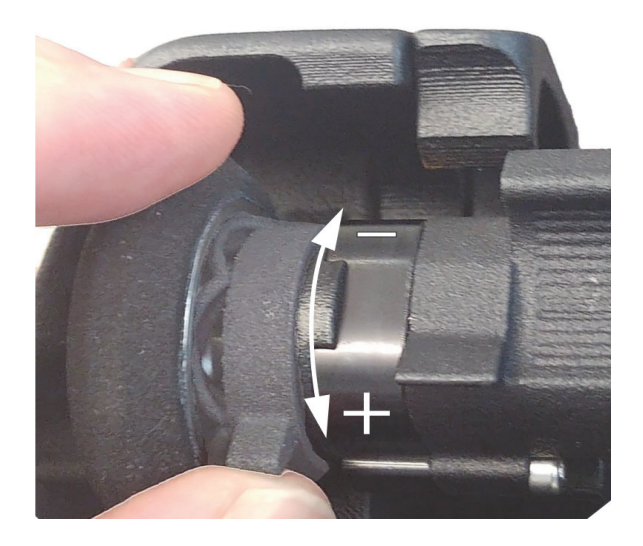

**Figura 1-12 Anillo de fricción de la rueda del codificador**

# **1.6 Sonda de ultrasonido multielemento**

El escáner es suministrado con una sonda de ultrasonido multielemento (*Phased Array*, PA) de 7.5 MHz y 64 elementos (ver la [Figura 1-13 en la página 37\)](#page-36-0).

<span id="page-36-0"></span>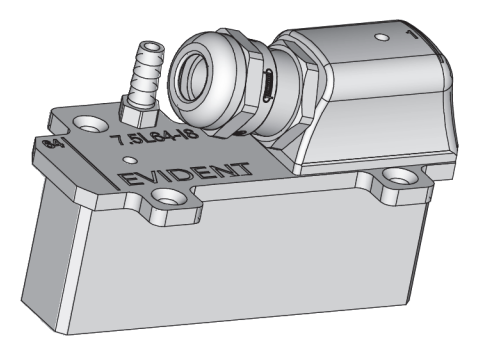

**Figura 1-13 Sonda de ultrasonido multielemento**

# **1.7 Montaje del soporte de sonda**

El montaje del soporte de sonda comprende los siguientes componentes (ver [Figura 1-14 en la página 38\)](#page-37-0):

- Soporte de sonda
- Junta
- Placa de línea de retardo
- Junta de espuma
- Protector de junta

<span id="page-37-0"></span>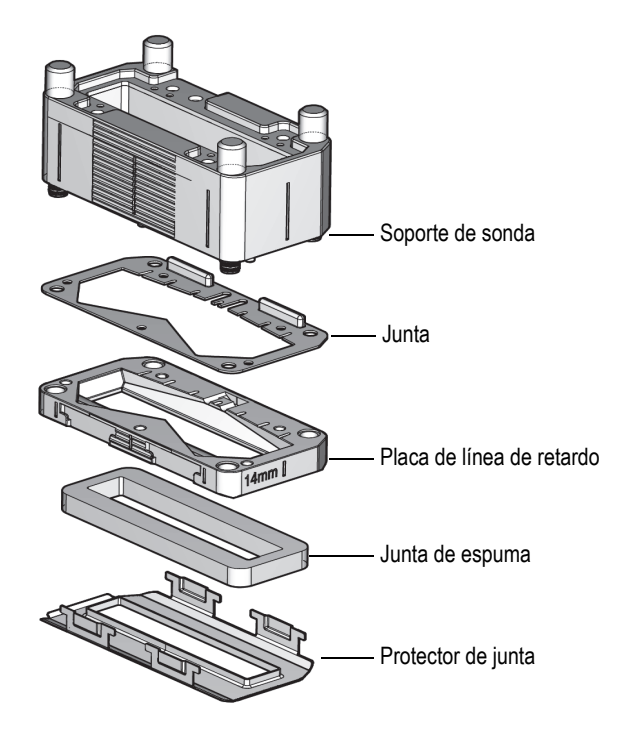

**Figura 1-14 Soporte de sonda**

# **1.7.1 Soporte de sonda**

La estructura del soporte de sonda presenta un puerto de entrada y pasajes internos para direccionar el acoplante a la placa de línea de retardo, y para evacuar las burbujas de aire. También cuenta con tornillos de apriete manual para montar la placa con línea de retardo.

# **1.7.2 Placa de línea de retardo**

Las placas con línea de retado, dotadas de una altura de 14 mm y 38 mm, vienen incluidas para un rango de espesor del acero de 0 a 150 mm.

# **1.7.3 Junta de espuma**

La junta de espuma se adapta a la superficie de inspección y reduce el consumo de agua.

La espuma es un artículo consumible y se desgasta. La vida útil prevista de la junta de espuma depende de las condiciones de la superficie inspeccionada. Cuanto más rugosa sea la superficie, más rápido se desgastará la junta de espuma (consulte [«Reemplazar la junta de espuma en la placa de línea de retardo» en la página 75\)](#page-74-0).

# **1.7.4 Protector de junta de espuma**

Use el protector de la junta de espuma en casos en los que la junta de espuma pueda gastarse muy rápido.

# **1.8 Cableado umbilical**

El cableado umbilical, formado por el cable del codificador, el tubo de irrigación y el cable de la sonda, se encuentra protegido por una funda. Por su parte, el gancho de cableado umbilical se dota de cavidades dedicadas al manejo de estos cables y tubo a fin de direccionar de manera fiable las diferentes conexiones hasta el transportador. Vea la [Figura 1-15 en la página 40.](#page-39-0)

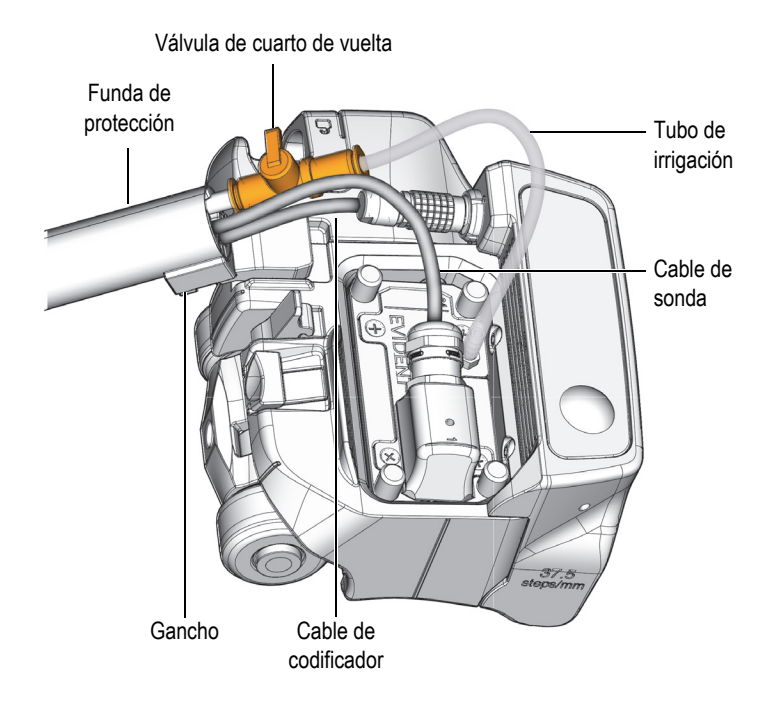

**Figura 1-15 Conexiones del cableado umbilical y transportador**

### <span id="page-39-0"></span>**1.8.1 Gancho de cableado umbilical**

El gancho presenta un punto de montaje provisto de una muesca de tipo «ojo de cerradura» y una tachuela para una rápida extracción e instalación.

Baje la muesca de tipo «ojo de cerradura» hasta cubrir la tachuela y tire suavemente hasta enganchar el cableado umbilical al transportador (ver [Figura 1-16 en la](#page-40-0)  [página 41\)](#page-40-0).

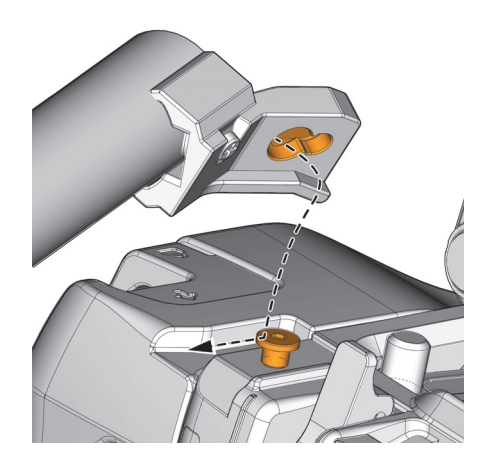

**Figura 1-16 Enganche del cableado umbilical al escáner**

# <span id="page-40-0"></span>**1.8.2 Piezas de irrigación**

El tubo de irrigación encaja en una válvula de cuarto de vuelta la cual permite detener el flujo del acoplante hasta el soporte de sonda (ver [Figura 1-15 en la página 40\)](#page-39-0).

### **1.8.3 Funda de protección**

La funda tubular de protección se dota de una cremallera bidireccional completa.

# **2. Disposición y configuración del escáner**

# <span id="page-42-0"></span>**2.1 Seguridad de la rueda magnética**

ATENCIÓN

La fuerza de atracción magnética presente en torno a las ruedas magnéticas puede conllevar a riesgos de seguridad según el uso y las condiciones operativas.

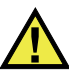

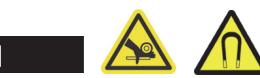

La versión de las ruedas magnéticas del HydroFORM presenta un riesgo de aplastamiento de dedos si los dedos se hallan debajo de las ruedas y en una superficie magnética. La fuerza magnética tiene un pico de 9286 G o 0,9286 T en la superficie de la rueda. Este campo se decae rápidamente a 274 G o 0,0274 T a una distancia de 12 mm de la superficie. El imán no representa riesgos de interferencias para la exploración.

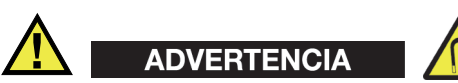

Las ruedas magnéticas del escáner HydroFORM pueden generar un campo magnético lo suficientemente fuerte para afectar marcapasos, relojes u otros dispositivos electrónicos sensibles; todas las personas que lleven o dependan de tales dispositivos deben mantenerse a una distancia de seguridad apropiada del escáner HydroFORM para evitar el riesgo de muerte o lesiones graves. Este campo magnético también puede desmagnetizar tarjetas de crédito, placas de identificación magnéticas, etc.

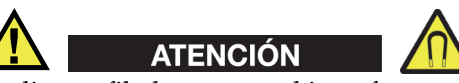

Las limas afiladas y otros objetos ferromagnéticos pueden ser atraídos a las ruedas magnéticas, lo que puede provocar fallos de funcionamiento en el dispositivo o lesiones. Es importante mantener limpias las ruedas (consulte [«Limpieza de las](#page-90-0)  [ruedas magnéticas» en la página 91](#page-90-0)).

# **2.2 Configuración del modo Cliker en el módulo ScanDeck**

Esta sección proporciona instrucciones sobre cómo configurar el modo Clicker (Pulsador) en el módulo ScanDeck a través del instrumento OmniScan X3, MX2 o SX.

### **2.2.1 Configuración con el OmniScan X3**

#### **Configurar el escáner HydroFORM en el instrumento OmniScan X3**

- 1. En el menú **Principal** (Main), seleccione el parámetro **Escaneo** (Scan) y después la opción **Inspección** (Inspection).
- 2. Bajo el parámetro **Tipo** (Type), seleccione **Codificado por trama** (Raster Encoded) y después la opción **Modif. codificadores** (Edit Encoders).
- 3. Seleccione el escáner **HydroFORM2**.
- 4. Seleccione la opción **Codif. de eje index.** (Index axiz encoder).
- 5. Cambie el parámetro **Tipo** a la opción **Clicker** (Pulsador).
- 6. Determine el valor del parámetro **Resolución** (Resolution) a la apertura de haz menos la superposición.
- 7. Determine un valor **Predef.** (Preset) de requerirlo.

# **2.2.2 Configuración con el OmniScan MX2 y SX**

#### **Configurar el escáner HydroFORM en los instrumentos OmniScan MX2 y SX.**

1. Determine el parámetro **Inspección** (Inspection) a la opción **Escaneo de trama**  (Raster scan).

- 2. Determine el tipo del **Codif. 1** (Encoder 1) a **Cuadratura** (Quadrature) y el valor de la **Resolución** (Resolution) a 37,5 pasos/mm.
- 3. Determine el tipo del **Codif. 2** (Encoder 2) a **Pulsador** (Clicker) o **Pulsador y preajustar** (Clicker and Preset); a continuación, determine el valor del parámetro **Resolución** (Resolution) al ancho del haz menos la superposición.

# **2.3 Configuración del modo Raster en el módulo ScanDeck con el codificador de indexación**

Esta sección proporciona instrucciones sobre cómo configurar el escaneo de trama en el módulo ScanDeck a través del instrumento OmniScan X3, MX2 o SX.

# **2.3.1 Configuración con el OmniScan X3**

#### **Configurar el escaneo de trama codificado en el instrumento OmniScan X3**

- 1. En el menú **Principal** (Main), seleccione el parámetro **Escaneo** (Scan) y después la opción **Inspección** (Inspection).
- 2. Bajo el parámetro **Tipo** (Type), seleccione **Codificado por trama** (Raster Encoder) y después la opción **Modif. codificadores** (Edit Encoders).
- 3. Seleccione el escáner **HydroFORM2**.

#### **Determinar los parámetros del modo guiado**

- 1. Seleccione la pestaña **ScanDeck**.
- 2. Determine el valor del **Incremento de interés** (Target Increment) en función de la superposición requerida. Los valores de apertura de haz y superposición se muestran aquí sólo como referencia.
- 3. Determine el valor para la **Advertencia de tolerancia** (Warning Tolerance): es decir la distancia a partir del índice en la que la luz verde permanece iluminada.

# **2.3.2 Configuración con el OmniScan MX2 y SX**

#### **Configurar un escaneo de trama codificado en los instrumentos OmniScan MX2 y SX**

1. Determine el parámetro **Inspección** (Inspection) a la opción **Escaneo de trama** (Raster scan).

- 2. Determine el tipo del **Codif. 1** (Encoder 1) a **Cuadratura** (Quadrature) y el valor de la **Resolución** (Resolution) a 37,5 pasos/mm.
- 3. Determine el tipo del **Codif. 2** (Encoder 2) a **Cuadratura** (Quadrature) y el valor de la **Resolución** (Resolution) a 32 pasos/mm.

## **2.4 Escaneo de trama con el escáner auxiliar**

El escáner HydroFORM puede ser usado junto con escáneres auxiliares para desarrollar escaneos de trama codificados (ver [Tabla 5 en la página 46,](#page-45-0) [Figura 2-1 en la](#page-46-0)  [página 47,](#page-46-0) [Figura 2-2 en la página 47](#page-46-1), [Figura 2-3 en la página 48,](#page-47-0) y [Figura 2-4 en la](#page-47-1)  [página 48\)](#page-47-1).

<span id="page-45-0"></span>

| Escáner         | Nivel de<br>automatización | Aplicación                                                                                                    |  |
|-----------------|----------------------------|----------------------------------------------------------------------------------------------------|--|
| ChainSCANNER    | Semiautomático             | Tuberías de 4 pulg.<br>a 38 pulg.                                                                                          |  |
| MapSCANNER-Link | Semiautomático             | Tuberías de 4 pulg.<br>a 38 pulg.                                                                                          |  |
| MapSCANNER-Mag  | Semiautomático             | Tuberías ferromagnéticas<br>con un diámetro externo<br>igual o superior a 4 pulg.;<br>recipientes de presión y<br>láminas. |  |
| MapROVER        | Motorizado                 | Tuberías ferromagnéticas<br>con un diámetro externo<br>igual o superior a 4 pulg.;<br>recipientes de presión y<br>láminas. |  |
| SteerROVER      | Motorizado                 | Inspección remota de<br>recipientes a presión y<br>tanques ferromagnéticos.                                                |  |

**Tabla 5 Escáneres auxiliares compatibles** 

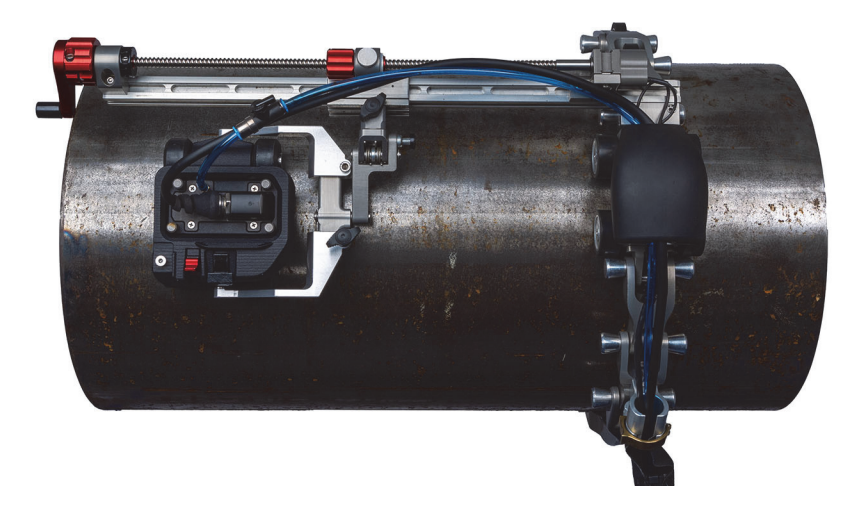

**Figura 2-1 Sistema ChainSCANNER**

<span id="page-46-1"></span><span id="page-46-0"></span>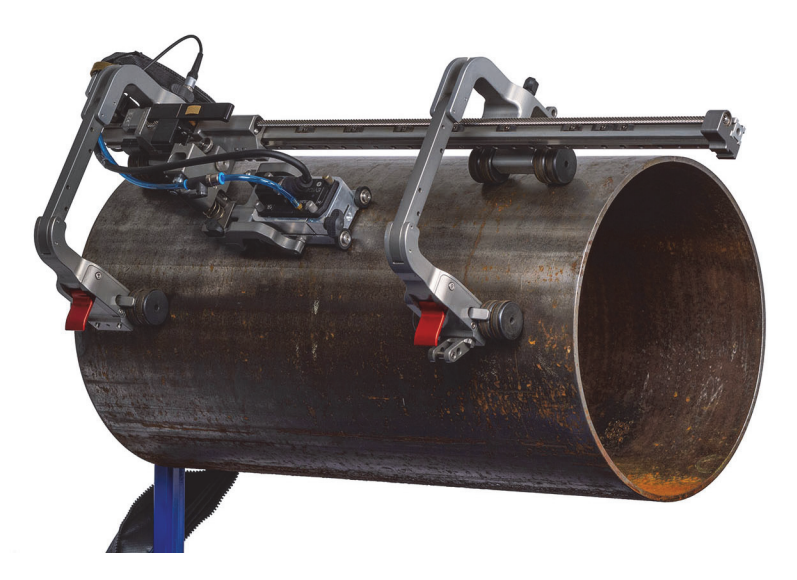

**Figura 2-2 Sistema MapSCANNER-Mag**

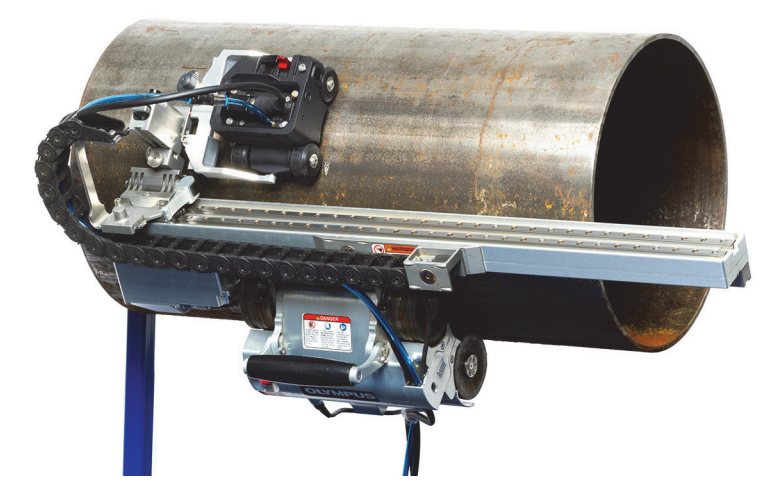

**Figura 2-3 Escáner MapROVER**

<span id="page-47-0"></span>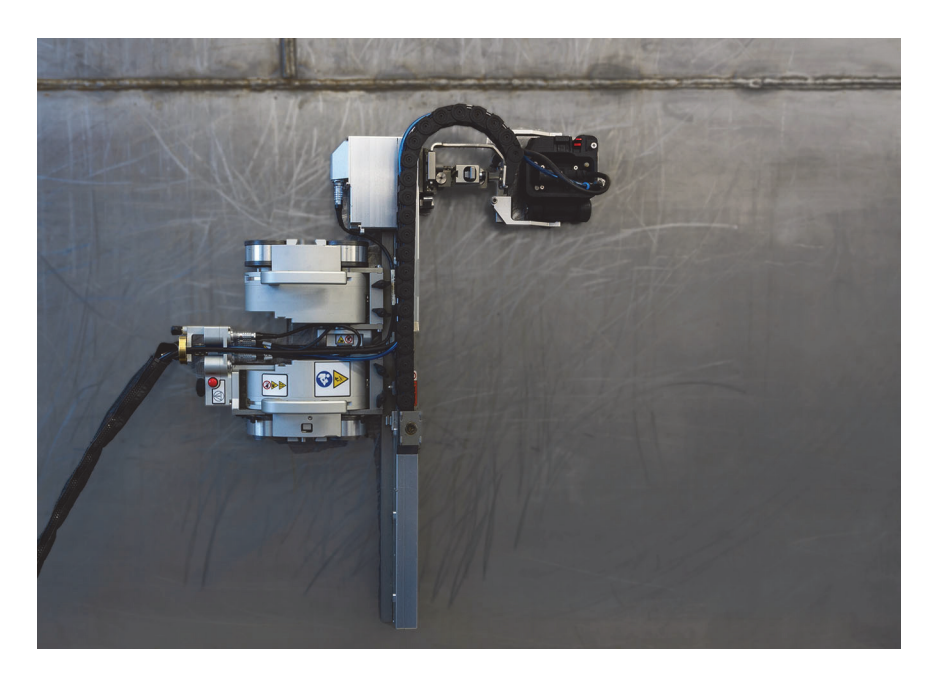

<span id="page-47-1"></span>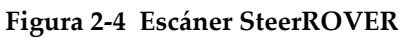

El escáner HydroFORM puede ser adquirido en diferentes configuraciones adaptadas a los escáneres que se indican en la [Tabla 6 en la página 49.](#page-48-0)

<span id="page-48-0"></span>

|                                  | Compatibilidad<br>del escáner | Scan<br><b>Deck</b> | Codificador de<br>indexación | Tipo de<br>rueda            | Transportador | Cable<br>umbilical |
|----------------------------------|-------------------------------|---------------------|------------------------------|-----------------------------|---------------|--------------------|
| HydroFORM2-<br>K-Manual          | *Ver nota.                    | Sí                  | Sí                           | Magnética                   | Estándar      | Sí                 |
| HydroFORM2-<br>K-Manual-<br>Yenc | *Ver nota.                    | Si                  | N <sub>o</sub>               | Magnética                   | Estándar      | Sí                 |
| HydroFORM2-<br>K-ADPCHAIN        | ChainSCANNER                  | N <sub>o</sub>      | N <sub>o</sub>               | Magnética                   | Estándar      | No                 |
| HydroFORM2-<br><b>K-SAUT</b>     | MapSCANNER                    | No                  | No                           | N/A                         | Pequeña       | N <sub>o</sub>     |
| HydroFORM2-<br>K-AUT             | MapROVER/<br>SteerROVER       | N <sub>o</sub>      | N <sub>o</sub>               | N <sub>o</sub><br>magnética | Estándar      | No                 |

**Tabla 6 Configuraciones de escáner** 

NOTA

\*La configuración manual del escáner HydroFORM requiere manipulaciones o piezas opcionales para optimizar su uso con los escáneres. Para obtener más información, consulte [«Modificación de la versión manual del HydroFORM para escáneres](#page-48-1)  [auxiliares» en la página 49.](#page-48-1)

### <span id="page-48-1"></span>**2.4.1 Modificación de la versión manual del HydroFORM para escáneres auxiliares**

Es posible que la versión manual del escáner HydroFORM requiera modificaciones para poder ser usada con un escáner auxiliar. Entre estas resalta la extracción o el cambio de piezas, como el codificador de indexación, el módulo ScanDeck, el cableado umbilical, el cable del codificador y las ruedas.

La [Tabla 7 en la página 50](#page-49-0) y la [Tabla 8 en la página 50](#page-49-1) definen las modificaciones que son necesarias para usar el escáner HydroFORM con escáneres de un modelo específico.

Consulte la [«Extracción e instalación del codificador de indexación» en la página 51,](#page-50-0) [«Extracción e instalación del módulo ScanDeck» en la página 52](#page-51-0) y [«Cambio de las](#page-52-0)  [ruedas» en la página 53](#page-52-0) para obtener las instrucciones a fin de proceder con dichas modificaciones.

#### NOTA

Las siguientes modificaciones no son requeridas si la configuración del HydroFORM ha sido seleccionada de antemano para ser compatible con el modelo de su escáner auxiliar en curso.

#### **Tabla 7 Modificaciones para los escáneres auxiliares semiautomatizados**

<span id="page-49-0"></span>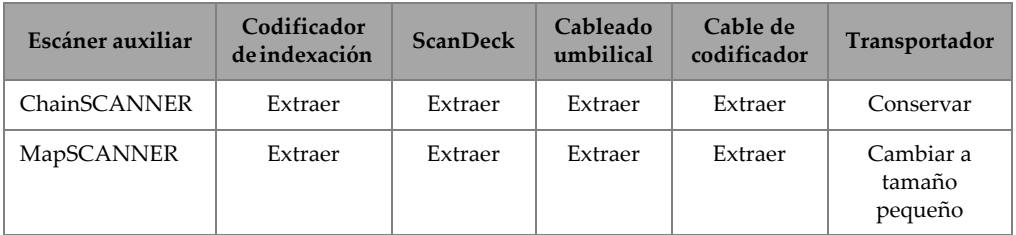

#### **Tabla 8 Modificaciones para los escáneres auxiliares automatizados**

<span id="page-49-1"></span>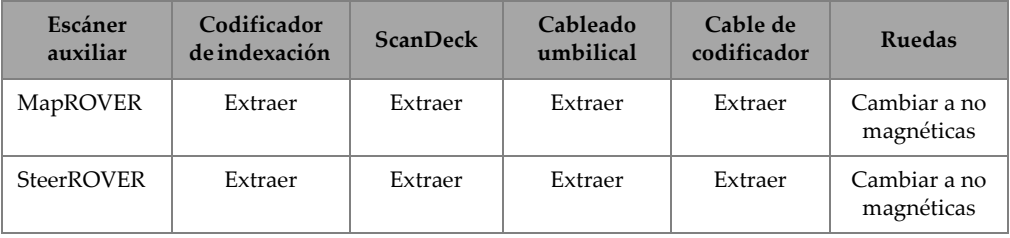

#### **IMPORTANTE**

Asegure la instrumentación (*hardware*) de forma manual mediante las herramientas proporcionadas sin usar fuerza excesiva.

# <span id="page-50-0"></span>**2.4.2 Extracción e instalación del codificador de indexación**

#### **Retirar el codificador de indexación**

- 1. Con la llave hexagonal de 2.5 mm suministrada, es posible extrae los dos tornillos que sostienen el montaje del codificador de indexación (ver [Figura 2-5 en la](#page-50-1)  [página 51\)](#page-50-1).
- 2. Desplace ligeramente el montaje del codificador a un lado y desconecte el codificador a partir del módulo ScanDeck (ver [Figura 2-6 en la página 51\)](#page-50-2).

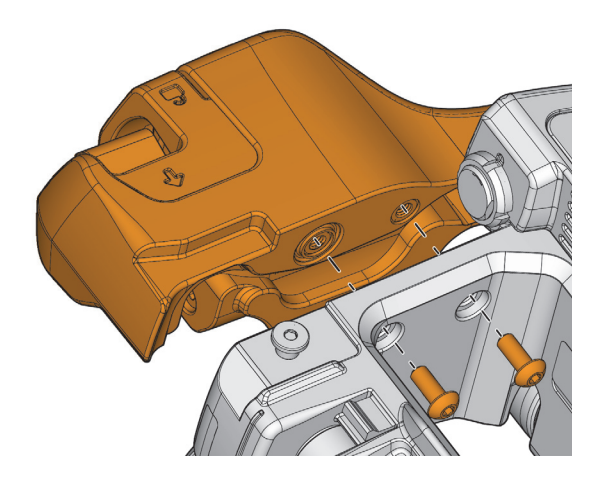

**Figura 2-5 Extracción del codificador de indexación**

<span id="page-50-1"></span>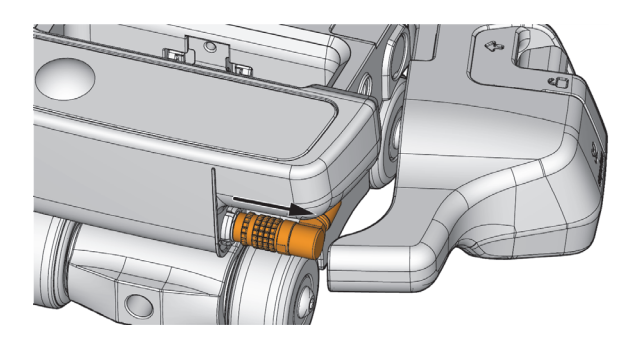

<span id="page-50-2"></span>**Figura 2-6 Desconexión del cable del codificador**

#### IMPORTANTE

Asegúrese de instalar la toma en el receptáculo de conexión del codificador ScanDeck.

3. Para esta instalación, ejecute los pasos anteriores de forma inversa. Asegúrese de que el cable del codificador esté adecuadamente direccionado dentro de la estructura del codificador (ver [Figura 2-7 en la página 52](#page-51-3)).

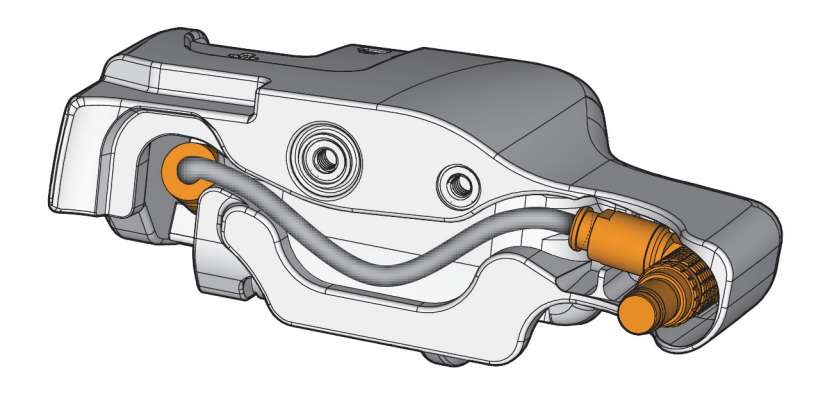

**Figura 2-7 Direccionamiento del cable del codificador de indexación**

### <span id="page-51-3"></span><span id="page-51-0"></span>**2.4.3 Extracción e instalación del módulo ScanDeck**

#### **Retirar el módulo ScanDeck**

- <span id="page-51-1"></span>1. Desconecte los conectores LEMO.
- <span id="page-51-2"></span>2. Con la llave hexagonal de 2.5 mm suministrada, es posible extrae los dos tornillos de sujeción.

#### **Instalar el módulo ScanDeck**

◆ Para instalar el módulo ScanDeck, lleve a cabo de forma inversa los pasos [1](#page-51-1) y [2](#page-51-2) del procedimiento de extracción.

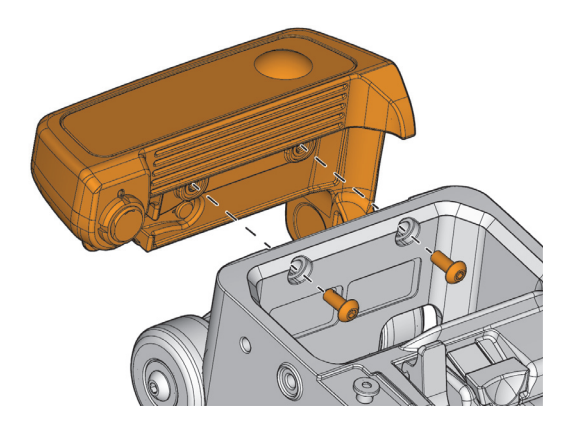

**Figura 2-8 Extracción ScanDeck** 

# <span id="page-52-0"></span>**2.4.4 Cambio de las ruedas**

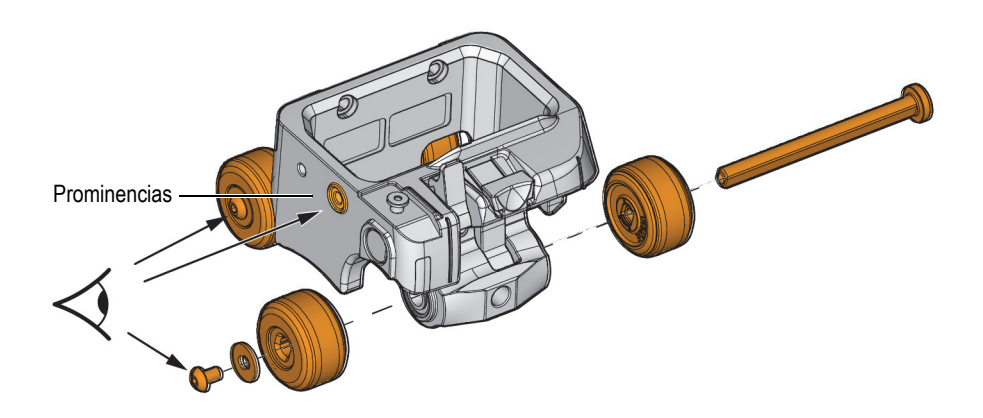

<span id="page-52-1"></span>**Figura 2-9 Ruedas del transportador**

#### IMPORTANTE

Instale los ejes según la orientación definida y apropiada. En caso contrario, habrá pérdida en las señales del codificador. Ubique la prominencia circular en la estructura del transportador. En la orientación definida y apropiada, los ejes son introducidos a partir del lado opuesto a los tornillos de montaje para ruedas y las arandelas que se instalan en el lado de la prominencia.

Vea las flechas en la [Figura 2-9 en la página 53.](#page-52-1)

#### **Para cambiar las ruedas**

- <span id="page-53-0"></span>1. Sostenga una rueda del extremo del eje, desde donde se extrae el tornillo, para evitar que gire.
- 2. Complete la extracción del eje para retirar la otra rueda.
- 3. Deslice una rueda en el eje. Asegúrese de que la marca «inside» (interior) mire hacia el transportador.
- 4. Deslice el eje axial nuevamente dentro de los cojinetes del transportador y la palanca de bloqueo-desenganche. Confirme la orientación definida y apropiada. Ver [Figura 2-9 en la página 53.](#page-52-1)
- <span id="page-53-1"></span>5. Instale la rueda restante y la arandela en el eje, coloque el tornillo y ajústelo firmemente.
- 6. Repita los pasos de [1](#page-53-0) a [5](#page-53-1) para cambiar las ruedas en el otro eje.

#### CONSEJO

Retirar el eje posterior de las ruedas también permite cambiar la palanca de bloqueodesenganche de la sonda.

# **3. Preparación de la inspección**

Consulte los siguientes procedimientos para preparar el escáner y poder operarlo.

### **3.1 Cambio en la altura de las líneas de retardo**

Las alturas de las líneas de retardo, de 14 mm y 38 mm, están disponibles para un rango de espesor de hasta 150 mm en acero.

| Altura de la línea de<br>retardo | Espesor máximo<br>recomendado |
|----------------------------------|-------------------------------|
| $14 \text{ mm}$                  | $50 \text{ mm}$               |
| 38 mm                            | $150 \text{ mm}$              |

**Tabla 9 Rango de espesor de las líneas de retardo** 

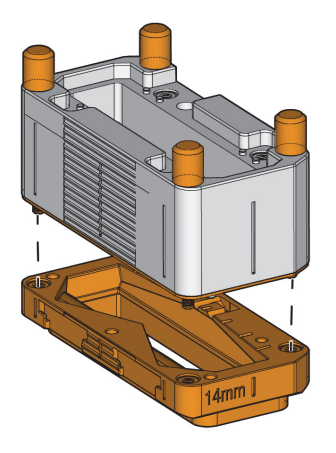

**Figura 3-1 Placa de línea de retardo**

#### <span id="page-55-0"></span>**Cambiar la altura de la línea de retardo**

- 1. Desatornille los cuatro tornillos de apriete manual para asegurar la placa de línea de retardo en el soporte de la sonda (ver [Figura 3-1 en la página 56\)](#page-55-0).
- 2. Asegúrese de que la junta del soporte de la sonda permanezca en su sitio, alinee la esquina biselada de la placa de línea de retardo de repuesto con la esquina biselada del soporte de sonda y atornille los tornillos de apriete manual.

# <span id="page-55-1"></span>**3.2 Ajustar la fricción de la rueda del codificador de indexación**

Siempre es necesario ajustar la fricción de la rueda del codificador de indexación sobre la superficie bajo inspección. El ajuste evitará desviaciones indeseadas en la dirección de indexación durante el escaneo; también evitará el deslizamiento de la rueda durante la indexación.

#### **NOTA**

Este ajuste es sumamente importante cuando se opera el escáner con el modo manos libres. Si se encuentra en el modo guiado, la fricción puede ajustarse al nivel mínimo, ya que la función de contención del codificador evitará que la deriva afecte al valor del codificador de indexación.

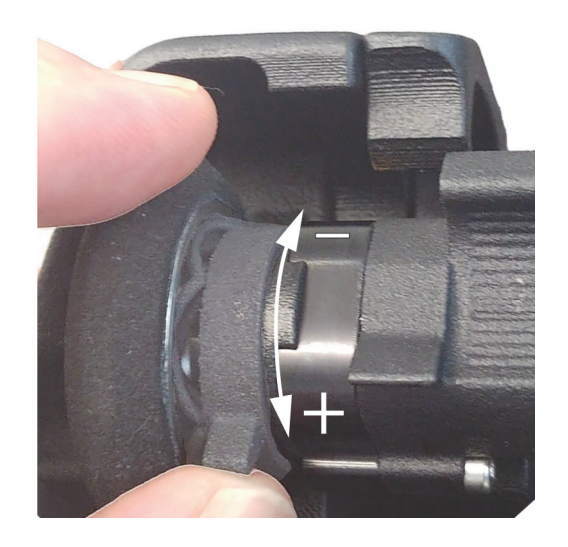

**Figura 3-2 Fricción de la rueda del codificador**

#### <span id="page-56-0"></span>**Para ajustar la fricción de la rueda del codificador**

- 1. Baje la rueda del codificador de indexación (consulte [«Almacenamiento y](#page-68-0)  [desenganche del codificador de indexación» en la página 69](#page-68-0)).
- 2. Determine el modo de escaneo a manos libres. Haga doble clic en la tecla ScanDeck mientras el modo guiado cambia a modo manos libres. Para obtener más información, consulte [«Escaneo de trama en el modo manos libres» en la](#page-69-0)  [página 70.](#page-69-0)
- 3. Determine la fricción de la rueda al nivel mínimo (ver [Figura 3-2 en la página 57](#page-56-0)).
- <span id="page-56-1"></span>4. Instale el escáner en la superficie.
- 5. Pulse de forma prolongada (dos segundos) el botón ScanDeck a fin de reiniciar los valores del codificador a cero.
- 6. Desplace el escáner a lo largo del eje de escaneo, manteniendo una línea recta.
- <span id="page-57-0"></span>7. Al final del escaneo, el valor del codificador de indexación representará la cantidad de deriva involuntaria engendrada por el codificador de indexación. Si este valor es demasiado alto para la aplicación, aumente la fricción de la rueda, y repita los pasos de [4](#page-56-1) a [7](#page-57-0) hasta que se haya alcanzado una cantidad aceptable de deriva para la aplicación específica.
- 8. Valide si la fricción de la rueda es muy elevada:
	- *a)* Pulse de forma prolongada (dos segundos) el botón ScanDeck a fin de reiniciar los valores del codificador a cero.
	- *b)* A partir de un punto inicial, deslice el escáner en la dirección del índice por casi 300 mm.
	- *c)* Regrese a la posición original y verifique el valor del codificador de indexación. El valor debe aproximarse a 0. Si el rango de error es muy amplio, disminuya la fricción de la rueda.

#### **NOTA**

Si no puede alcanzarse la fricción adecuada de la rueda para su aplicación, se recomienda usar el modo guiado. Si debe proceder con el modo manos libres, se recomienda guardar el codificador de indexación antes del desplazamiento en la dirección de escaneo.

# **3.3 Trazar líneas o marcas en la superficie**

Para facilitar la correcta cobertura de la superficie a inspeccionar, se recomienda trazar marcas de referencia iniciales.

Estas marcas son usadas para situar el escáner en la dirección de indexación y asegurar líneas de escaneo rectas. Si se requiere un mayor nivel de precisión, es posible dibujar líneas completas en la pieza para facilitar la alineación del escáner durante el escaneo.

### CONSEJO

Para ayudar a mantener el escáner en una trayectoria recta, el codificador de indexación puede ser guardado durante el escaneo y bajado sólo durante la indexación.

# **3.4 Instalación del protector para la junta de espuma**

Las superficies rugosas o sujetas a condiciones de alta temperatura pueden provocar una degradación más rápida en la junta de espuma. En tales situaciones, use el protector para la junta de espuma.

#### **Para instalar el protector**

 Alinee las esquinas achaflanadas del protector con las esquinas achaflanadas de la placa de la línea de retardo y empújelo para enganchar todas las esquinas del protector en su lugar.

#### **Extraer el protector de la junta de espuma**

- 1. Comprima con una mano el protector de la junta que se halla dentro de la estructura del soporte de sonda (ver [Figura 3-3 en la página 60\)](#page-59-0).
- 2. Con la otra mano, ayúdese de una uña para tirar la lengüeta del protector ligeramente hacia fuera a fin de desengancharlo.
- 3. Repita este procedimiento en todas las esquinas.

<span id="page-59-0"></span>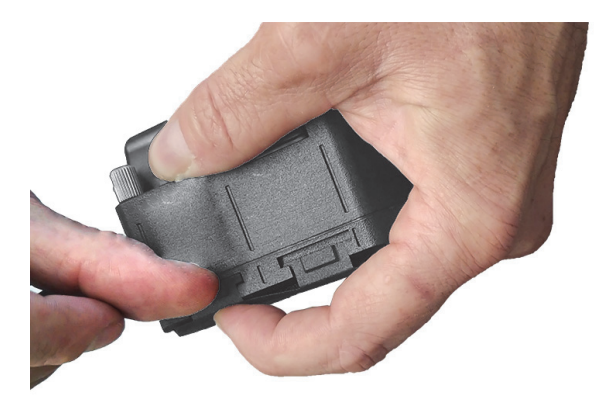

**Figura 3-3 Extracción del protector de junta de espuma**

# **4. Operación del escáner HydroFORM**

Las siguientes secciones contienen instrucciones dedicadas a las operaciones típicas del escáner.

#### **NOTA**

Si el conjunto del codificador de indexación no está instalado, asegúrese de cubrir con la tapa el receptáculo de conexión del codificador.

Consulte [«Seguridad de la rueda magnética» en la página 43](#page-42-0) para tener en cuenta todos los riesgos asociados a las ruedas magnéticas.

## **4.1 Posición de las manos en el escáner**

Durante el escaneo en la dirección del eje de escaneo, tire del escáner empleando las asas del módulo ScanDeck y del transportador (ver [Figura 4-1 en la página 62\)](#page-61-0).

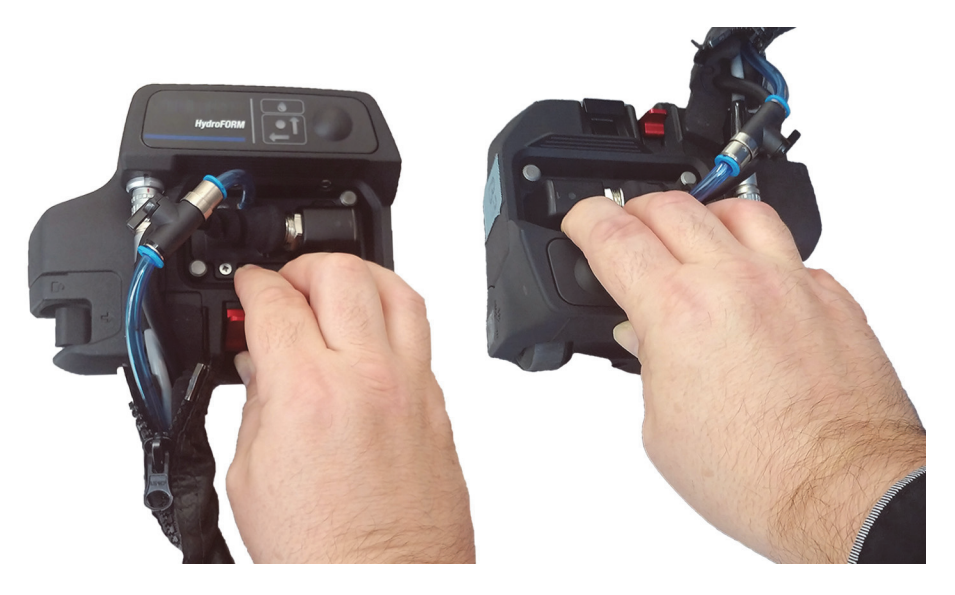

**Figura 4-1 Posición de las manos en el escaneo**

<span id="page-61-0"></span>Al indexar el escáner, coloque las dos manos en ambos lados del escáner y deslícelo hacia los lados (ver [Figura 4-2 en la página 63\)](#page-62-0).

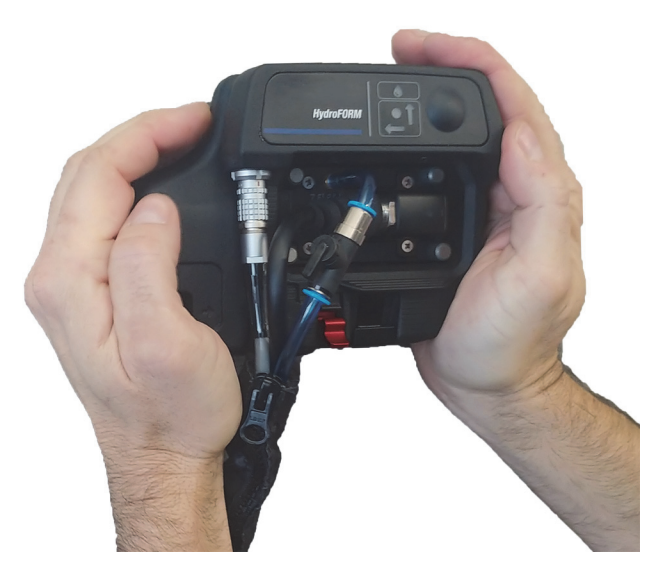

**Figura 4-2 Posición de las manos al indexar**

# <span id="page-62-0"></span>**4.2 Ajuste de altura del soporte de la sonda y llenado de la cámara de agua**

Enganchar la palanca de bloqueo-desenganche del soporte de sonda fija el soporte de la sonda en su lugar.

#### **Para retirar o ajustar la altura del soporte de sonda**

- 1. Suelte la palanca de bloqueo-desenganche.
- 2. Para retirar el soporte de la sonda, extráigalo desde el transportador.
- 3. Para ajustar la altura, deslice el soporte de sonda a la altura deseada y, a continuación, enganche la palanca de bloqueo-desenganche para asegurarla.

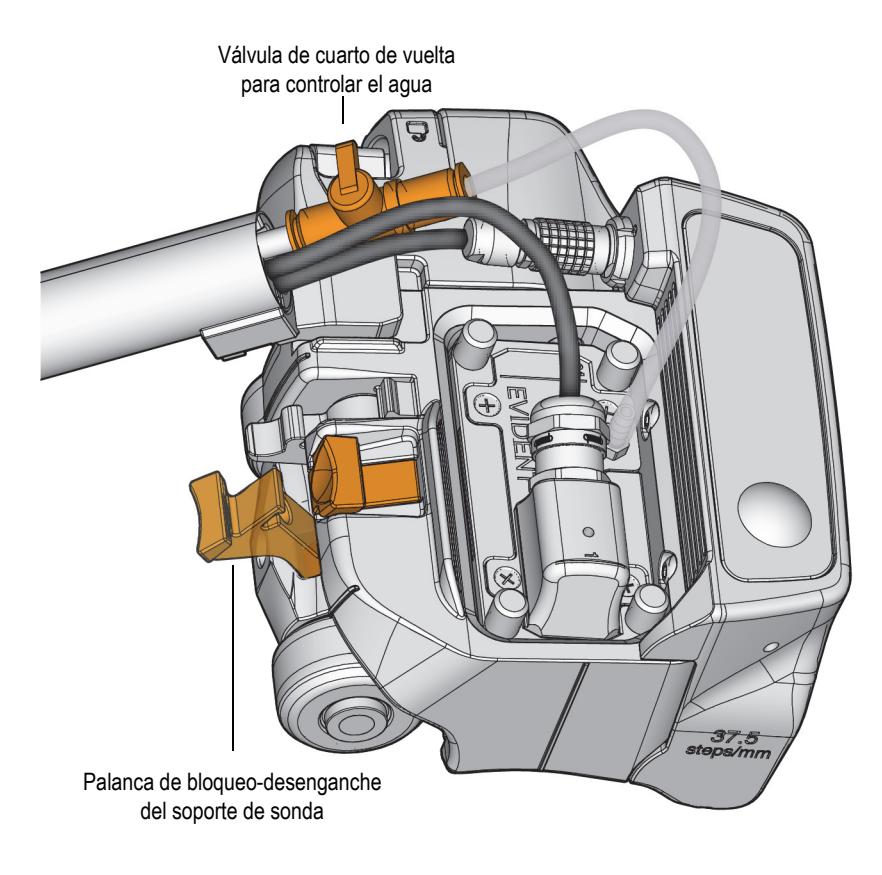

#### **Figura 4-3 Válvula de cuarto de vuelta para controlar el agua y palanca de bloqueo-desenganche**

#### <span id="page-63-0"></span>**Llenar la cámara de agua**

- 1. Coloque el escáner HydroFORM sobre una superficie.
- 2. Suelte la palanca de bloqueo-desenganche del soporte de sonda.
- 3. Abra la válvula de cuarto de vuelta para controlar el agua (ver [Figura 4-3 en la página 64\)](#page-63-0).
- 4. Aplique una ligera presión al soporte de sonda. Debería poder escuchar la salida de las burbujas.
- 5. Determine la altura del soporte de la sonda bloqueando la palanca de bloqueo-desenganche.
- 6. Para poder eliminar las burbujas restantes, mueva el escáner HydroFORM hacia adelante y hacia atrás.
- 7. Verifique que la señal S-scan no presente burbujas (ver [Figura 4-4 en la página 65](#page-64-0)).

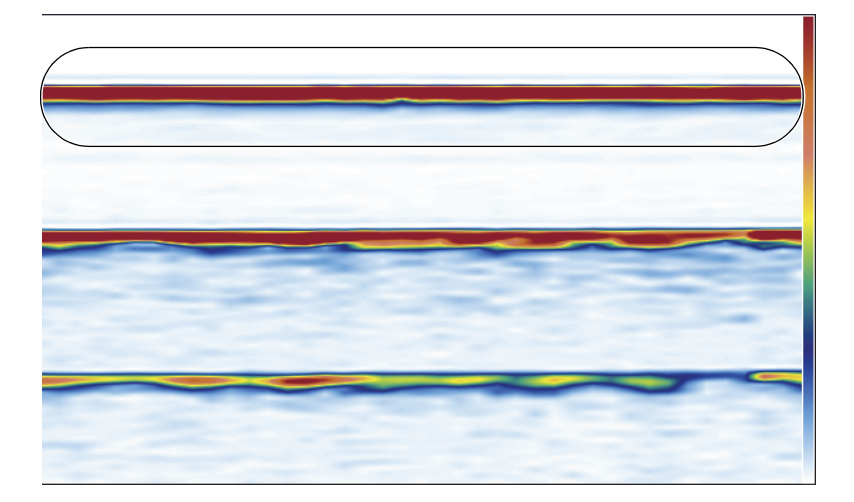

**Figura 4-4 Ejemplo de representación S-scan**

### <span id="page-64-0"></span>**IMPORTANTE**

Si el flujo de agua es demasiado alto, podrían producirse turbulencias que comprometerían la integridad de la señal.

**CONSEJO** 

- Para conseguir los resultados deseados, puede que tenga que repetir el procedimiento anterior hasta que la señal sea buena.
- Después de cada intento, levante el escáner HydroFORM y vacíe la cámara de agua.
- Pueden formarse burbujas en la superficie de la sonda. Para eliminar las burbujas, limpie el área activa de la sonda con su dedo.
- Las condiciones superficiales de la tubería o pieza determinan la cantidad de agua necesaria.

• Es posible conseguir mejores resultados y una velocidad de escaneo más rápida usando una bomba eléctrica que suministre presión constante.

# **4.3 Confirmación del estado de acoplamiento mediante el módulo ScanDeck**

El LED de verificación de acoplamiento puede usarse para monitorizar el estado del acoplamiento. Al usar un instrumento OmniScan X3 o un modelo subsiguiente, la verificación de acoplamiento se configurará automáticamente al seleccionar la opción HydroFORM2 en el menú del escáner. Para configurar la verificación de acoplamiento en los antiguos instrumentos OmniScan, consulte los respectivos *manuales de usuario*.

Si el acoplamiento es bueno, el LED se iluminará en azul de forma fija. Parpadeará en azul si un A-scan VPA no cruza la Puerta **I**.

#### **CONSEJO**

Para asegurar una información fiable a partir de la verificación de acoplamiento, especialmente en el caso de superficies más ásperas, es posible que se deba ajustar el umbral de la Puerta **I** o el parámetro de **Ganancia** general en el instrumento OmniScan X3.

# **4.4 Operación del escáner HydroFORM en el modo Clicker**

Sobre la pieza, marque la posición de cada línea de escaneo en el área de inspección antes de continuar.

Si el codificador de indexación no está conectado o no se detecta, se determina el modo por defecto a Clicker (Pulsador).

Si hay un codificador de indexación conectado, presione de forma prolongada (8 segundos) la tecla ScanDeck para cambiar el modo Raster (Trama) con el modo Clicker.

#### **NOTA**

Para saber qué modo está activo, ejecute una pulsación prolongada (2 segundos) y observe los LED activos del ScanDeck. Consulte la guía de referencia rápida de los comandos ScanDeck proporcionada con el escáner, y compare los LED con el estado inicial de cada modo.

#### **Para operar el escáner en el modo Clicker**

- 1. Coloque el escáner en la posición de inicio (o 0,0) sobre la superficie de la pieza.
- 2. Pulse de forma prolongada el botón ScanDeck (dos segundos) a fin de reiniciar la posición del codificador.

En el módulo ScanDeck, el LED de estado debe estar verde y ambas flechas del codificador deben estar apagadas.

- 3. Desplace el transportador en la dirección del eje de escaneo hasta completar la línea de escaneo.
- 4. Para indexar, haga un breve clic en la tecla ScanDeck. El LED de estado cambia al color rojo.
- 5. Deslice el escáner lateralmente (indexación/índice) hasta la siguiente posición de la línea de escaneo.
- 6. Haga un breve clic en la tecla ScanDeck. El LED de estado cambia al color verde.
- 7. Tire hacia atrás el transportador en la dirección del eje de escaneo para completar la línea de escaneo.
- 8. Repita la operación según sea necesario.

# **4.5 Operación del escáner HydroFORM en el modo Raster**

Cuando el escáner está equipado con un codificador de indexación, el módulo ScanDeck admite dos modos distintos de trama. El valor por defecto se determina a modo guiado. Este modo contendrá automáticamente el codificador que no esté en uso. También, proporcionará asistencia mediante retroalimentación visual para guiar al operador durante la indexación.

Al hacer doble clic en la tecla ScanDeck, es posible alternar entre los modos guiado (Guided) y manos libres (Freehand).

El modo manos libres mantiene los dos codificadores activos en todo momento.

En ambos modos, la rueda del codificador de indexación puede guardarse para evitar su arrastre sobre la superficie de la pieza durante el escaneo. Esto favorecerá el mantenimiento de una línea recta al escanear y evitará que el codificador se desvíe en el modo manos libres.

### <span id="page-67-0"></span>**4.5.1 Escaneo de trama en el modo guiado**

#### **Ejecutar el escaneo de trama en el modo guiado**

- 1. Coloque el escáner en la posición de inicio (o 0;0) sobre la superficie de la pieza.
- 2. Pulse de forma prolongada (dos segundos) el botón ScanDeck a fin de reiniciar la posición del codificador.
- 3. El estado inicial muestra la flecha LED del eje de escaneo encendida y el LED de estado es verde.
- 4. Desplácese en la dirección del eje de escaneo hasta completar la línea de escaneo.

#### IMPORTANTE

Ejecute el escaneo en línea recta, ya que el codificador de indexación no registrará la desviación del índice.

- 5. Haga un breve clic en la tecla ScanDeck. El LED de estado y la flecha de escaneo se apagan, y la flecha LED del eje de indexación se enciende.
- 6. Deslice el escáner hacia los lados. Al alcanzar el valor de indexación, el LED de estado cambiará al color verde.
- 7. Si la posición de indexación supera el valor objetivo, el LED de estado se volverá ROJO. Por consiguiente, se recomienda deslizar el escáner en sentido inverso hasta que el LED cambie de nuevo al color verde; de lo contrario, podrían perderse datos.
- 8. Haga un breve clic en la tecla ScanDeck. La flecha LED del eje de escaneo se encenderá, y la flecha del eje de indexación se apagará.
- 9. Retroceda en la dirección del eje de escaneo hasta completar la línea de escaneo.
- 10. Repita la operación según sea necesario.

NOTA

<span id="page-68-0"></span>Solo se codifica la dirección de la flecha iluminada.

### **4.5.2 Almacenamiento y desenganche del codificador de indexación**

#### **Para guardar el codificador de indexación**

 Empuje hacia arriba la horquilla manual del codificador hasta que encaje en la lengüeta de desenganche (ver [Figura 4-5 en la página 69\)](#page-68-1).

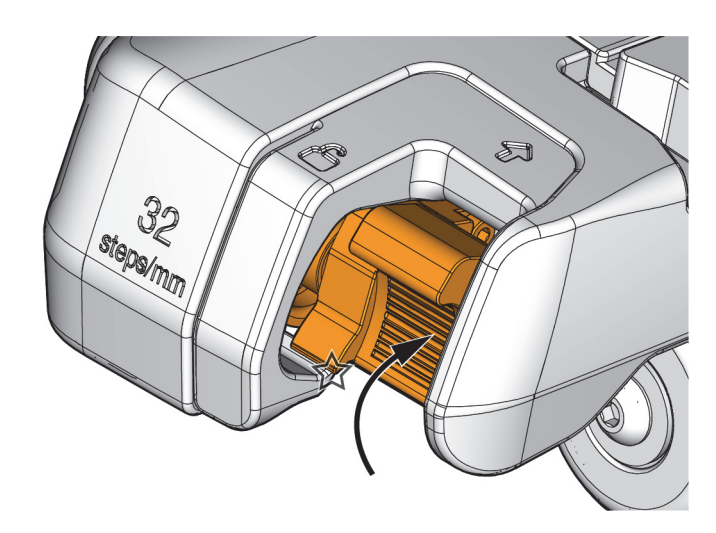

**Figura 4-5 Codificador de indexación guardado**

#### <span id="page-68-1"></span>**Para bajar/liberar la rueda del codificador**

 Tire hacia afuera la lengüeta de desenganche (ver [Figura 4-6 en la página 70](#page-69-1) y [Figura 4-7 en la página 70\)](#page-69-2).

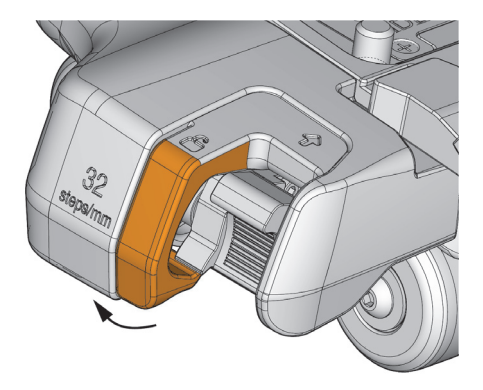

**Figura 4-6 Lengüeta de desenganche del codificador de indexación**

<span id="page-69-1"></span>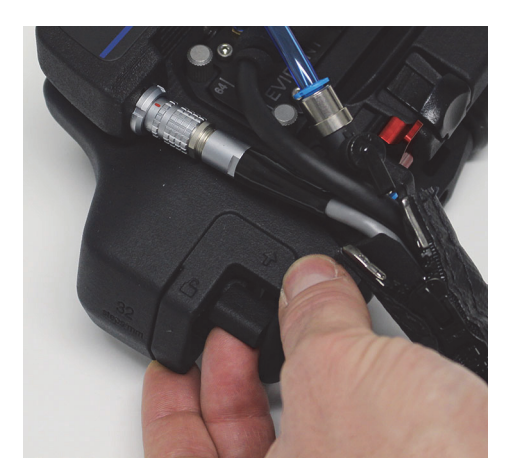

**Figura 4-7 Operación del codificador de indexación**

### <span id="page-69-2"></span><span id="page-69-0"></span>**4.5.3 Escaneo de trama en el modo manos libres**

#### **Ejecutar el escaneo de trama en el modo manos libres**

1. En el modo guiado (Guided), haga doble clic en la tecla ScanDeck para cambiar al modo manos libres (Freehand).

Las dos flechas LED se iluminarán y el LED de estado se mostrará de color verde (consultar [«Cuadro de control ScanDeck» en la página 32](#page-31-0) y [«Comandos](#page-120-0)  [ScanDeck» en la página 121\)](#page-120-0).

2. Asegúrese de desplazar el escáner siguiendo líneas de 90°, ya sea por el eje de escaneo o indexación mientras lleva a cabo el escaneo de trama. En el modo manos libres, cada codificador medirá el movimiento del escáner siempre que el escáner se desplace de forma ortogonal. Para que la posición de escaneo se registre adecuadamente, el desplazamiento debe darse en una dirección a la vez. No haga desplazamientos diagonales.

#### **NOTA**

Al llevar a cabo un escaneo manos libres, se recomienda ajustar la fricción de la rueda del codificador de indexación. Para obtener más información, consulte [«Ajustar la](#page-55-1)  [fricción de la rueda del codificador de indexación» en la página 56](#page-55-1).

### CONSEJO

Determine el parámetro **Área** en el OmniScan a un valor negativo para iniciar la indexación (**Inic. de índice**). Esto aceptará cierta desviación del codificador de indexación durante la primera línea de escaneo.

Si bien es opcional, la guía de posicionamiento de indexación (modo guiado) también está disponible en el modo manos libres (ver [«Escaneo de trama en el modo guiado»](#page-67-0)  [en la página 68](#page-67-0)).
# **5. Mantenimiento**

Este capítulo proporciona los procedimientos para ejecutar el mantenimiento estándar del escáner HydroFORM.

#### **NOTA**

Antes de iniciar el procedimiento de mantenimiento:

- Desconecte el escáner a partir del instrumento.
- Para evitar intrusiones de agua, mantenga los cables conectados en el escáner.
- Si el conjunto del codificador de indexación no está instalado, asegúrese de cubrir con la tapa el receptáculo de conexión del codificador.

Consulte la [«Seguridad de la rueda magnética» en la página 43](#page-42-0) para tener en cuenta todos los riesgos asociados a las ruedas magnéticas.

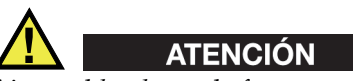

Ajuste el *hardware* de forma manual y firme usando las herramientas proporcionadas, sin ejercer fuerza excesiva.

# **5.1 Limpieza del dispositivo**

Las superficies externas del dispositivo HydroFORM pueden limpiarse cuando sea necesario. La presente sección describe el procedimiento adecuado de limpieza para este producto.

#### **Limpieza del dispositivo**

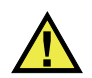

**ATENCIÓN** 

No utilice productos abrasivos o disolventes agresivos que puedan dañar el acabado.

- 1. Desconecte el escáner a partir del instrumento de adquisición de datos.
- 2. Para evitar intrusiones de agua, mantenga los cables conectados en el escáner.

#### **NOTA**

Si el conjunto del codificador de indexación no está instalado, asegúrese de cubrir con una tapa el receptáculo de conexión del codificador.

- 3. Para que el dispositivo mantenga su acabado original, limpie el recinto con un paño suave.
- 4. Para eliminar las manchas persistentes, utilice un paño húmedo con una solución jabonosa no agresiva.
- 5. Espere hasta que la unidad esté completamente seca antes de desconectar los cables.

#### **NOTA**

Para desatascar los orificios de circulación, use un alambre metálico o aire comprimido.

# **5.2 Reemplazar la junta de espuma en la placa de línea de retardo**

El kit del escáner HydroFORM son suministrados con varias juntas de espuma y protectores de repuesto. El kit también incluye cuatro placas de línea de retardo estándar y una placa de línea de retardo para materiales gruesos.

Para reducir pérdidas de tiempo, las placas pueden ser fijadas anticipadamente usando nuevas juntas de espuma.

Estas juntas pueden cambiarse rápidamente durante la inspección si es necesario (consulte [Figura 5-1 en la página 75](#page-74-0)). Para obtener las especificaciones de las placas de línea de retardo, consulte [«Especificaciones generales» en la página 93](#page-92-0).

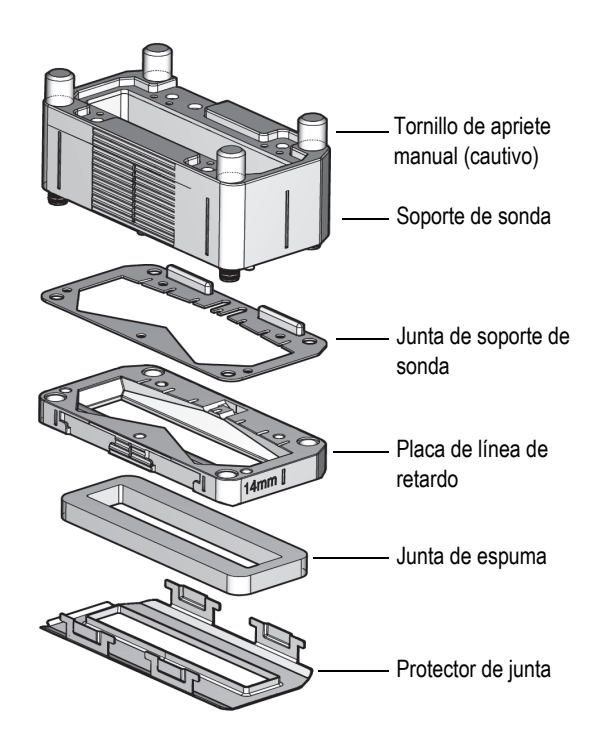

**Figura 5-1 Vista detallada del soporte de sonda**

#### <span id="page-74-0"></span>**Sustituir una junta de espuma**

1. Soltar los tornillos de apriete manual (cautivos) en el soporte de sonda.

- 2. Retirar la placa de línea de retardo.
- 3. Use la cuchilla adecuada para retirar la antigua espuma y adhesivo a partir de la placa de línea de retardo.

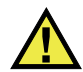

### **ATENCIÓN**

La placa de línea de retardo debe ser retirada a partir del soporte de sonda antes de intentar extraer la junta; de lo contrario, esto dañaría la sonda *Phased Array*.

- 4. Use un paño para limpiar todo residuo que permanezca en la placa de línea de retardo.
- 5. Retire el protector dorsal a partir de la cara adhesiva de la espuma.
- 6. Instale la nueva espuma en la placa de línea de retardo (ver [Figura 52 en la](#page-75-0)  [página 76\)](#page-75-0).

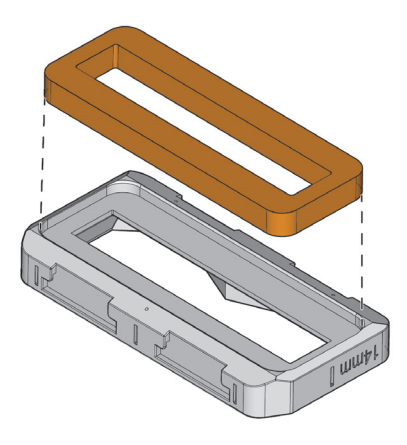

**Figura 52 Nueva espuma y placa de línea de retardo**

- <span id="page-75-0"></span>7. Asegúrese de que la junta del soporte de sonda está bien fija bajo la estructura del soporte de sonda.
- 8. Coloque la placa de línea de retardo bajo el armazón del soporte sonda con las esquinas adecuadamente alineadas (ver [Figura 53 en la página 77](#page-76-0)).

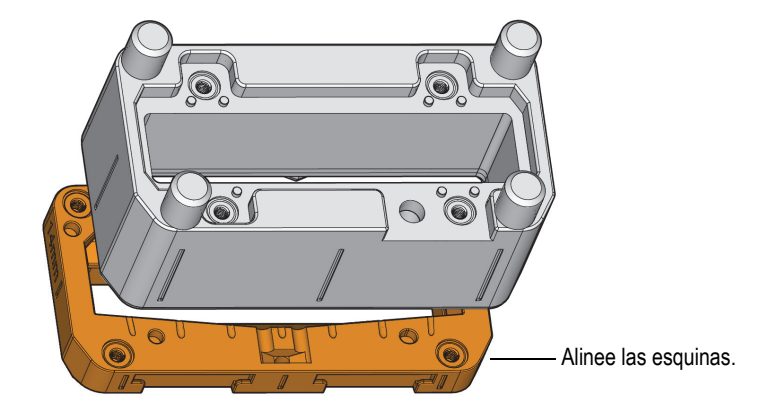

#### <span id="page-76-0"></span>**Figura 53 Instalación de la placa de línea de retardo en el soporte de sonda**

#### **CONSEJO**

Los biseles de las esquinas carecen de simetría con el fin de garantizar que la placa de línea de retardo y el soporte de la sonda encajen al instalarlos con la orientación correcta.

- 9. Ajuste los cuatro tornillos de apriete manual.
- 10. Instale nuevamente la estructura del soporte de sonda en el transportador.

### **5.3 Limpieza de los orificios de ventilación**

Puede que las tres cavidades de la placa de línea de retardo y los orificios de ventilación se obstruyan y requieran ser limpiados (ver [Figura 5-4 en la página 79](#page-78-0)).

#### **CONSEJO**

Una obstrucción en los orificios de la placa de línea de retardo se traduce en problemas para llenar la cámara de agua, en un flujo de agua deficiente y en la dificultad para eliminar burbujas.

### IMPORTANTE

Se recomienda usar un plástico dental suave con cerdas o un hilo metálico flexible. La herramienta debe contar con un diámetro máximo de sección sólida de 0,7 mm.

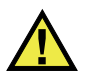

# **ATENCIÓN**

No agrande los orificios de ventilación mientras los limpia. Un aumento del diámetro puede reducir el rendimiento de llenado de agua. No use herramientas como agujas o destornilladores pequeños, ya que la forma cónica podría ensanchar los orificios.

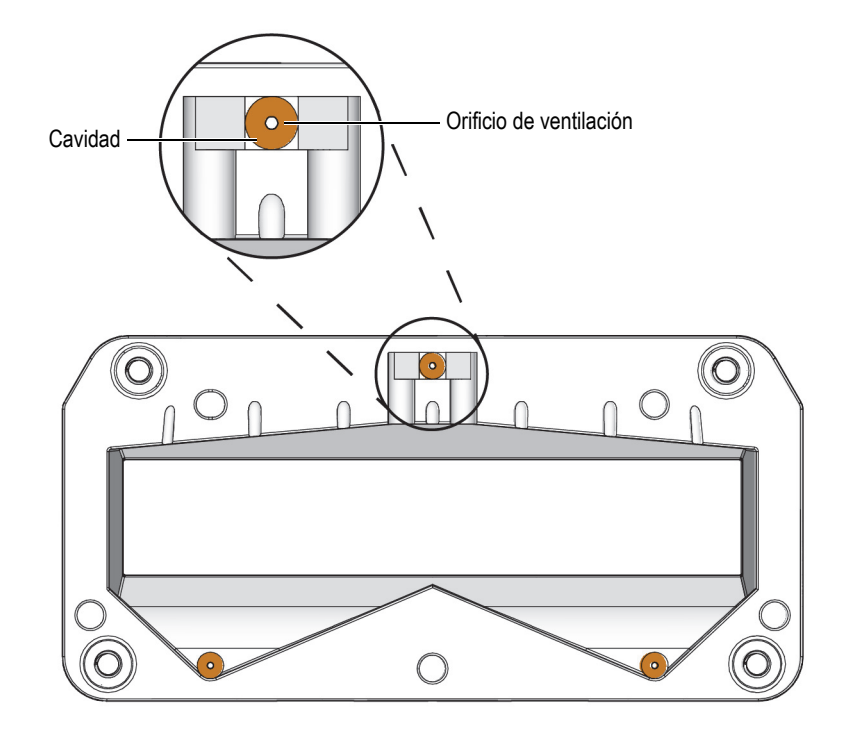

**Figura 5-4 Orificios de ventilación en la placa de la línea de retardo**

#### <span id="page-78-0"></span>**Limpiar los orificios de ventilación de la placa de línea de retardo**

- 1. Extraiga la placa de línea de retardo del soporte de sonda (consulte [«Cambio en la](#page-54-0)  [altura de las líneas de retardo» en la página 55](#page-54-0)).
- 2. Aparte la junta del soporte de sonda para la instalación posterior.
- 3. Extraiga el protector de la junta de espuma (de estar instalado) [consulte [«Instalación del protector para la junta de espuma» en la página 59\]](#page-58-0).
- 4. Limpie la cavidad rascando con la cuchilla adecuada las partes laterales e inferior a fin de retirar todo desecho (consulte [Figura 5-4 en la página 79](#page-78-0)).
- 5. Ejecute una limpieza frecuente con agua o aire comprimido para asegurarse de que ningún desecho permanezca en la placa y evitar así su retorno a la cavidad.
- 6. Sostenga la placa de línea de retardo y colóquela frente a una fuente de luz para verificar si los orificios de ventilación presentan obstrucción.
- 7. Monte nuevamente la placa de línea de retardo y la junta del soporte de la sonda en el soporte de sonda (consulte [«Cambio en la altura de las líneas de retardo» en](#page-54-0)  [la página 55](#page-54-0)).
- 8. Instale nuevamente el protector de la junta de espuma (consulte [«Instalación del](#page-58-0)  [protector para la junta de espuma» en la página 59\)](#page-58-0).

# **5.4 Sustitución de la sonda**

#### **Sustituir la sonda**

- 1. Suelte la palanca de bloqueo-desenganche para retirar el soporte de sonda a partir del escáner.
- 2. Extraiga los tornillos que sujetan la sonda en el soporte de la sonda (ver [Figura 55](#page-79-0)  [en la página 80](#page-79-0)).

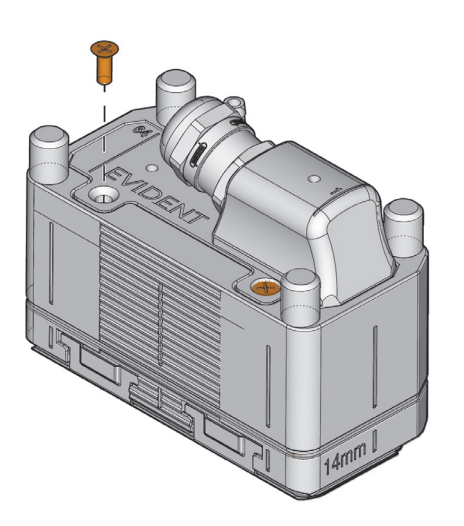

**Figura 55 Tornillos de sujeción de la sonda**

<span id="page-79-0"></span>3. Tire la sonda hacia arriba mediante el saliente del recinto de la sonda (ver [Figura 5-6 en la página 81\)](#page-80-0).

# ATENCIÓN

NO tire del cable de la sonda. De lo contrario, puede dañar la sonda multielementos. Tire la sonda por el recinto de la sonda (ver [Figura 5-6 en la página 81\)](#page-80-0).

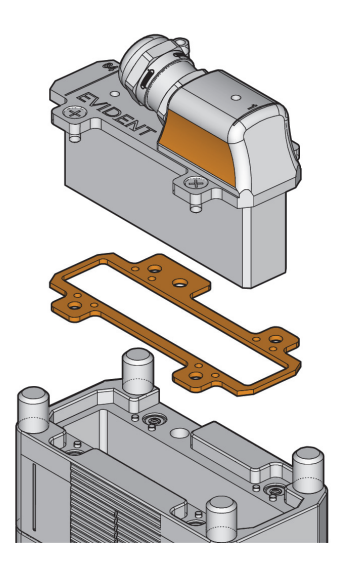

**Figura 5-6 Sonda y junta**

<span id="page-80-0"></span>4. Ejecute este procedimiento en el orden inverso para sustituir o recolocar la sonda en el soporte de la sonda. No ajuste demasiado los tornillos. Si la sonda está siendo reemplazada, es importante volver a instalar la junta debajo de la brida de la sonda (ver [Figura 5-6 en la página 81](#page-80-0)).

# **5.5 Cambio de pastilla de freno**

La pastilla de freno se aloja en la estructura del transportador. Siga el siguiente procedimiento para cambiar la pastilla de freno. Antes de iniciar, retire el codificador de indexación de estar instalado (ver [«Extracción e instalación del codificador de](#page-50-0)  [indexación» en la página 51](#page-50-0)).

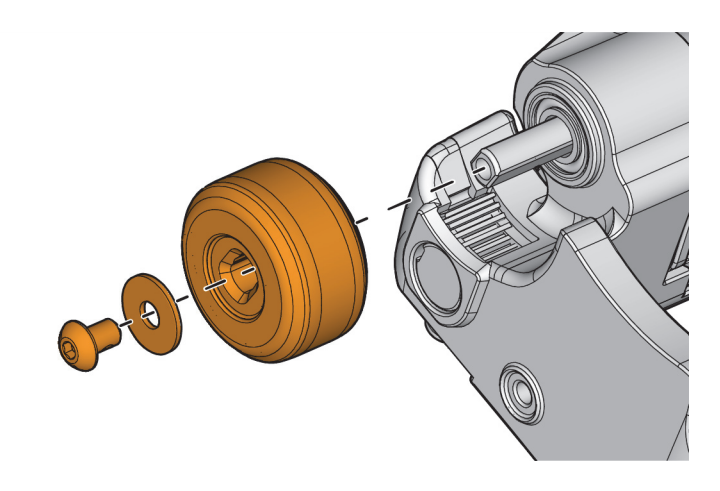

**Figura 5-7 Extracción de rueda**

<span id="page-81-1"></span><span id="page-81-0"></span>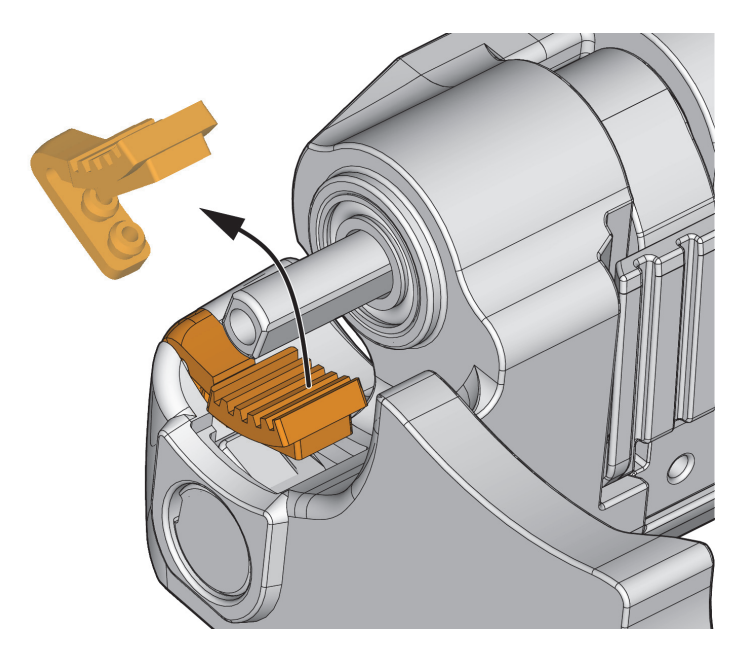

**Figura 5-8 Extracción de pastilla de freno**

#### **Cambiar la pastilla de freno**

- 1. Coloque el escáner en posición inversa.
- <span id="page-82-0"></span>2. Extraiga la rueda que se halla sobre la pastilla de freno (ver [Figura 5-7 en la](#page-81-0)  [página 82\)](#page-81-0).
- 3. Levante la pastilla de freno y extráigala para retirarla de los puntos de montaje (ver [Figura 5-8 en la página 82\)](#page-81-1).
- 4. Instale la nueva pastilla de freno; asegúrese de que la palanca esté firmemente colocada y posicionada sobre los puntos de montaje arriba de la rueda.
- 5. Instale nuevamente la rueda que se extrajo en el paso [2](#page-82-0).

# **5.6 Extracción del eje y palanca de freno**

El eje de freno posee una llave retráctil que se engancha en la palanca de freno.

Al retirar el eje de freno, es posible retirar la palanca de freno.

<span id="page-82-1"></span>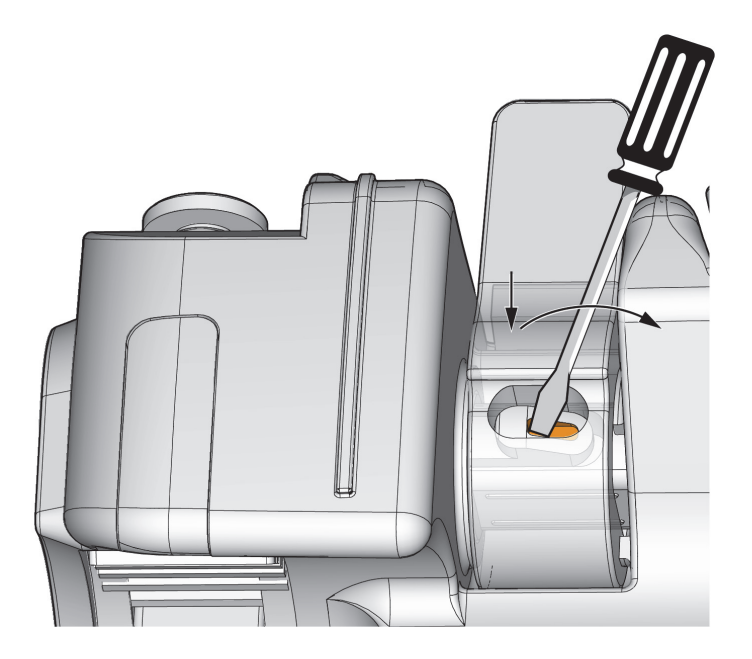

**Figura 5-9 Muesca a llave del eje de freno**

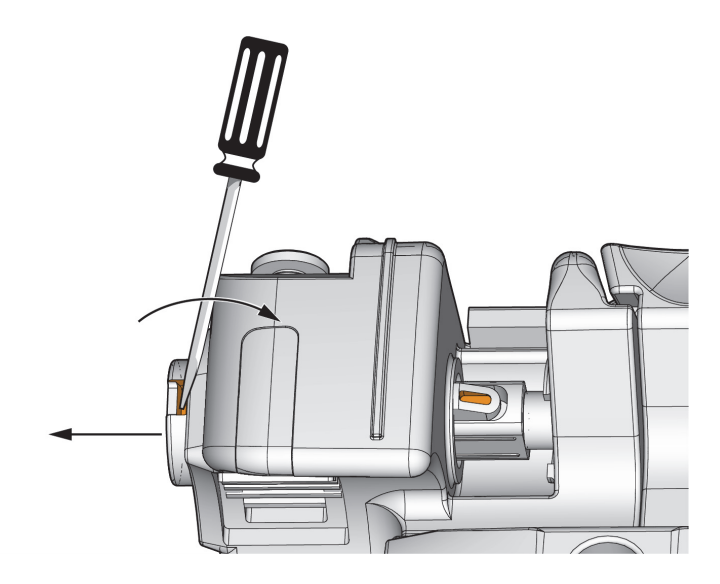

**Figura 5-10 Extracción del eje de freno**

#### <span id="page-83-0"></span>**Extraer el eje y la palanca de freno**

- 1. Levante la palanca de freno.
- 2. Ubique la muesca a llave. Esta es visible a partir de la muesca de la palanca de freno.
- 3. Introduzca la punta de un destornillador plano en la muesca a llave del eje (ver [Figura 5-9 en la página 83\)](#page-82-1).
- 4. Presione la llave del eje e incline el destornillador hacia dentro para empujar el eje hacia fuera (ver las flechas en [Figura 5-9 en la página 83\)](#page-82-1).
- 5. Introduzca la punta del destornillador en la muesca del extremo del eje. Llévela a una inclinación hacia la parte interior para poder empujar el eje hacia fuera (ver las flechas en [Figura 5-10 en la página 84](#page-83-0)).
- 6. Para instalar el eje de freno, coloque la palanca en el transportador, y empuje el eje hacia adentro hasta que la llave del eje se enganche en la muesca de la palanca.

**5.7 Cambio de la palanca de bloqueo-desenganche del soporte de sonda**

<span id="page-84-0"></span>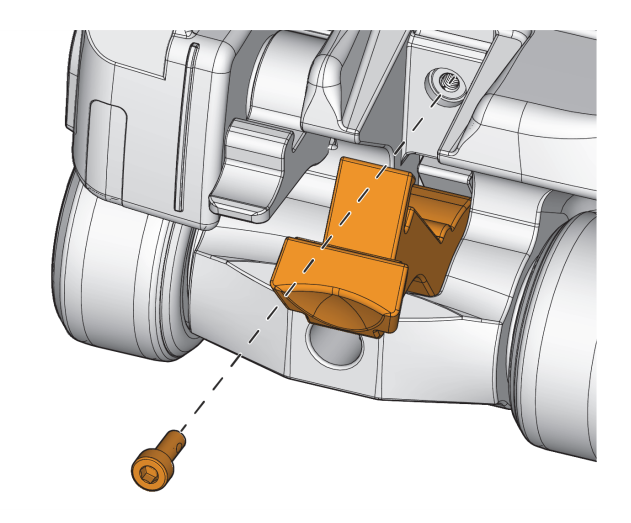

**Figura 5-11 Tornillo de fijación de la palanca de bloqueo-desenganche del soporte de sonda**

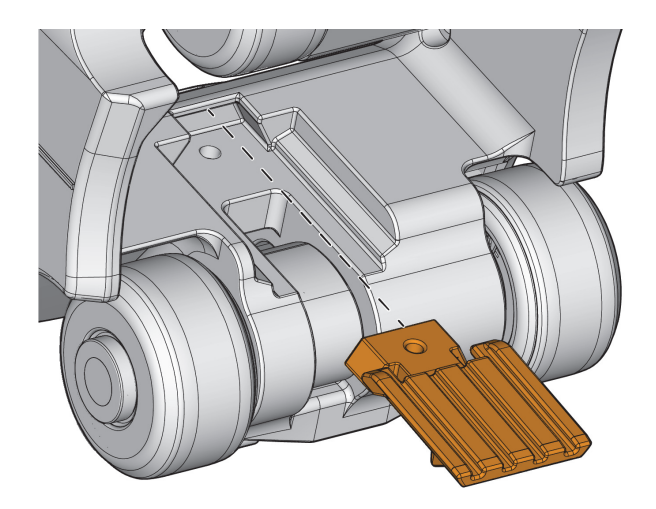

**Figura 5-12 Extracción de la palanca de bloqueo-desenganche del soporte de sonda**

#### <span id="page-85-0"></span>**Cambiar la palanca de bloqueo-desenganche del soporte de sonda**

- <span id="page-85-1"></span>1. Suelte la palanca de bloqueo-desenganche para visualizar el tornillo de fijación.
- 2. Extraiga el tornillo y apártelo para la instalación posterior (ver [Figura 5-11 en la](#page-84-0)  [página 85\)](#page-84-0).
- <span id="page-85-2"></span>3. Desde la parte inferior del transportador, deslice la palanca de bloqueodesenganche fuera de la cola de milano (ver [Figura 5-12 en la página 86\)](#page-85-0).
- 4. Para instalar la palanca de bloqueo-desenganche, ejecute a la inversa los pasos de [1](#page-85-1) a [3.](#page-85-2)

# **5.8 Mantenimiento del codificador de indexación**

El recinto del codificador de indexación se encuentra montado en el transportador por dos tornillos.

Para obtener las instrucciones sobre la extracción del codificador de indexación, consulte [«Extracción e instalación del codificador de indexación» en la página 51](#page-50-0).

### **5.8.1 Cambio del conjunto del codificador de indexación**

Para desarrollar este procedimiento, se requiere la llave Allen de 2 mm.

<span id="page-86-0"></span>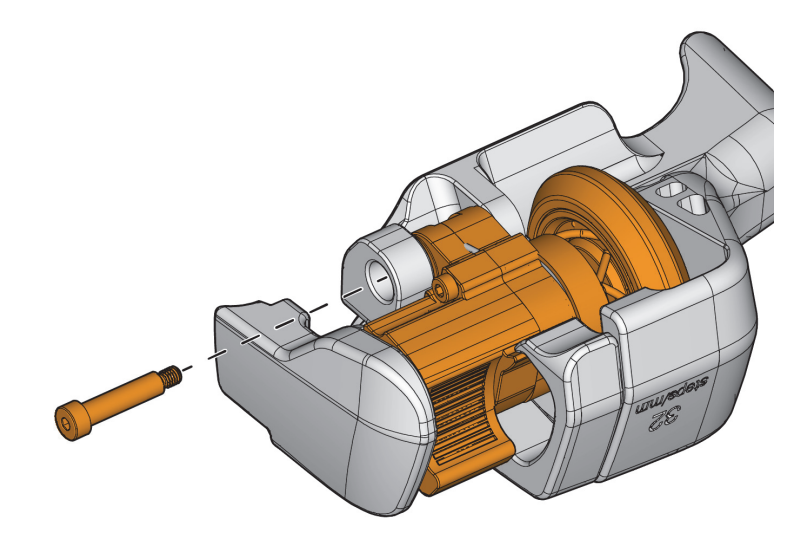

**Figura 5-13 Tornillo con pivote del conjunto del codificador de indexación**

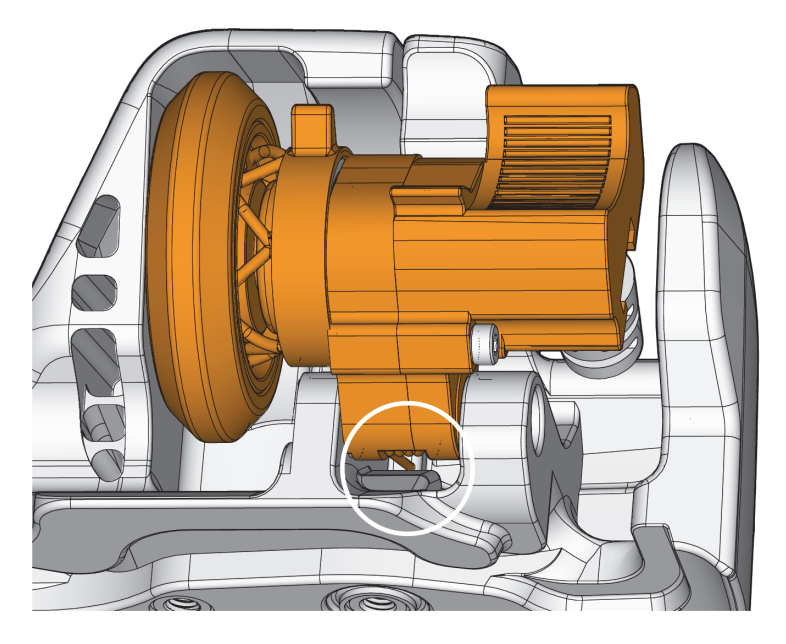

**Figura 5-14 Ubicación del resorte**

#### <span id="page-87-0"></span>**Cambiar el codificador de indexación**

- 1. Coloque el escáner en posición inversa.
- 2. Desatornille el tornillo con pivote y, a continuación, empújelo hacia fuera desde el otro lado (ver [Figura 5-13 en la página 87](#page-86-0)).
- 3. Levante el conjunto del codificador de indexación fuera del recinto.
- 4. Para instalar nuevamente el conjunto del codificador de indexación, verifique la ubicación del resorte con respecto a la pared del recinto; y, a medida que introduce el conjunto el resorte debe comprimirse (ver [Figura 5-14 en la](#page-87-0)  [página 88\)](#page-87-0).
- 5. Alinee los orificios para el tornillo con pivote e introdúzcalo nuevamente; atorníllelo para fijar el conjunto del codificador de indexación en su sitio.

### **5.8.2 Cambio de la rueda del codificador de indexación**

#### **Cambiar la rueda del codificador de indexación**

- 1. Sostenga la rueda del codificador para evitar que gire, y retire el tornillo (ver [Figura 5-15 en la página 89\)](#page-88-0).
- 2. Para instalar la rueda, alinee los flancos planos del eje y de la rueda, presione la rueda contra el eje para comprimir el anillo de fricción. Finalmente, instale el tornillo (ver [Figura 5-16 en la página 90](#page-89-0)).

<span id="page-88-0"></span>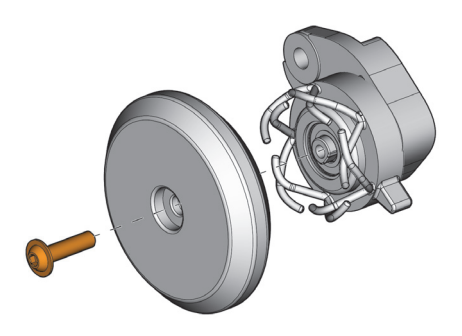

**Figura 5-15 Tornillo de rueda del codificador de indexación**

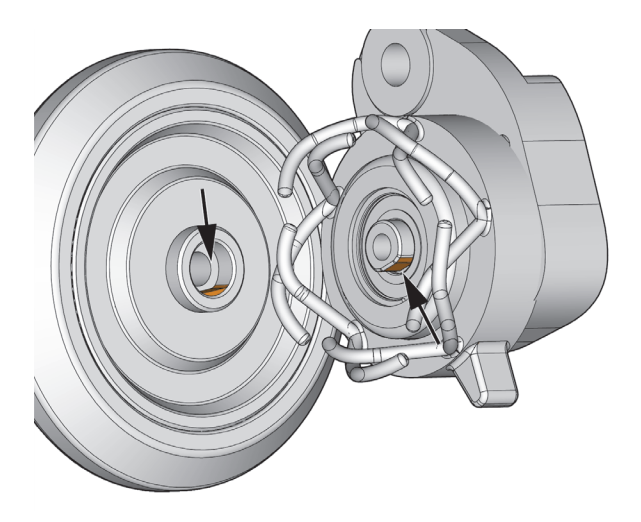

**Figura 5-16 Flancos planos del eje y de la rueda**

## <span id="page-89-0"></span>**5.8.3 Cambio del anillo de fricción**

- 1. Para extraer el anillo de fricción, alinee el pin del anillo incremental con la muesca interna del anillo de fricción y tire hacia afuera (ver [Figura 5-17 en la página 90](#page-89-1)).
- 2. Para instalarlo, alinee el pin de la muesca del anillo de fricción y, después, pulse el anillo de fricción en el anillo incremental (ver [Figura 5-17 en la página 90](#page-89-1)).

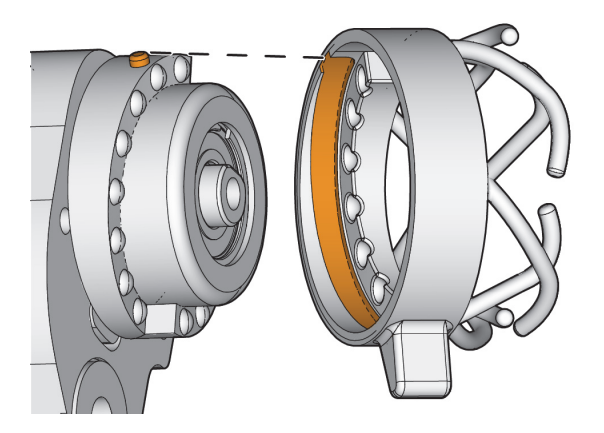

<span id="page-89-1"></span>**Figura 5-17 Anillo de fricción y anillo incremental**

# **5.9 Limpieza de las ruedas magnéticas**

Las ruedas magnéticas pueden atraer a objetos ferromagnéticos como las limas afiladas. Las ruedas necesitan una limpieza periódica para evitar la acumulación de objetos extraños que pueden provocar lesiones o fallos de funcionamiento en el equipo. La frecuencia de limpieza depende de sus condiciones de funcionamiento.

#### **Materiales necesarios:**

- Guantes de trabajo
- Paño limpio

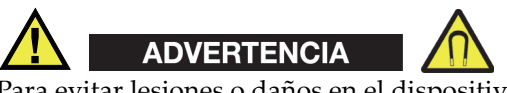

Para evitar lesiones o daños en el dispositivo mientras manipula las ruedas magnéticas, considere la fuerza de atracción magnéticas alrededor de las ruedas y observe las notas de seguridad incluidas en [«Seguridad de la rueda magnética» en la](#page-42-0)  [página 43.](#page-42-0)

#### **Limpieza de las ruedas magnéticas**

- 1. Póngase guantes de trabajo.
- 2. A medida que gira la rueda, sostenga un paño limpio contra esta misma para eliminar las partículas.
- 3. Repita el paso anterior para cada rueda.

# **6. Especificaciones**

# <span id="page-92-0"></span>**6.1 Especificaciones generales**

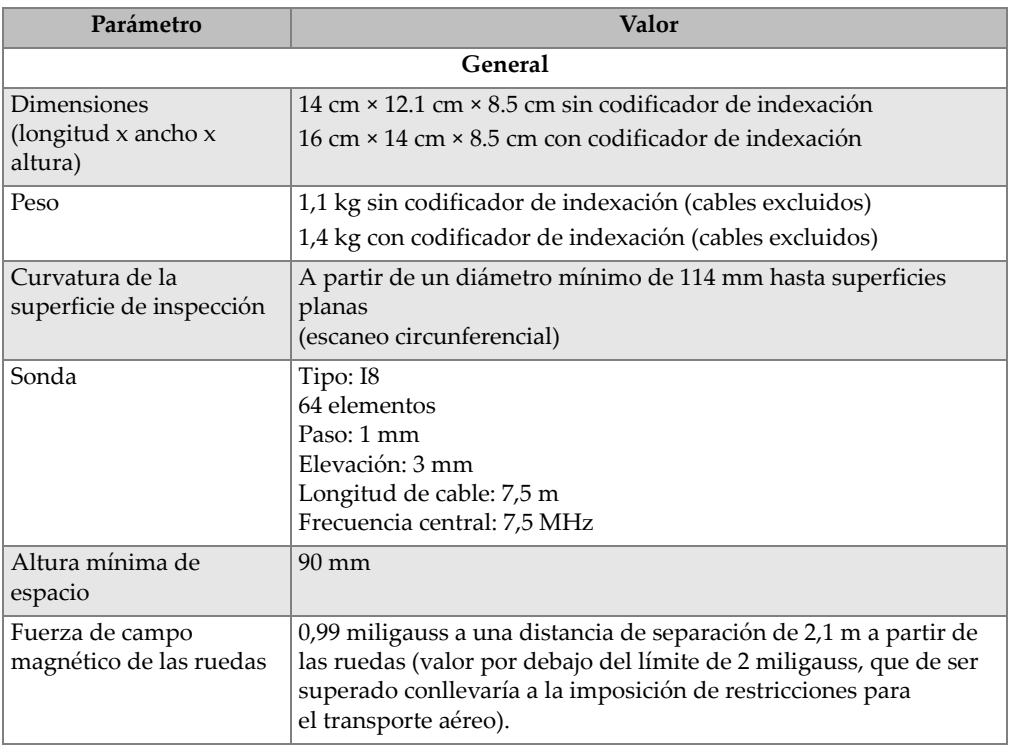

### **Tabla 10 Especificaciones**

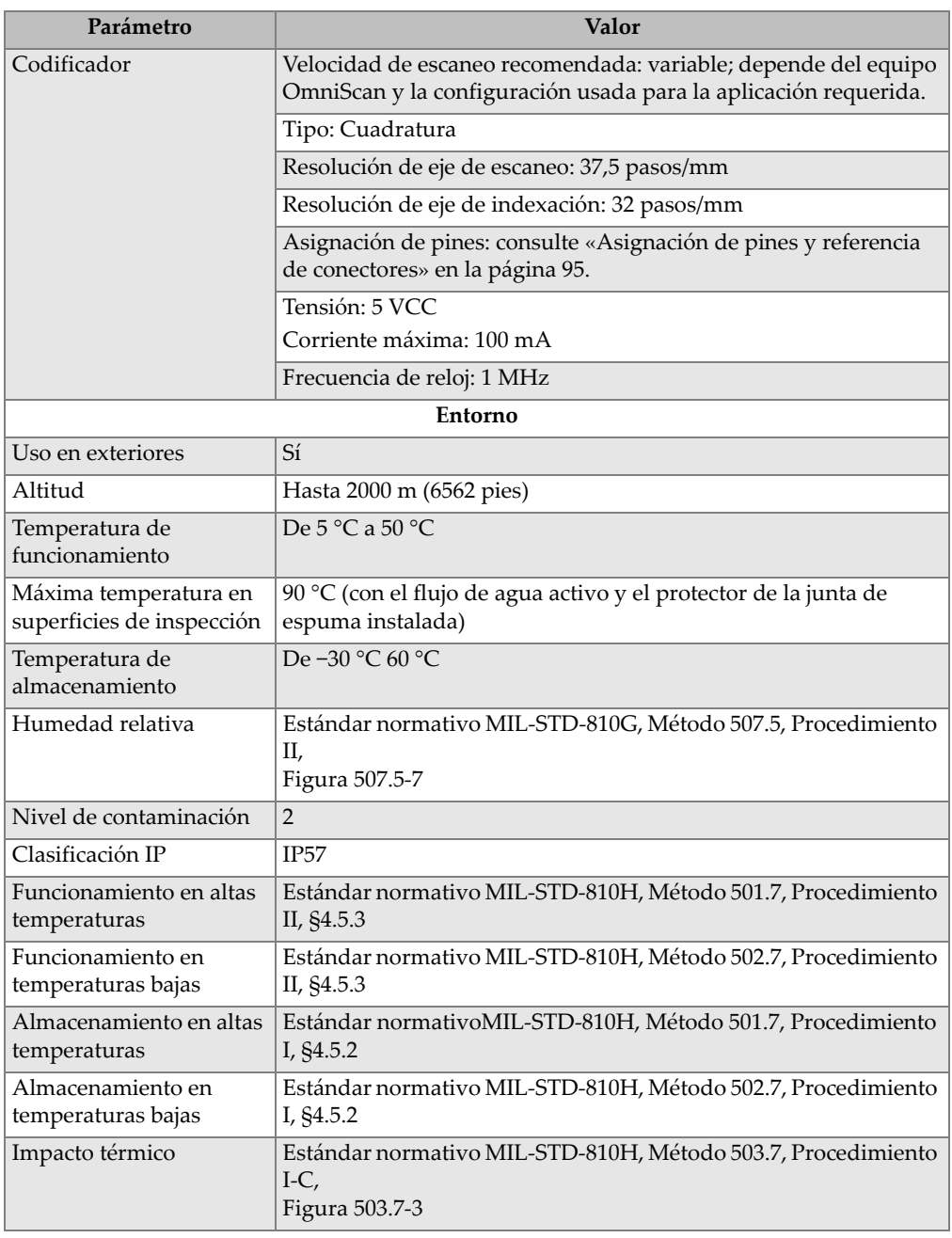

### **Tabla 10 Especificaciones** *(continuación)*

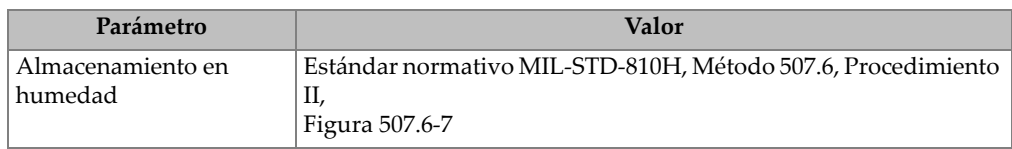

#### **Tabla 10 Especificaciones** *(continuación)*

# <span id="page-94-0"></span>**6.2 Asignación de pines y referencia de conectores**

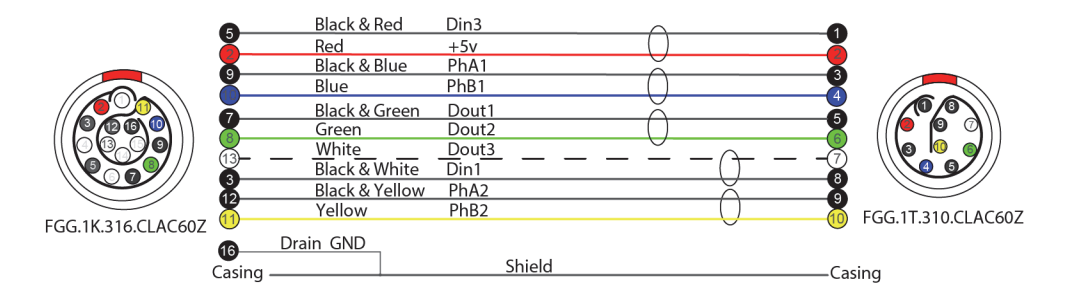

**Figura 6-1 Asignación de pines y referencia de conectores**

# **6.3 Asignación de señal digital**

| Acción                               | Din | Dout          | Cantidad de pines<br>(escáner) | Cantidad de pines<br>(instrumento) |
|--------------------------------------|-----|---------------|--------------------------------|------------------------------------|
| Iniciar/Borrar<br>todo               | 1   |               | 8                              | 3                                  |
| Pulsador                             | 3   |               |                                | 5                                  |
| LED de<br>control de<br>acoplamiento |     | 1             | 5                              | 7                                  |
| LED verde                            |     | $\mathcal{D}$ | 6                              | 8                                  |
| LED rojo                             |     | 3             | 7                              | 13                                 |

**Tabla 11 Asignación de señal digital** 

# **6.4 Dimensiones y espacio**

Las dimensiones que aparecen en esta sección muestran las pulgadas como la unidad de base, y los milímetros entre corchetes.

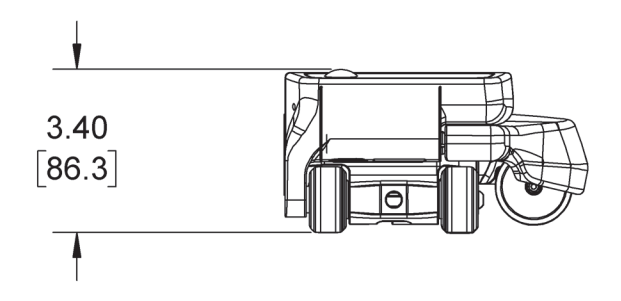

**Figura 6-2 Dimensiones desde la vista frontal del HydroFORM** 

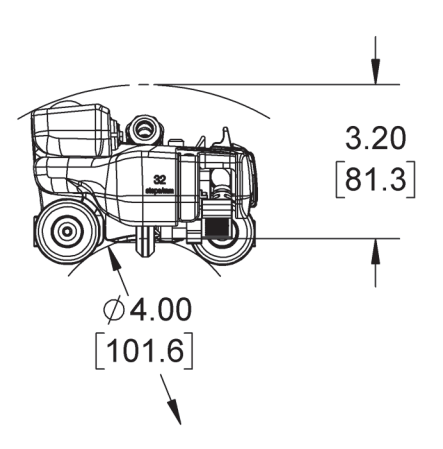

**Figura 6-3 Dimensiones desde la vista lateral del HydroFORM**

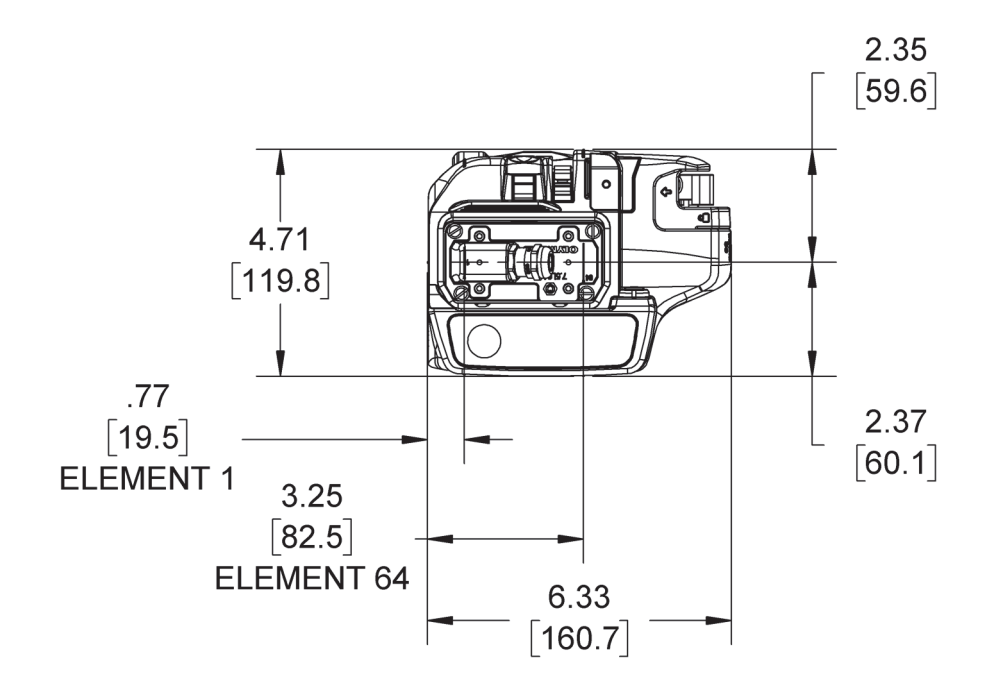

**Figura 6-4 Dimensiones de la vista superior del codificador de indexación** 

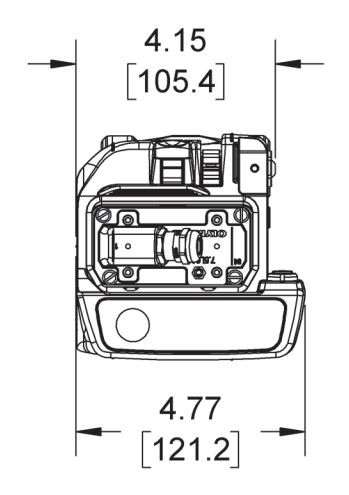

**Figura 6-5 Dimensiones de la vista superior del HydroFORM sin el codificador de indexación**

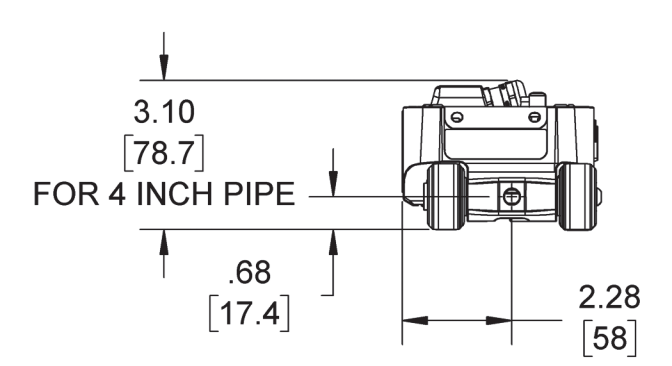

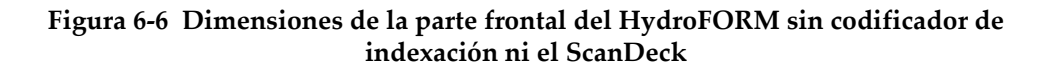

# **7. Accesorios y piezas de repuesto**

# **7.1 Piezas de repuesto del escáner HydroFORM**

En esta sección, se listan los kits y las piezas de repuesto para el escáner HydroFORM, así como los números de pieza para efectuar un pedido.

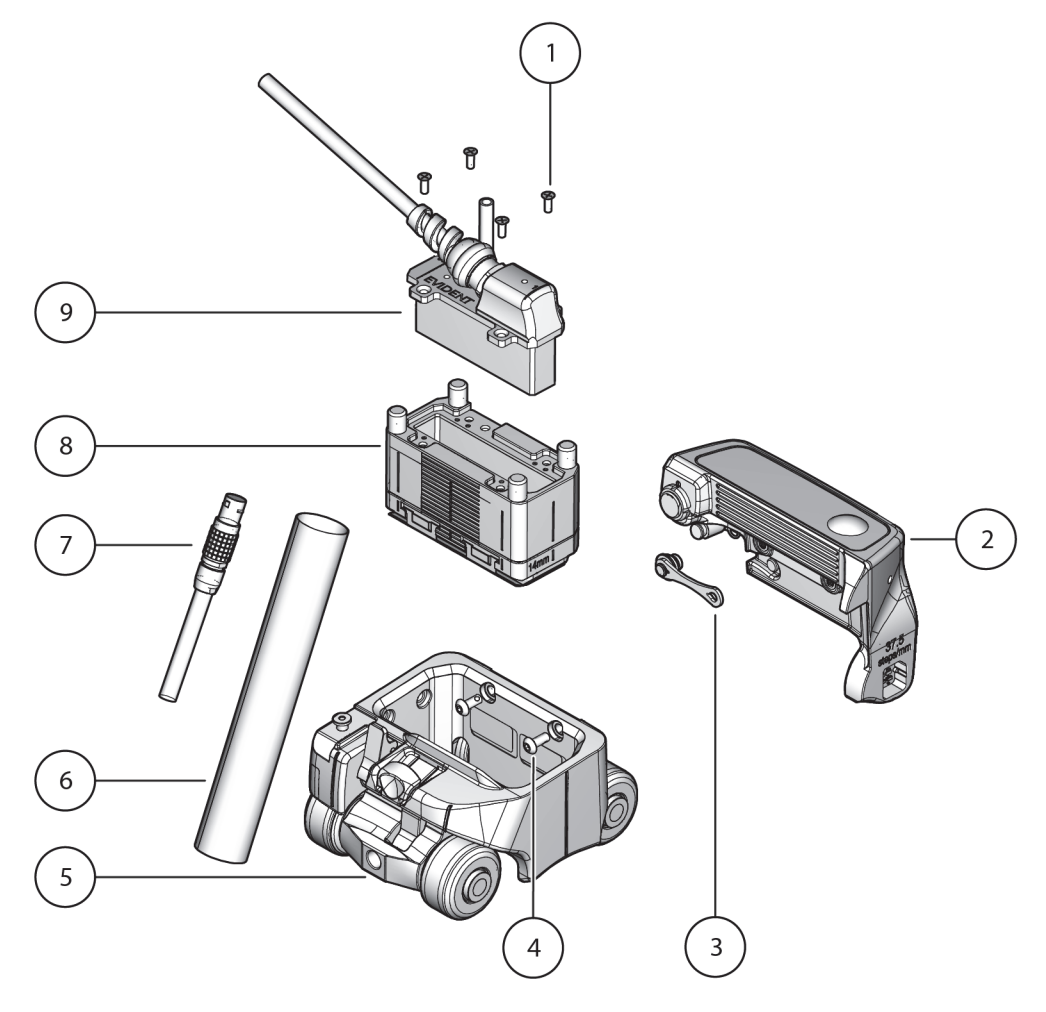

**Figura 7-1 Vista detallada del escáner HydroFORM**

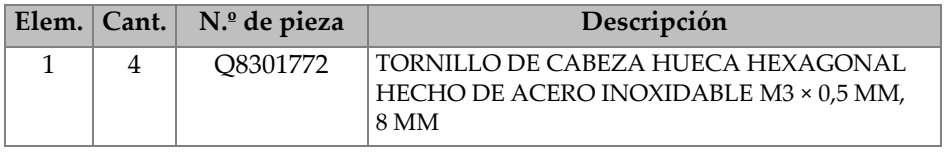

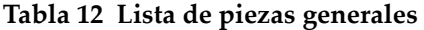

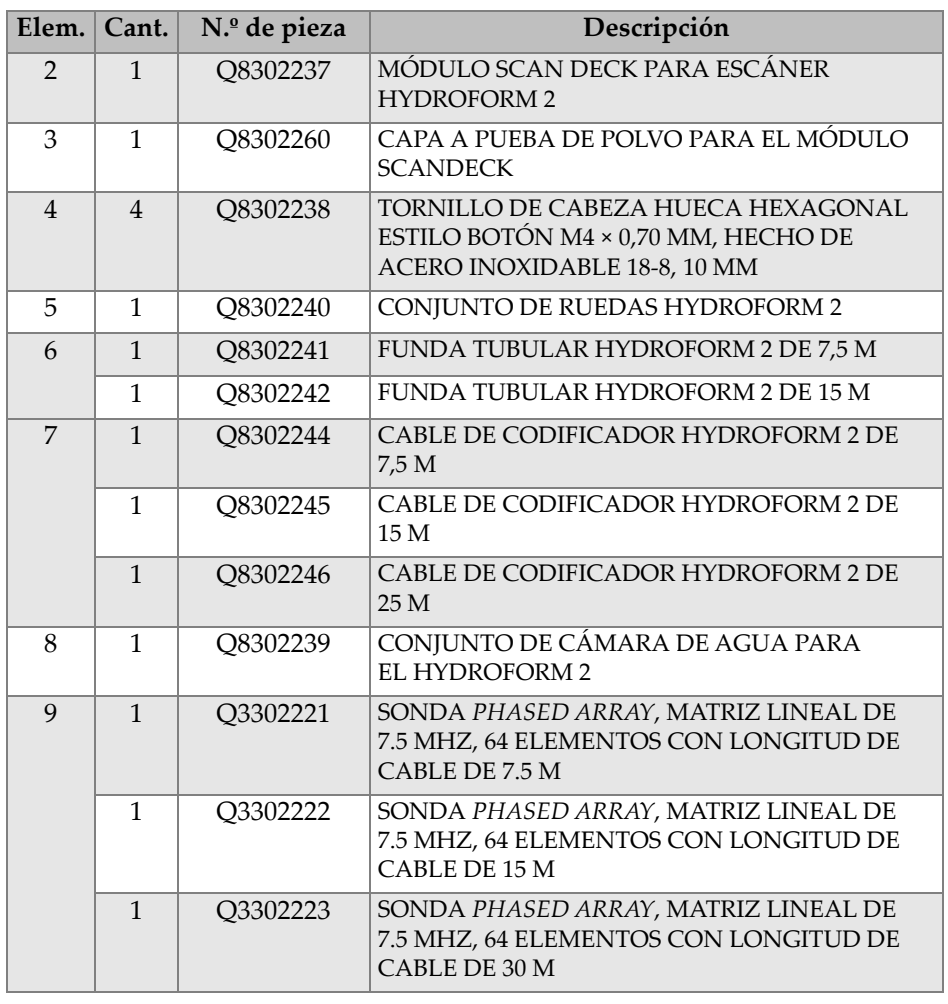

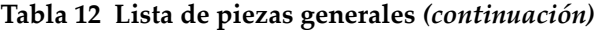

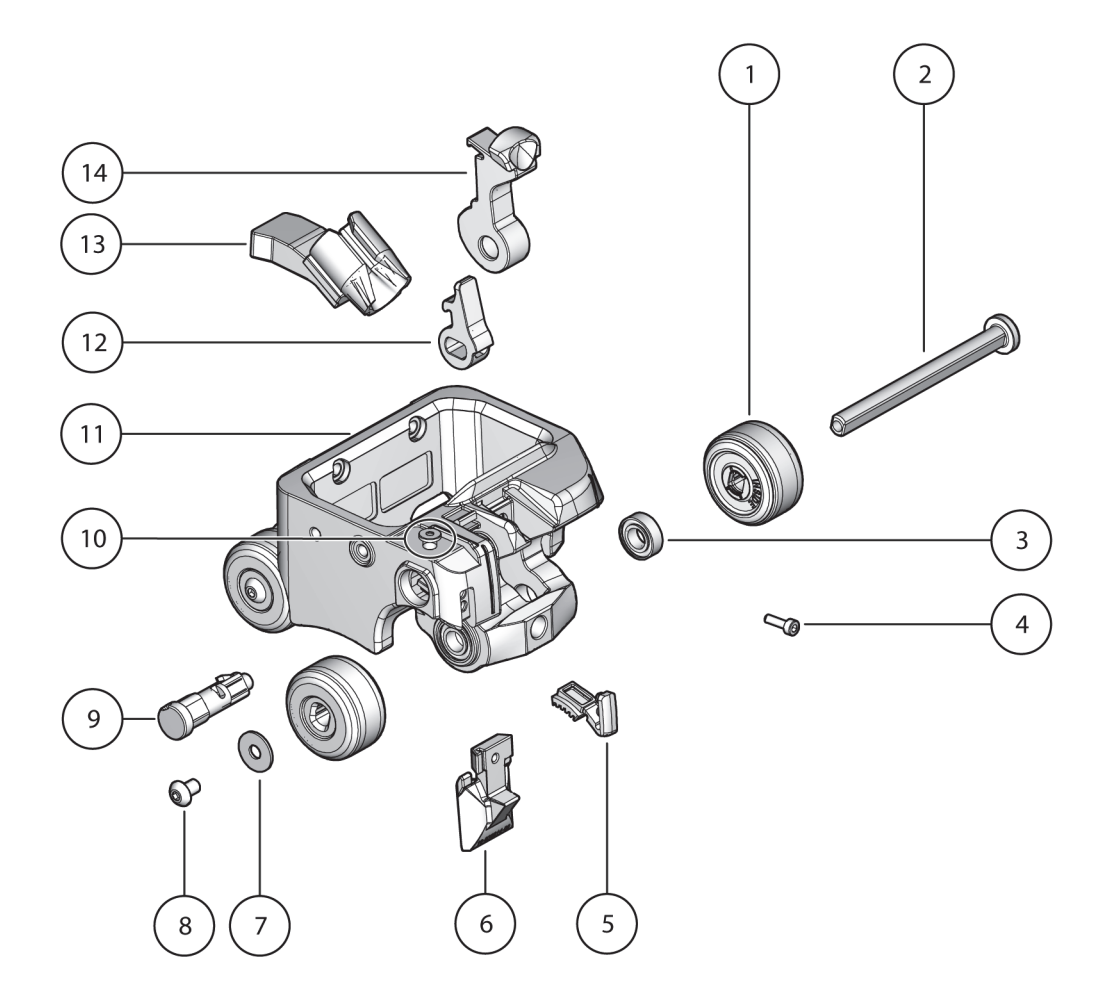

**Figura 7-2 Vista detallada del transportador**

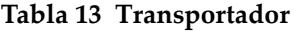

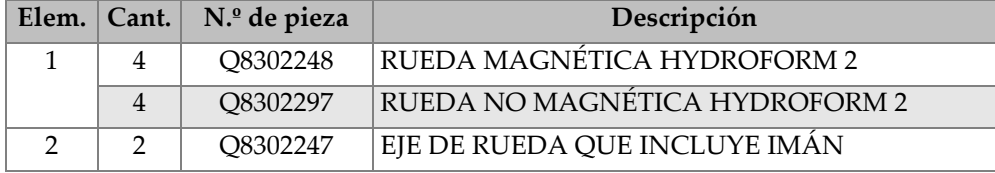

| Elem.          | Cant.                    | N.º de pieza | Descripción                                                                           |
|----------------|--------------------------|--------------|---------------------------------------------------------------------------------------|
| 3              | $\overline{4}$           | Q8302249     | COJINETE CON D. I. DE 8 MM, D. E. DE 16 MM<br>Y ANCHO DE 5 MM.                        |
| $\overline{4}$ | $\mathbf{1}$             | Q8302250     | TORNILLO DE CABEZA HUECA HEXAGONAL<br>HECHO DE ACERO INOXIDABLE M3 × 0,5 MM,<br>10 MM |
| 5              | $\mathbf{1}$             | Q8302254     | TUBO DE FRENO DEL HYDROFORM 2                                                         |
| 6              | $\mathbf{1}$             | O8302252     | PASTILLA DE FRENO CON TORNILLO DE<br>FIJACIÓN Y COJINETES                             |
| 7              | $\overline{\mathcal{L}}$ | Q8302256     | ARANDELA PLANA M5 DE ACERO<br><b>INOXIDABLE CON D. E DE 15 MM</b>                     |
| 8              | 4                        | Q8302255     | TORNILLO DE CABEZA DE BOTÓN<br>HEXAGONAL CON BLOQUEO DE ROSCA<br>$M5 \times 8$ MM     |
| 9              | $\mathbf{1}$             | Q8302257     | ARBOL DE LEVAS HYDROFORM 2 PARA FRENO                                                 |
| 10             | $\mathbf{1}$             | Q8302261     | TORNILLO CON PIVOTE M4 5 × 4 MM                                                       |
| 11             | $\mathbf{1}$             | Q8302258     | <b>ARMAZÓN HYDROFORM 2</b>                                                            |
| 12             | 1                        | Q8302253     | PALANCA DE FRENO HYDROFORM 2                                                          |
| 13             | $\mathbf{1}$             | Q8302259     | CONJUNTO DE ANCLAJE PARA CABLES<br><b>HYDROFORM2</b>                                  |
| 14             | $\mathbf{1}$             | O8302251     | CONJUNTO DE LEVAS HYDROFORM 2 CON<br><b>COJINETES</b>                                 |

**Tabla 13 Transportador** *(continuación)*

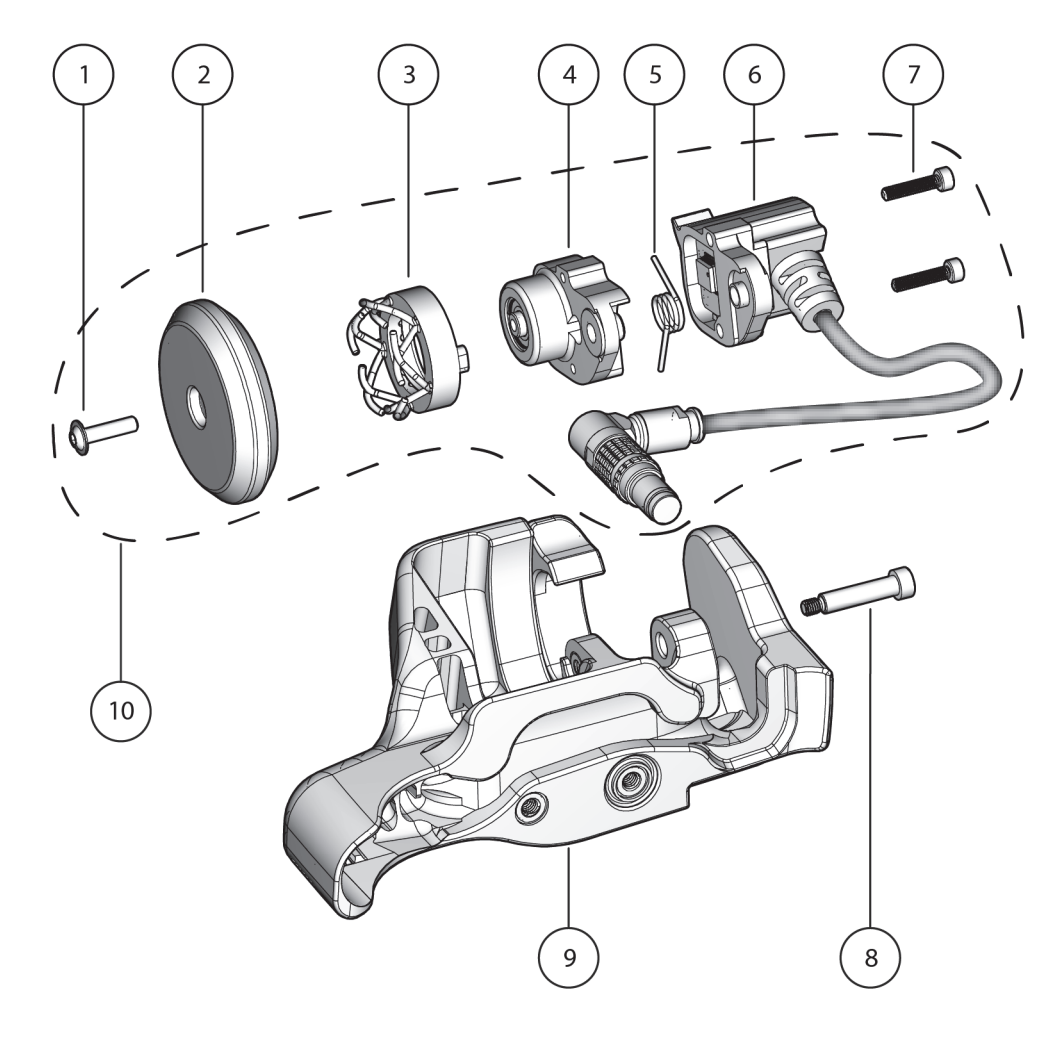

**Figura 7-3 Vista detallada del codificador de indexación**

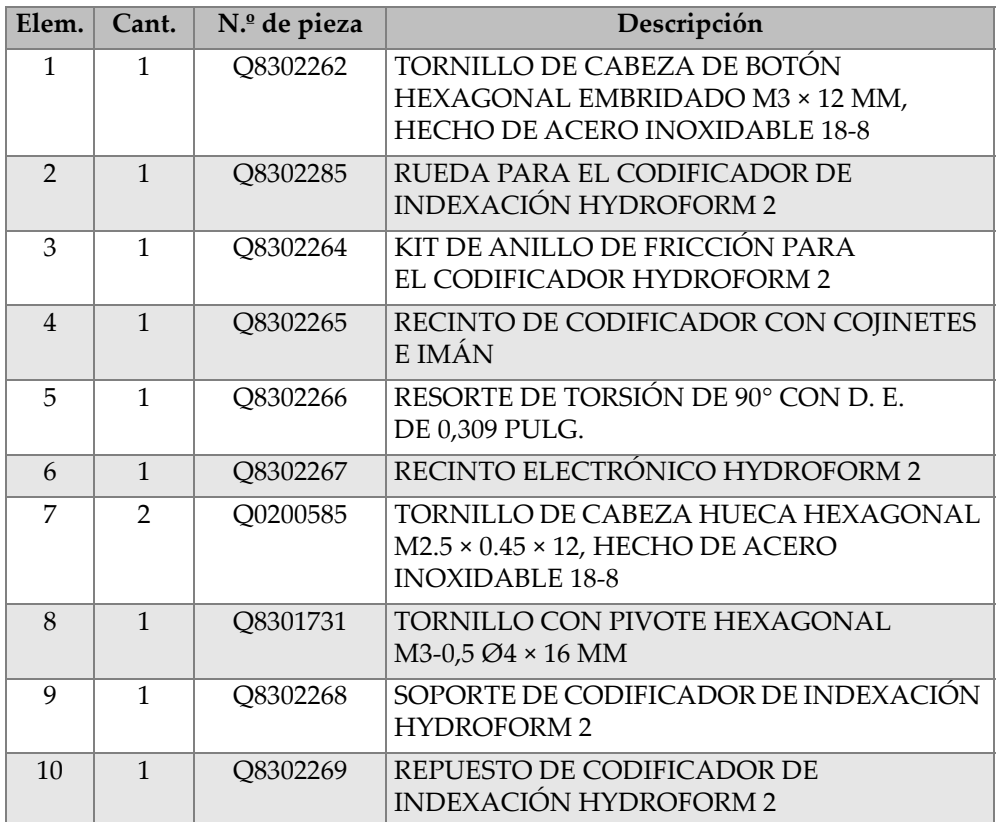

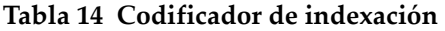

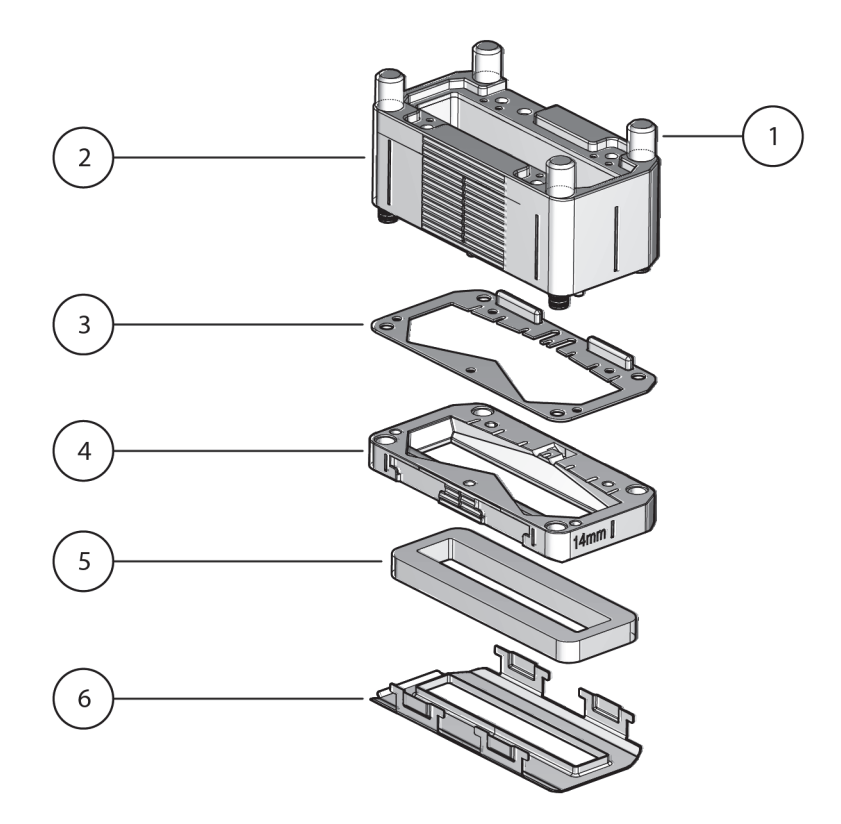

**Figura 7-4 Vista detallada del soporte de sonda**

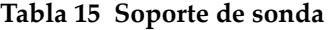

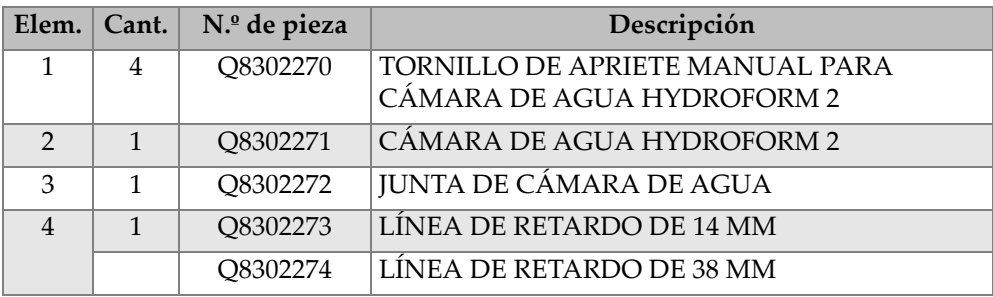

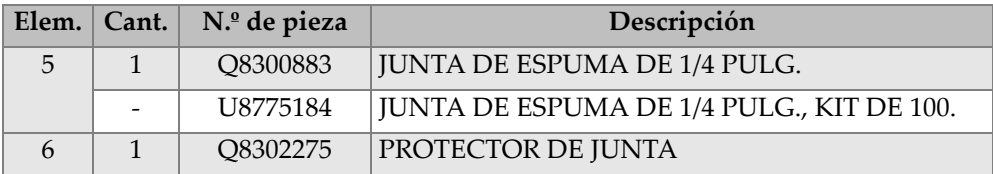

#### **Tabla 15 Soporte de sonda** *(continuación)*

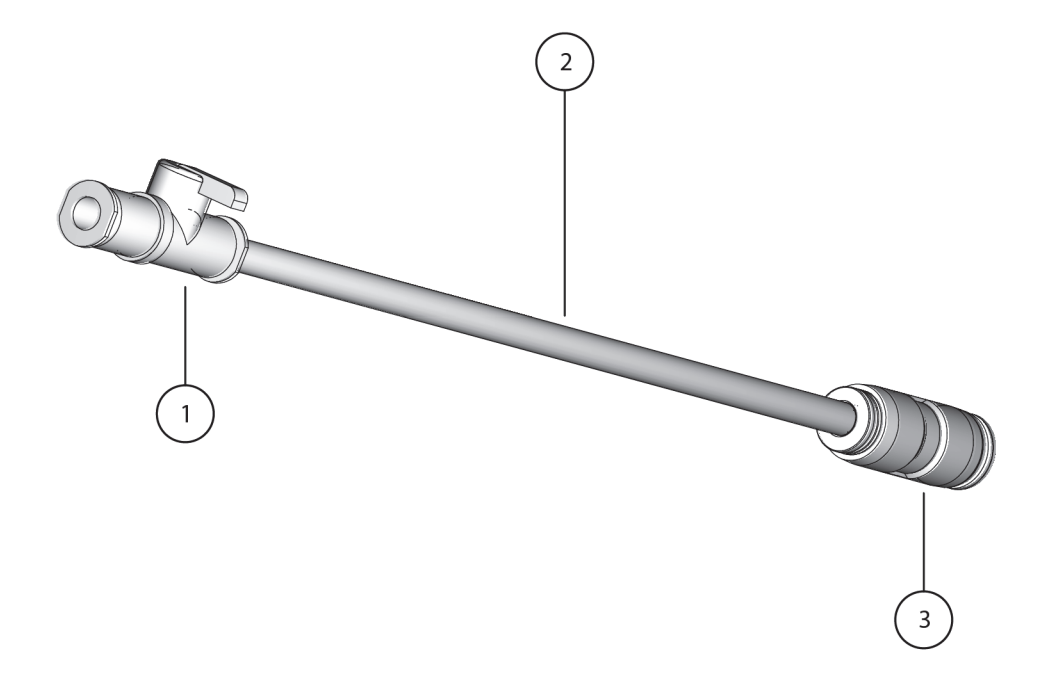

**Figura 7-5 Piezas de irrigación**

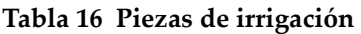

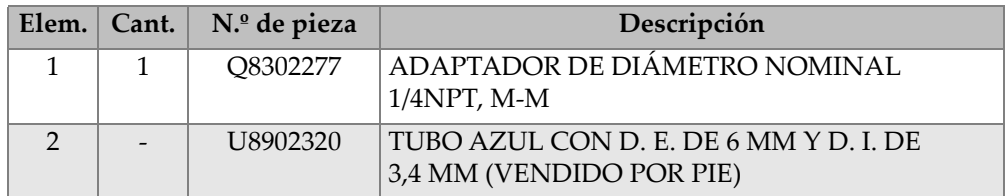

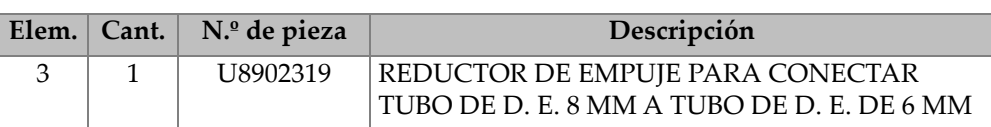

#### **Tabla 16 Piezas de irrigación** *(continuación)*

# **7.2 Kits de piezas de repuesto**

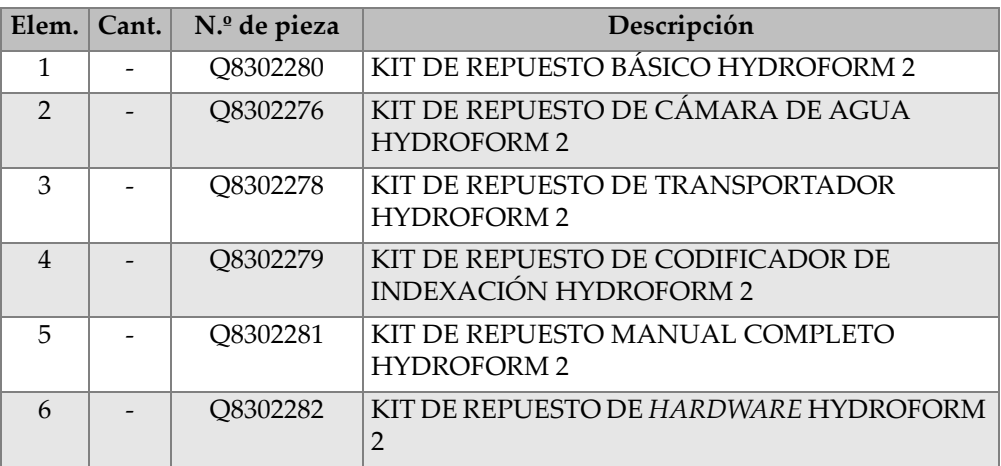

#### **Tabla 17 Kits de piezas de repuesto**

#### **Tabla 18 Kit de repuesto básico HydroFORM 2**

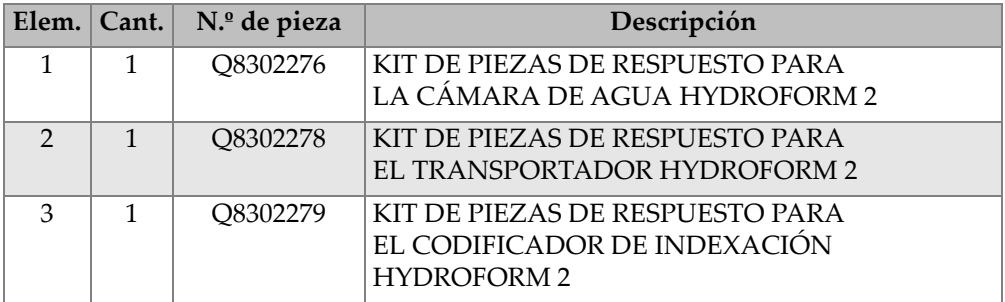
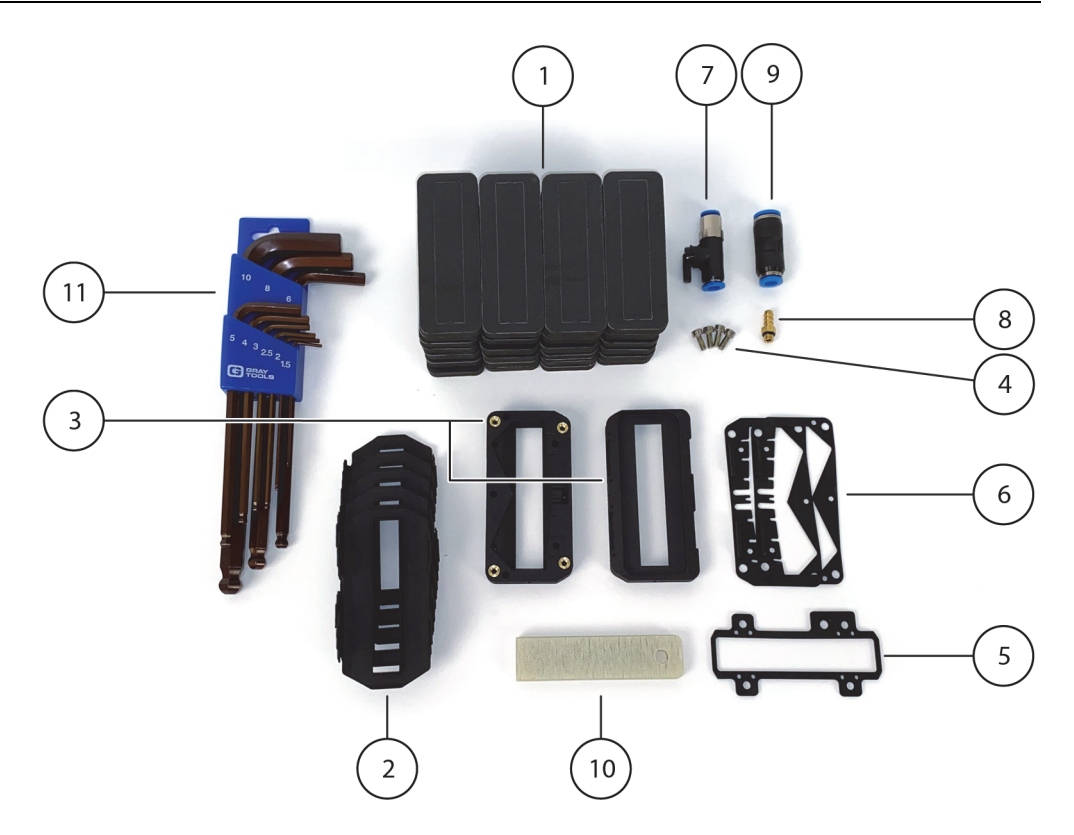

**Figura 7-6 Kit de repuesto de cámara de agua**

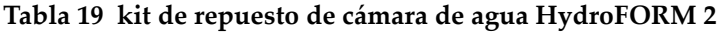

<span id="page-108-1"></span><span id="page-108-0"></span>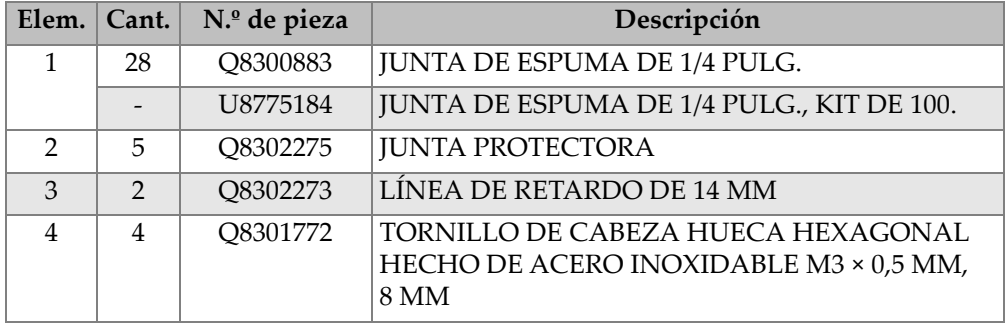

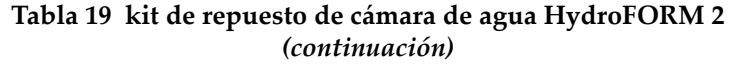

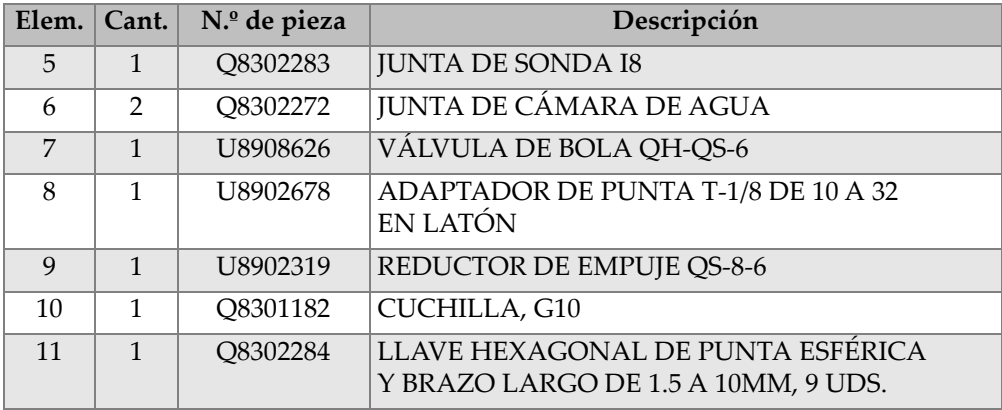

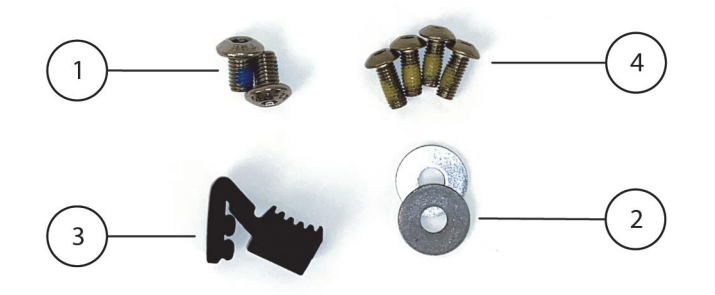

**Figura 7-7 Kit de repuesto de transportador**

#### **Tabla 20 Kit de repuesto de transportador HydroFORM 2**

<span id="page-109-1"></span><span id="page-109-0"></span>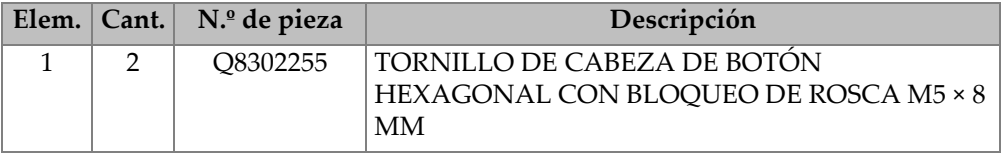

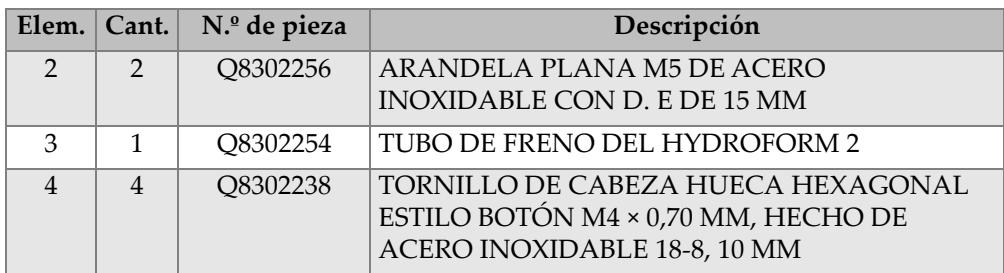

#### **Tabla 20 Kit de repuesto de transportador HydroFORM 2**  *(continuación)*

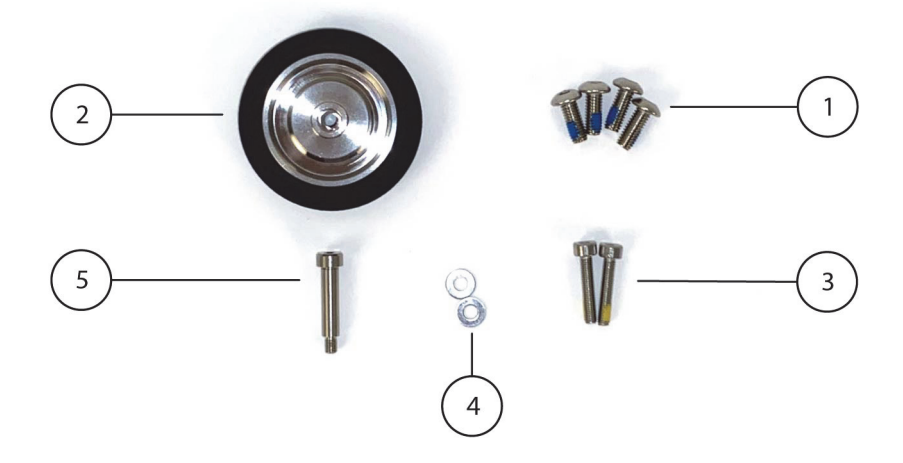

**Figura 7-8 Kit de repuesto de codificador de indexación**

#### <span id="page-110-1"></span><span id="page-110-0"></span>**Tabla 21 Kit de repuesto de codificador de indexación HydroFORM 2**

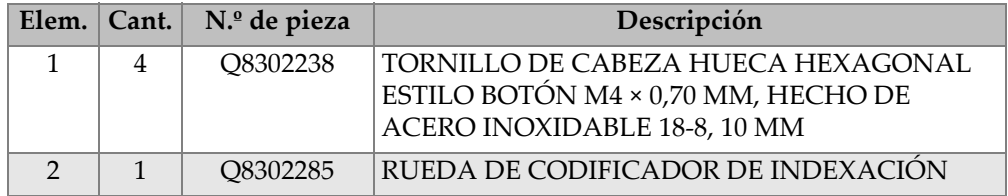

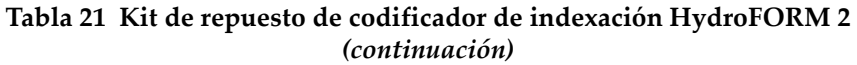

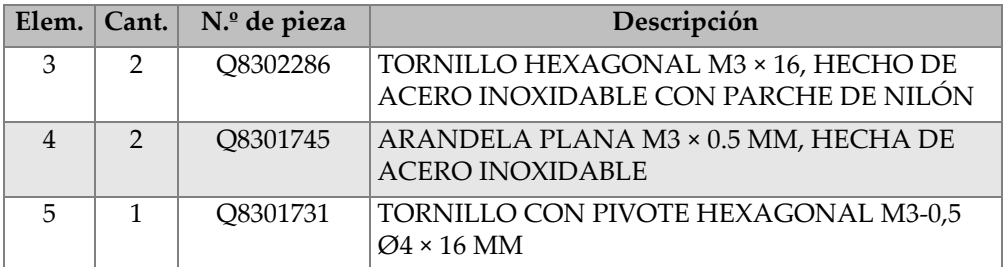

<span id="page-111-0"></span>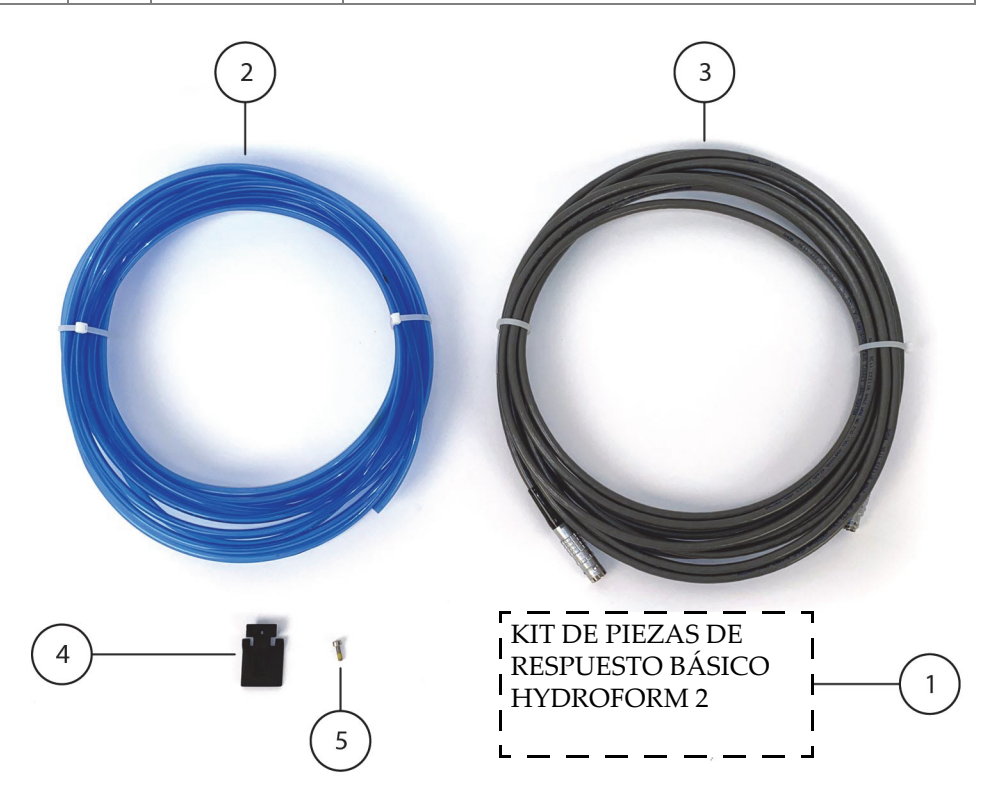

**Figura 7-9 Kit de repuesto completo**

<span id="page-112-0"></span>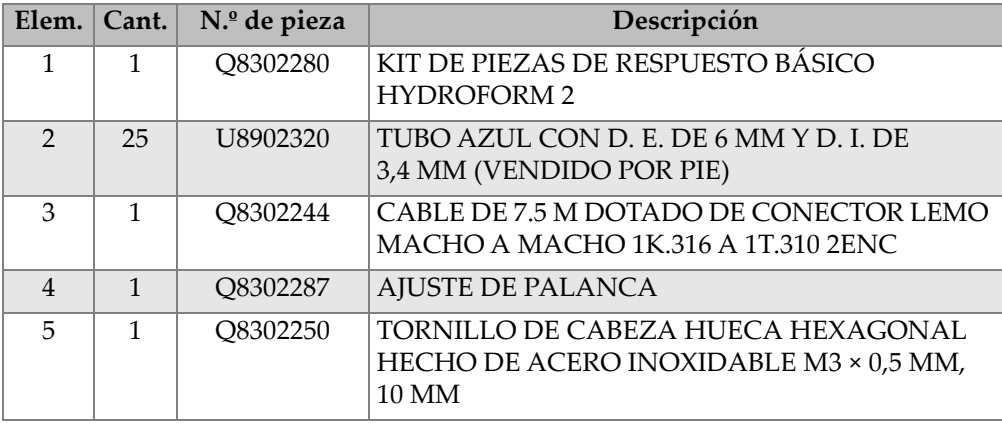

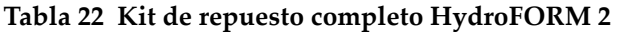

#### **Tabla 23 Kit de repuesto de** *hardware* **HydroFORM 2**

<span id="page-112-1"></span>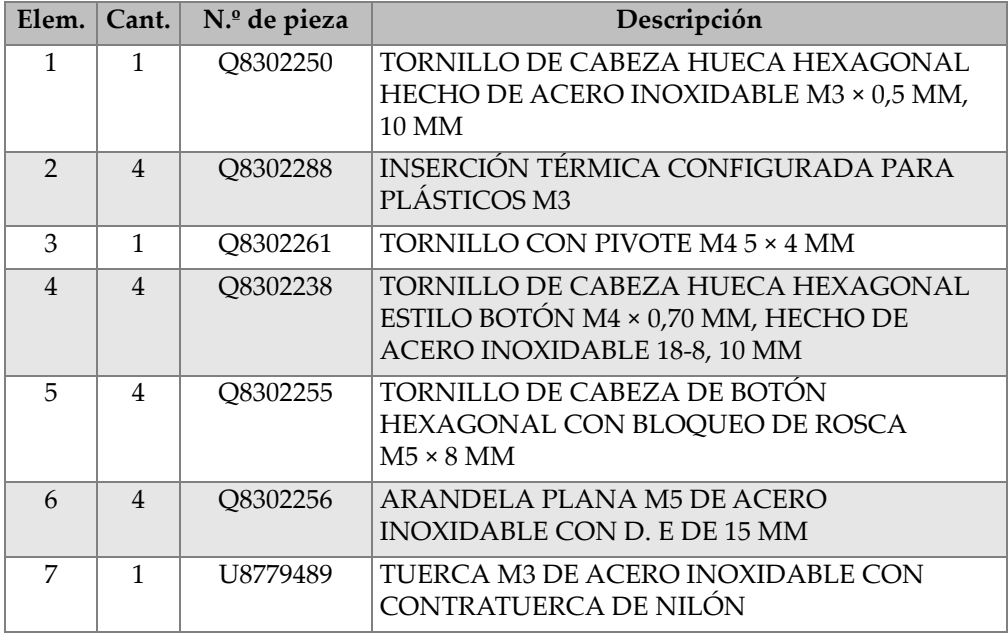

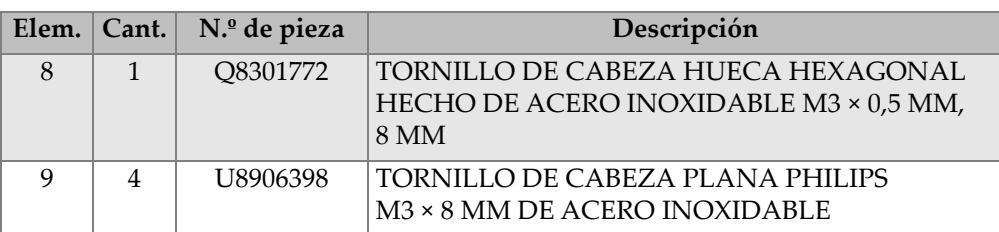

#### **Tabla 23 Kit de repuesto de** *hardware* **HydroFORM 2**  *(continuación)*

## **7.3 Soportes HydroFORM**

Esta sección proporciona información acerca de los accesorios requeridos para montar el escáner HydroFORM en otros escáneres.

Si adquiere el paquete HydroFORM correcto, no requerirá pedir por separado los accesorios citados en esta sección.

## <span id="page-113-0"></span>**7.3.1 Kit de horquillas**

Este kit de horquillas está dedicado a montar el escáner HydroFORM en los soportes de sonda de los escáneres ChainSCANNER, MapROVER y SteerROVER (ver [Figura 7-10 en la página 115\)](#page-114-0).

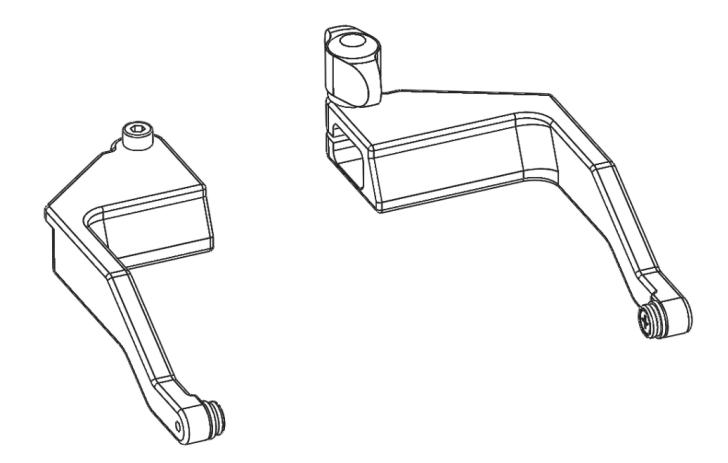

**Figura 7-10 Kit de horquillas HydroFORM**

## <span id="page-114-0"></span>**7.3.2 Soporte de sonda pivotante ChainSCANNER**

El soporte de sonda pivotante ChainSCANNER viene incluido con el paquete HydroFORM2-K-ADPCHAIN (ver [Figura 7-11 en la página 115](#page-114-1) y [Figura 7-12 en la](#page-115-0)  [página 116\)](#page-115-0).

<span id="page-114-1"></span>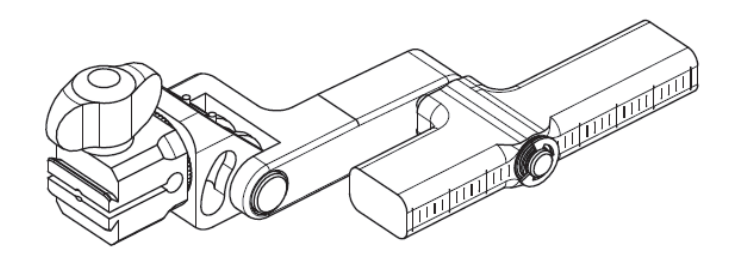

**Figura 7-11 Soporte de sonda pivotante**

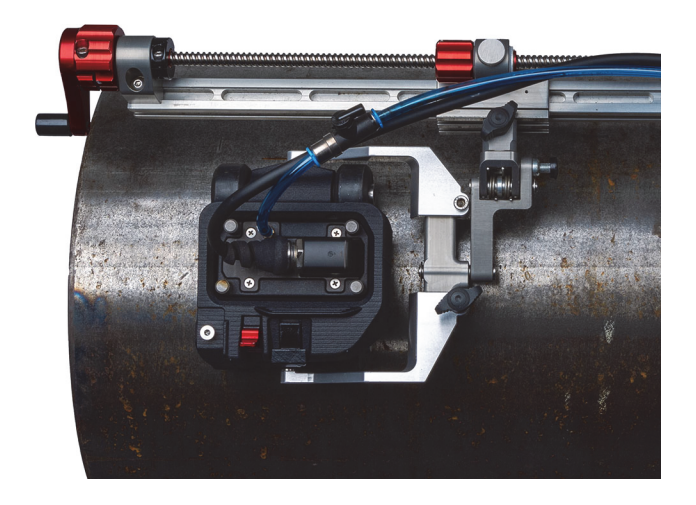

#### <span id="page-115-0"></span>**Figura 7-12 Escáner HydroFORM montado en un escáner ChainSCANNER mediante el soporte pivotante de sonda y el kit de horquillas**

## **7.3.3 Soporte de sonda de alto rendimiento**

El soporte de sonda vertical de alto rendimiento viene incluido en el paquete del escáner MapSCANNER (ver [Figura 7-13 en la página 117\)](#page-116-0).

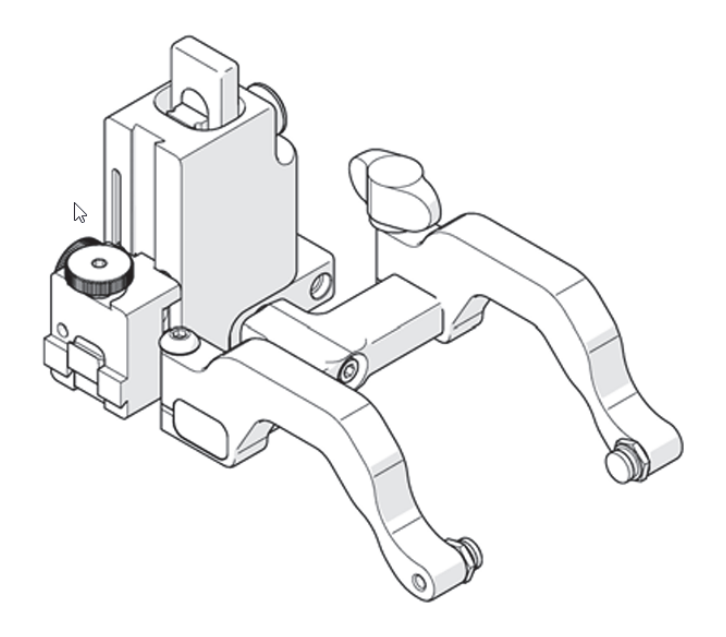

**Figura 7-13 Soporte de sonda vertical de alto rendimiento**

### <span id="page-116-0"></span>**7.3.4 Transportador MapSCANNER**

El transportador MapSCANNER es requerido para montar el escáner HydroFORM en el escáner MapSCANNER, y viene incluido en el paquete del escáner HydroFORM2- K-SAUT (ver [Figura 7-14 en la página 118](#page-117-0) y [Figura 7-15 en la página 118\)](#page-117-1).

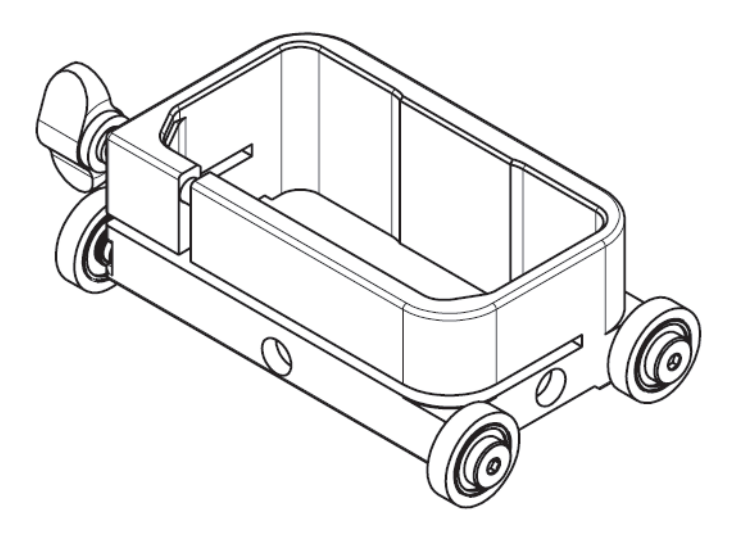

**Figura 7-14 Transportador MapSCANNER**

<span id="page-117-1"></span><span id="page-117-0"></span>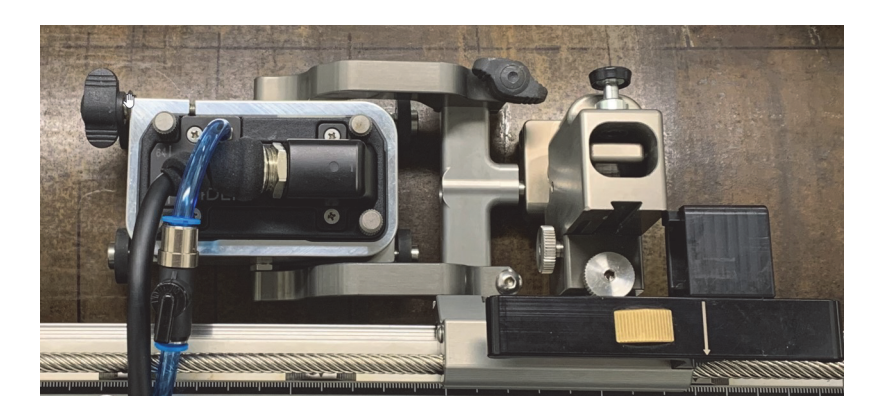

**Figura 7-15 Escáner HydroFORM montado en el escáner MapSCANNER mediante un soporte de sonda vertical de alto rendimiento y el transportador MapSCANNER**

## **7.3.5 Soporte de sonda MapROVER/SteerROVER**

La versión de horquilla ancha del soporte de sonda vertical de alto rendimiento viene incluida en los paquetes de escáner MapROVER y SteerROVER (ver [Figura 7-16 en la](#page-118-0)  [página 119](#page-118-0) y [Figura 7-17 en la página 120\)](#page-119-0).

Al montar el escáner HydroFORM en un MapROVER o SteerROVER también se requiere usar el kit de horquillas (consulte [«Kit de horquillas» en la página114](#page-113-0)).

El kit de horquillas también viene incluido en el paquete HydroFORM2-K-AUT (ver [Tabla 6 en la página 49](#page-48-0)).

<span id="page-118-0"></span>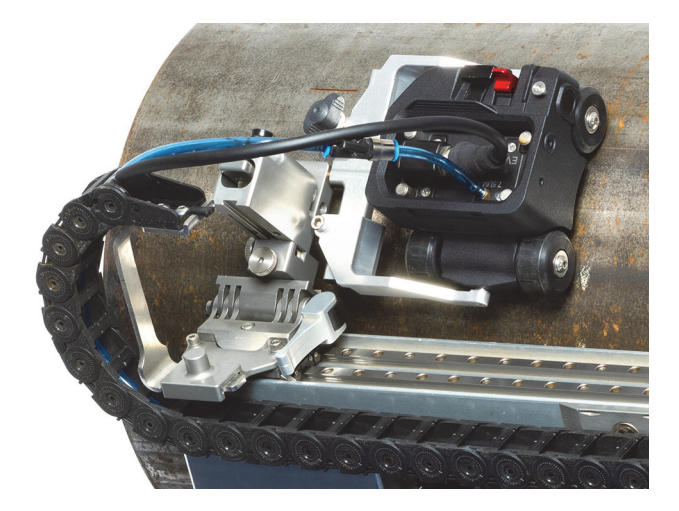

**Figura 7-16 Escáner HydroFORM montado en el escáner MapROVER mediante el soporte de sonda vertical de alto rendimiento y el kit de horquillas**

<span id="page-119-0"></span>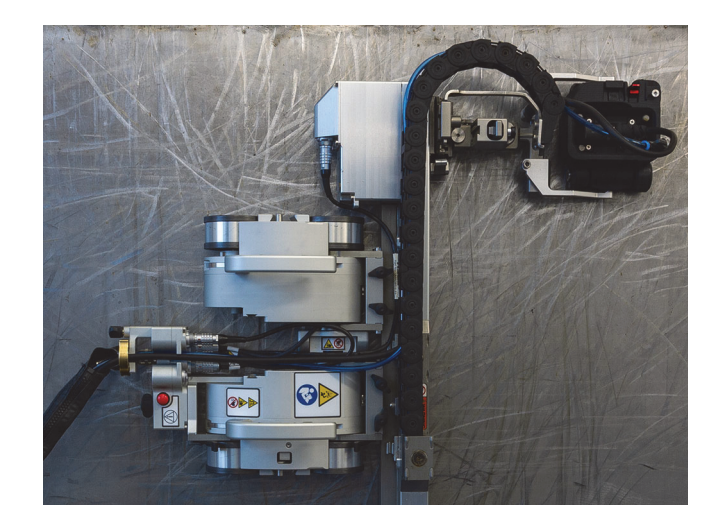

**Figura 7-17 Escáner HydroFORM montado en el escáner SteerROVER mediante el soporte de sonda vertical de alto rendimiento y el kit de horquillas**

## **Apéndice A: Comandos ScanDeck**

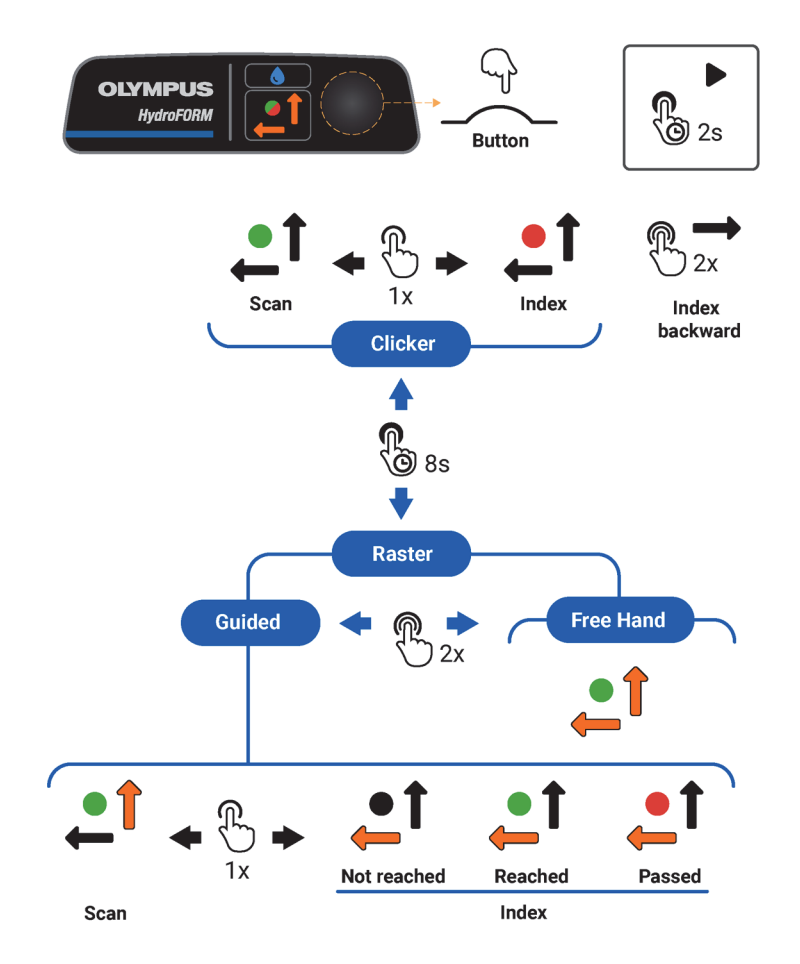

<span id="page-120-0"></span>**Figura 7-18 Guía de referencia rápida para los comandos ScanDeck**

#### **NOTA**

Para evitar problemas de sincronización, no haga clic en la tecla ScanDeck mientras la unidad OmniScan está detenida.

Tampoco use la tecla Reproducir directamente en el OmniScan mientras el modo de indexación está activo en el ScanDeck. Se recomienda pulsar la tecla ScanDeck por un momento prolongado para iniciar la adquisición.

Para diagnosticar y solucionar problemas de sincronización, desconecte el cable del codificador a partir del instrumento y conéctelo nuevamente.

# **Lista de figuras**

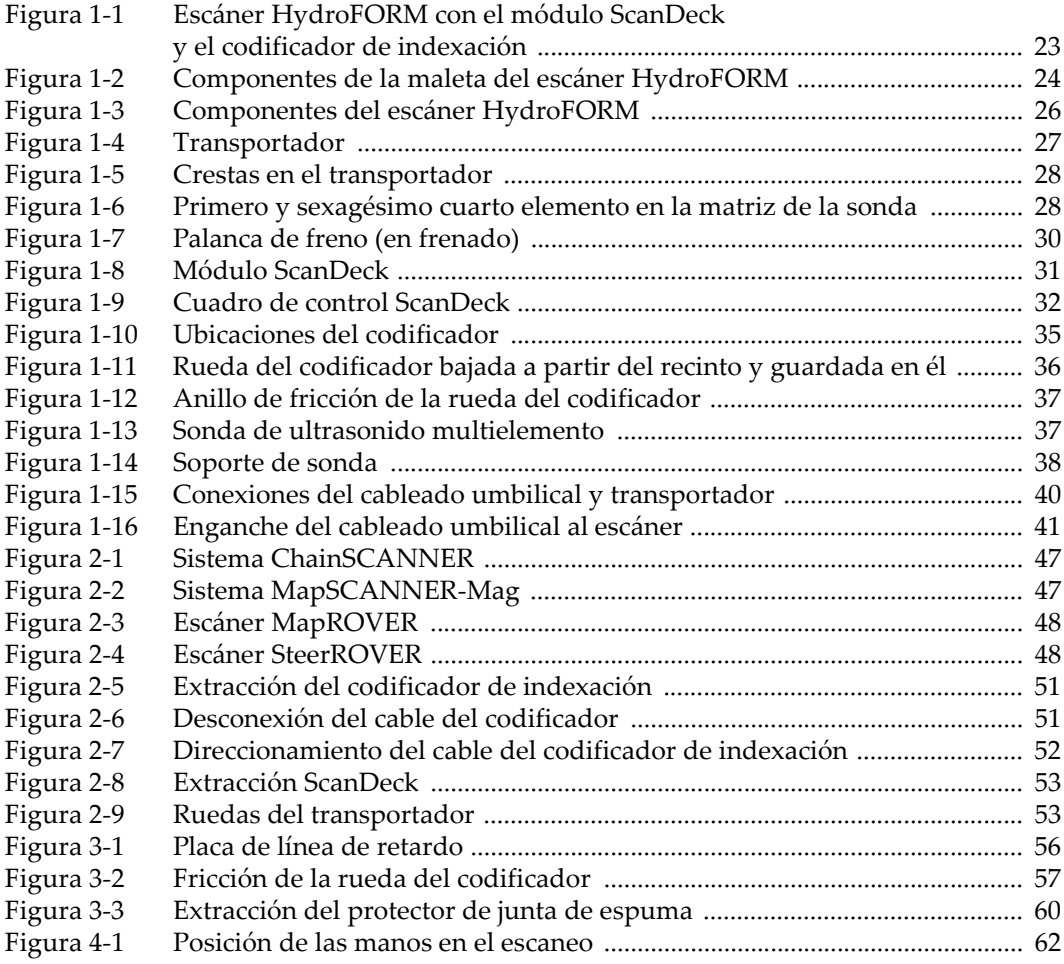

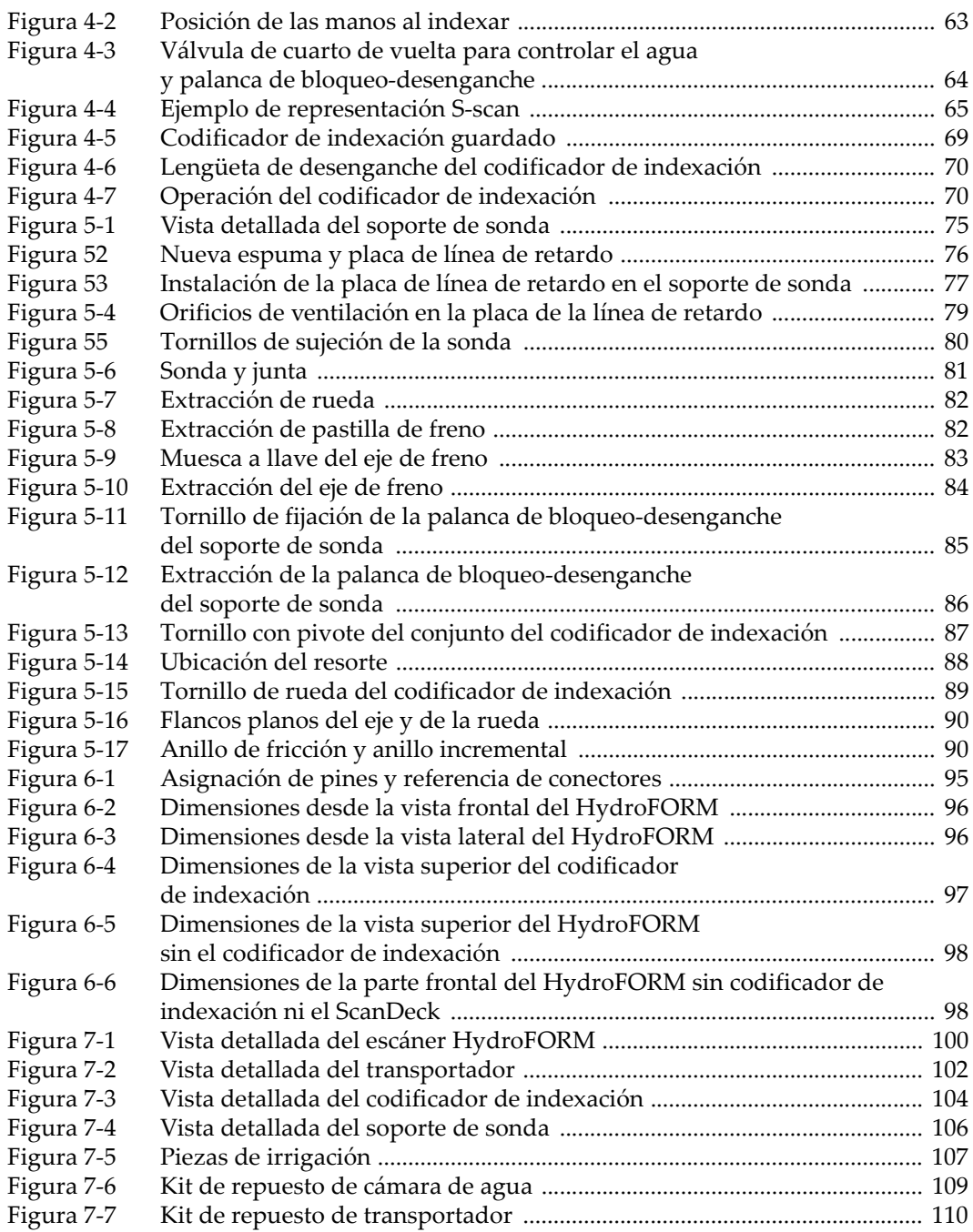

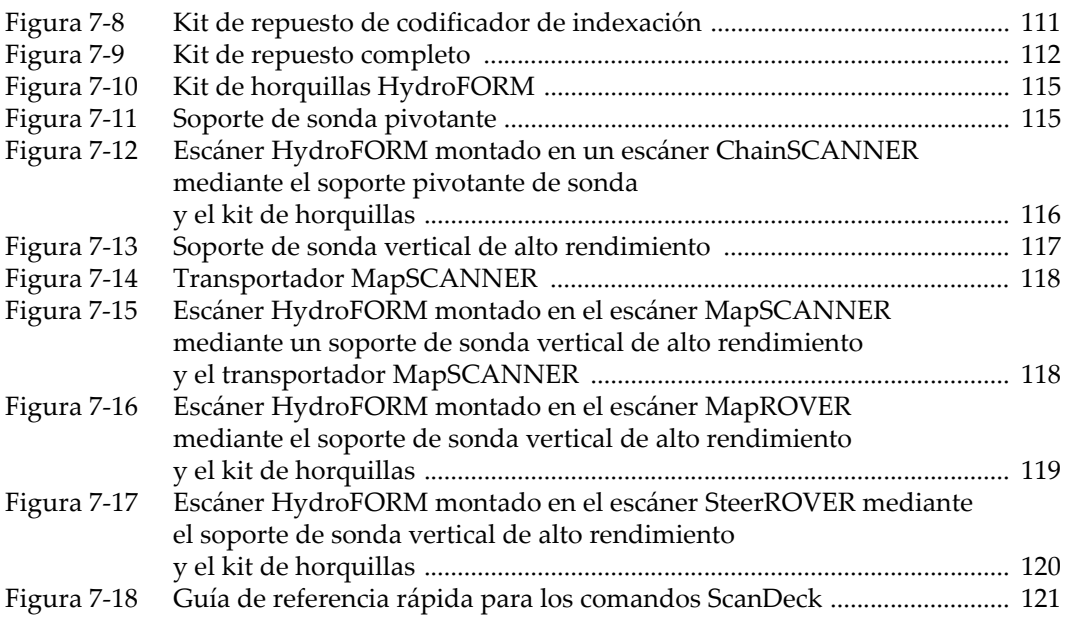

# **Lista de tablas**

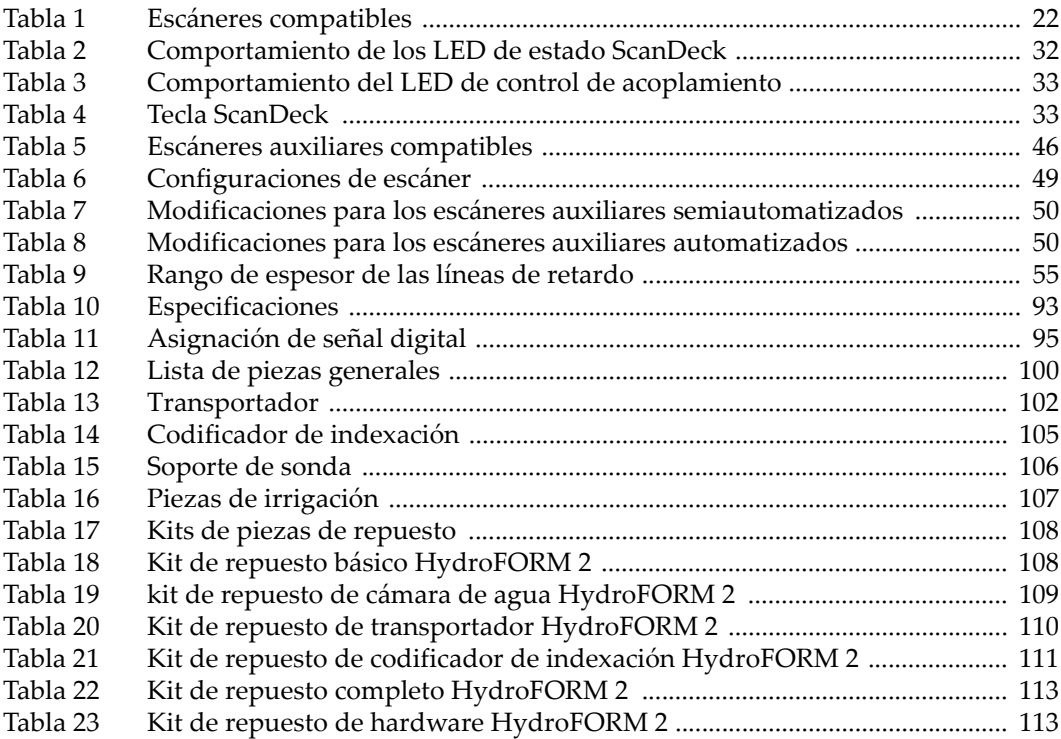